# **UNIVERSIDAD PRIVADA DE TACNA**

# **FACULTAD DE INGENIERÍA**

**ESCUELA PROFESIONAL DE INGENIERÍA DE SISTEMAS**

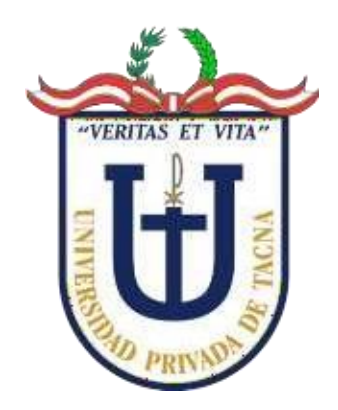

**TESIS**

**"APLICACIÓN WEB BASADA EN EL PATRÓN MODELO-VISTA-CONTROLADOR PARA MEJORAR LA GESTIÓN DE ALMACÉN EN LAS EMPRESAS DE FERRETERÍA DE TACNA.**

**CASO: FERRETERÍA BRENIS E.I.R.L."**

**PARA OPTAR:**

**TÍTULO PROFESIONAL DE INGENIERO DE SISTEMAS**

**PRESENTADO POR**

**BACH. LUIS GERMÁN JULIO CAHUANA CHOQUE**

**TACNA - PERÚ 2022**

# **UNIVERSIDAD PRIVADA DE TACNA**

# **FACULTAD DE INGENIERÍA**

# **ESCUELA PROFESIONAL DE INGENIERÍA DE SISTEMAS**

# **TESIS**

# **"APLICACIÓN WEB BASADA EN EL PATRÓN MODELO-VISTA-CONTROLADOR PARA MEJORAR LA GESTIÓN DE ALMACÉN EN LAS EMPRESAS DE FERRETERÍA DE TACNA.**

**CASO: FERRETERÍA BRENIS E.I.R.L."**

**Tesis sustentada y aprobada el 02 de julio del 2022, estando el jurado calificador integrado por:**

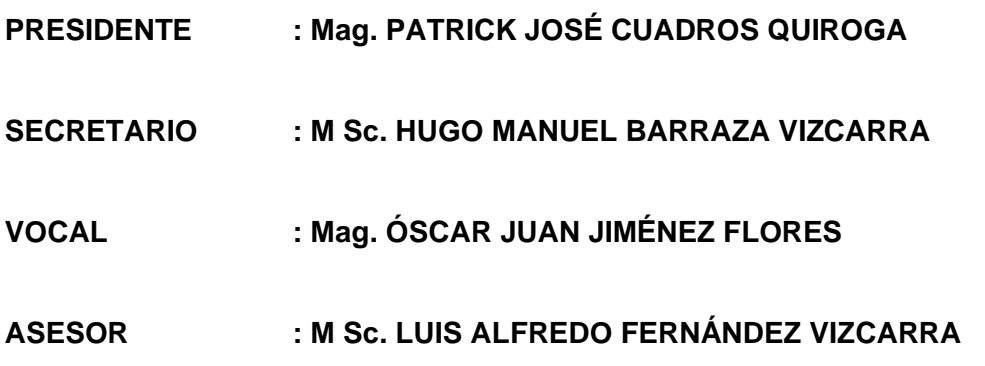

#### **DECLARACIÓN JURADA DE ORIGINALIDAD**

<span id="page-2-0"></span>Yo, Luis Germán Julio Cahuana Choque, en calidad de: Bachiller en Ingeniería de Sistemas de la Escuela Profesional de Ingeniería de Sistemas.

Declaró bajo juramento que:

- 1. Soy autor de la tesis titulada "*Aplicación web basada en el patrón modelovista-controlador para mejorar la gestión de almacén en las empresas de ferretería de Tacna. Caso: Ferretería Brenis E.I.R.L*." la cual presento para optar el Título Profesional de Ingeniero de Sistemas.
- 2. La tesis no ha sido plagiada ni total ni parcialmente, para lo cual se han respetado las normas internacionales de citas y referencias para las fuentes consultadas.
- 3. La tesis presentada no atenta contra los derechos de terceros.
- 4. La tesis no ha sido publicada ni presentada anteriormente para obtener algún grado académico previo o título profesional.
- 5. Los datos presentados en los resultados son reales, no han sido falsificados, ni duplicados, ni copiados.

Por lo expuesto, mediante la presente asumo frente a *LA UNIVERSIDAD* cualquier responsabilidad que pudiera derivarse por la autoría, originalidad y veracidad presentada. En consecuencia, me hago responsable frente a *LA UNIVERSIDAD* y a terceros de cualquier daño que pudiera ocasionar por el incumplimiento de lo declarado o que pudiera encontrar como causa del trabajo presentado asumiendo todas las cargas pecuniarias que pudieran derivarse de ello a favor de terceros con motivo de acciones, reclamaciones o conflictos derivados del incumplimiento de lo declarado o las que encontrasen causa en el contenido de tesis, libro y/o invento.

De identificarse fraude, piratería, plagio, falsificación o que el trabajo de investigación haya sido publicado anteriormente: asumo las consecuencias y sanciones que se deriven, sometiéndome a la normatividad vigente de la Universidad Privada de Tacna.

Tacna, 11 de mayo del 2022

 $\epsilon$  $\frac{1}{2}$ 

Luis Germán Julio Cahuana Choque 43401242

# **DEDICATORIA**

<span id="page-4-0"></span>A Dios, por todo lo que me ha brindado en esta vida.

A la Virgen de Natividad por sus cuidados y caminar conmigo todos los días.

A mis padres, Luis y Olga, por la confianza depositada en mi formación personal y profesional.

> **Luis Germán Julio Cahuana Choque**

# **AGRADECIMIENTO**

<span id="page-5-0"></span>A mi esposa Heidy, por incentivarme a culminar el estudio realizado.

A mi amigo Silverio, por sus consejos y apoyo desinteresado en el desarrollo del sistema.

Al gerente general de Brenis E.I.R.L., Andy Brenis, por permitirme realizar el estudio en su compañía.

A mi asesor Luis Fernández por sus aportes a la mejora de la investigación.

**Luis Germán Julio** 

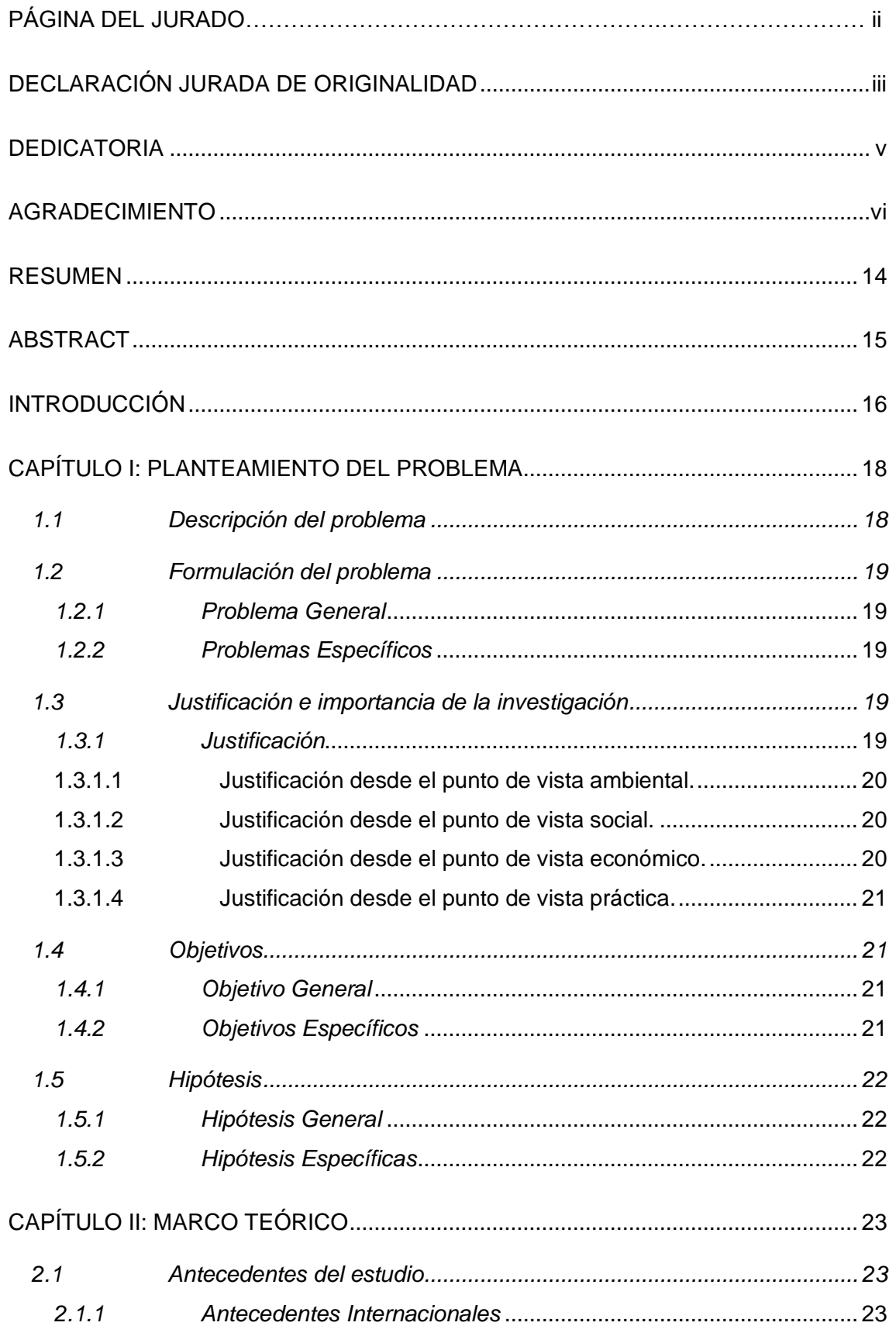

# ÍNDICE GENERAL

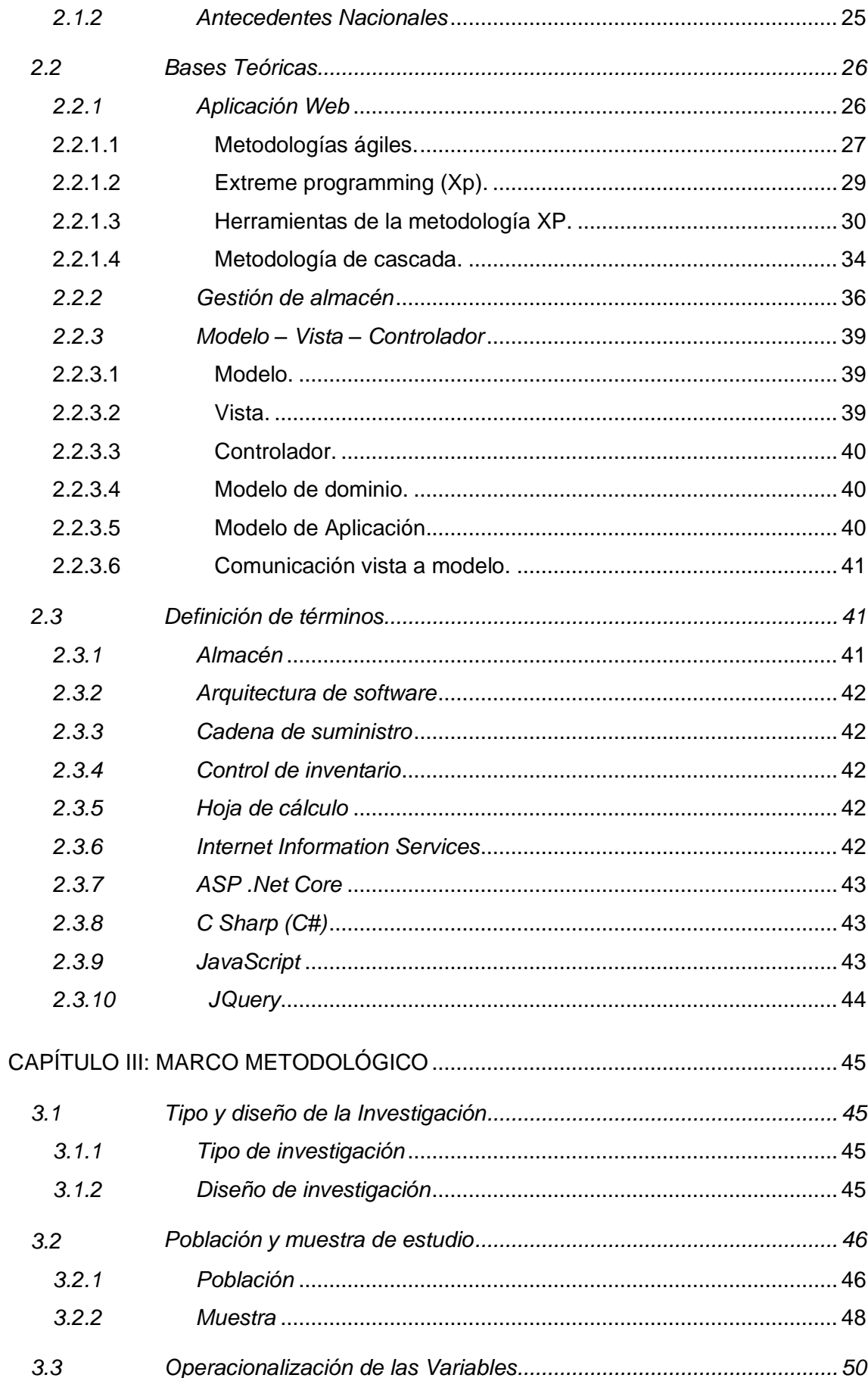

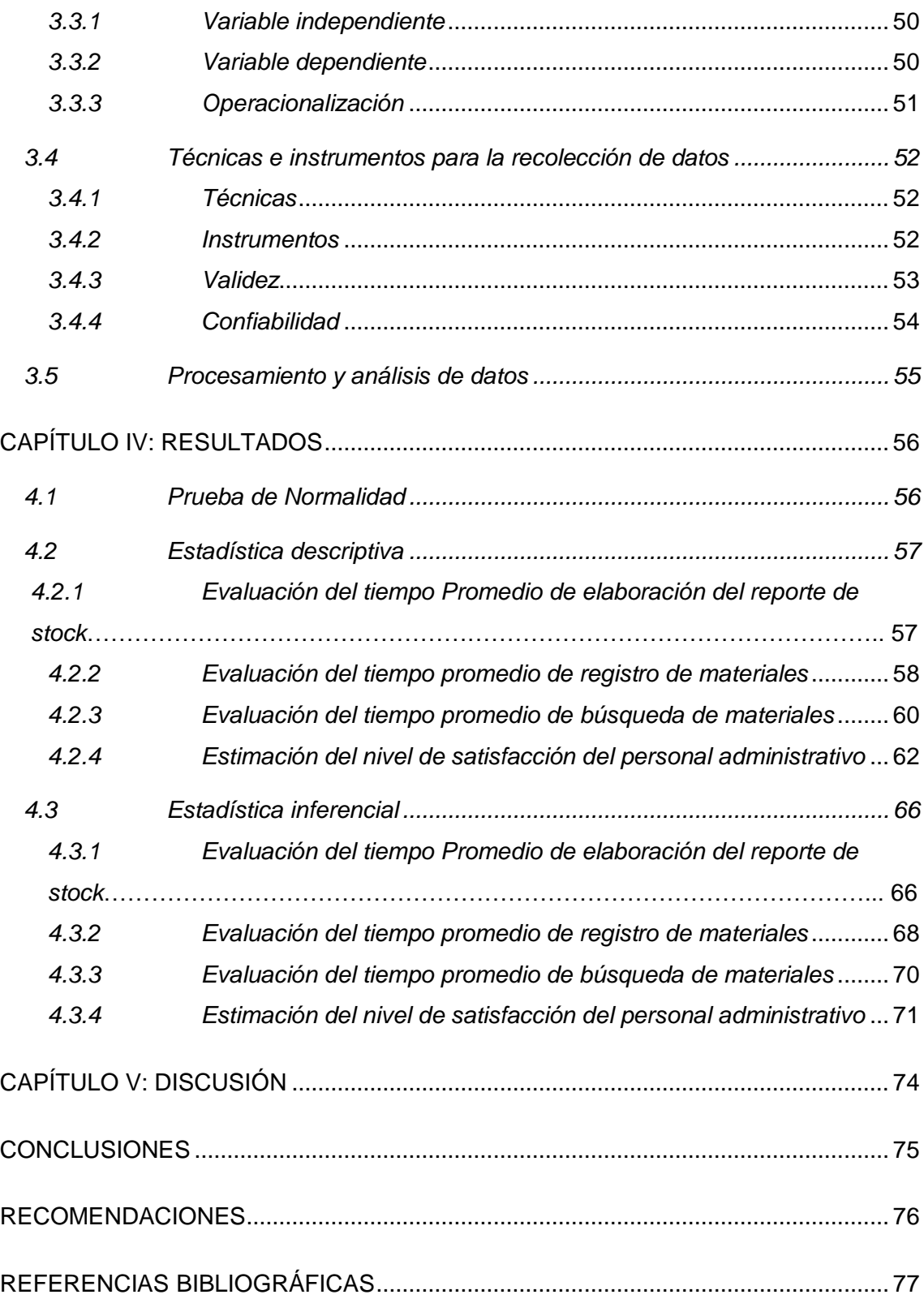

# **ÍNDICE DE TABLAS**

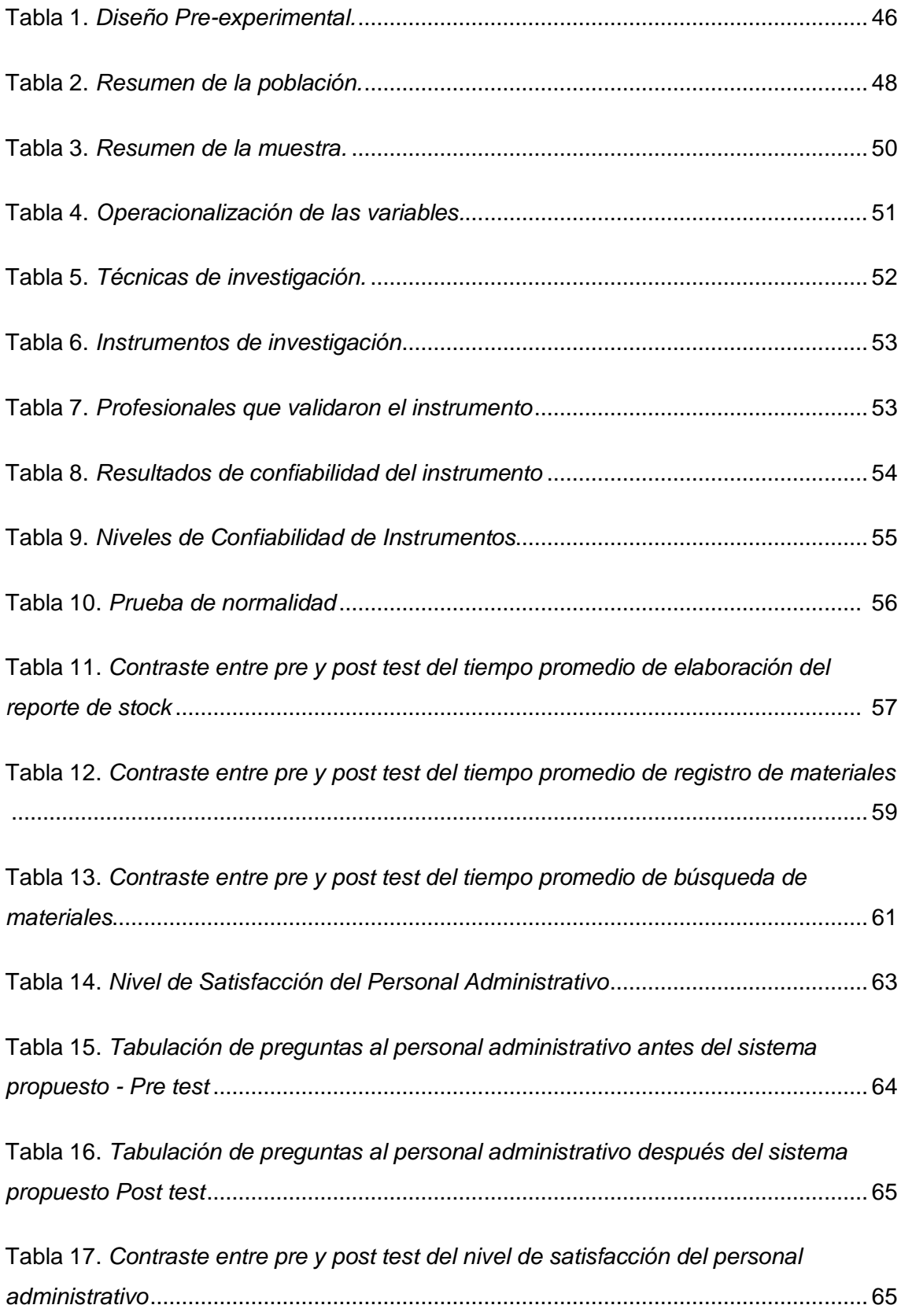

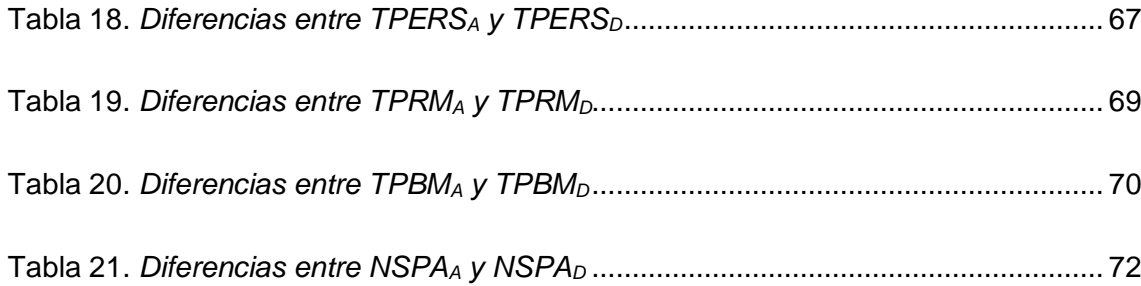

# **ÍNDICE DE FIGURAS**

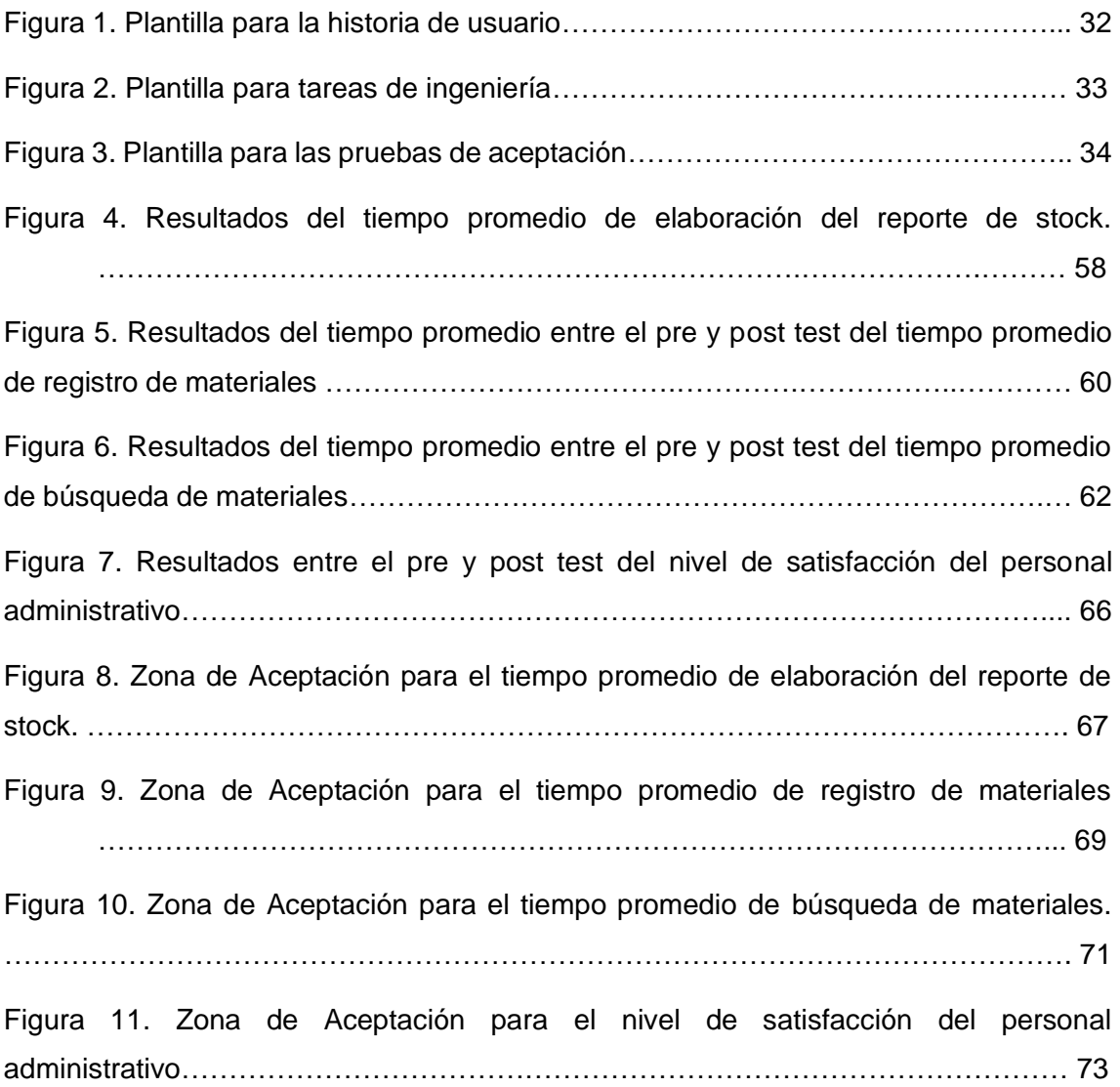

# **ÍNDICE DE ANEXOS**

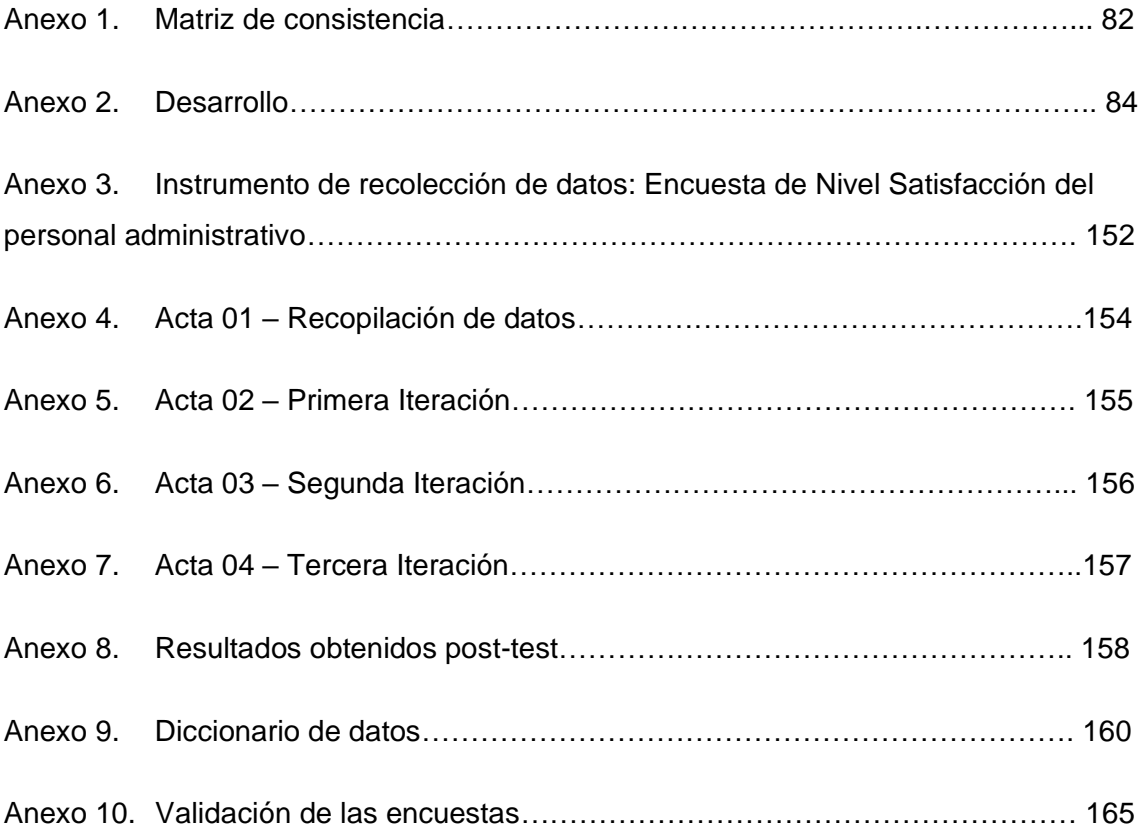

#### **RESUMEN**

<span id="page-13-0"></span>El almacén es un punto significativo dentro de la cadena de suministro, tanto en la entrada como en la salida de mercancías, además de tener un rol muy importante dentro del control de los inventarios, el cual ofrece constante información en tiempo real, que es compartida por las áreas que tienen que tomar algún tipo de decisión. La lenta búsqueda de productos y el registro en papel que muchas veces se realizan del ingreso y salida de mercancías, generan una pésima idea de las existencias para la elaboración del stock, ya sea para proveer pedidos de algún cliente o para prever las compras. Por todo lo mencionado el control y la correcta gestión es clave, cuyo objetivo fue mejorar la gestión de almacén en las empresas de ferretería de Tacna, mediante el uso de una aplicación web basada en el patrón modelo-vista-controlador, teniendo como caso de estudio la Ferretería Brenis E.I.R.L. El estudio es de tipo aplicada, de nivel explicativo, siendo el diseño de investigación pre-experimental, ya que se utilizó un único grupo de investigación al cual se le aplicó el pre-test y post-test, teniendo resultados antes y después de la implementación de la aplicación web, donde se comparó el tiempo promedio de elaboración del reporte de stock, con una población de 24 reportes al mes; el tiempo promedio en el registro de materiales, con una población de 25 registros al mes; el tiempo promedio en la búsqueda de materiales, con una población de 54 búsquedas al mes; y el nivel de satisfacción del personal administrativo, con una población de 21 personas. La aplicación web se desarrolló utilizando el patrón vistamodelo-controlador y utilizando la metodología de programación extrema (XP). Al término de la investigación, se observaron los efectos que causó la implementación del sistema de gestión de almacén, obteniendo el tiempo promedio de elaboración del reporte de stock (antes: 261,174 segundos; después: 3,391 segundos), el tiempo promedio en el registro de materiales (antes: 153,708 segundos; después: 42,458 segundos), el tiempo promedio en la búsqueda de materiales (antes: 45,333 segundos; después: 2,75 segundos) y obteniendo un incremento del 54,15% en la satisfacción del personal administrativo personal; por lo cual se concluye que se dio solución a las deficiencias que presentaba.

**Palabras claves:** Aplicación web, gestión de almacén, mvc, diseño ágil, programación extrema.

## **ABSTRACT**

<span id="page-14-0"></span>The warehouse is a significant point within the supply chain, both in the entry and exit of goods, in addition to having a very important role in inventory control, which offers constant information in real time, which is shared by the areas that have to make some kind of decision. The slow search for products and the paper record that is often made of the entry and exit of merchandise, generate a terrible idea of the stocks for the preparation of the stock, either to supply orders from a client or to anticipate purchases. For all the above, control and correct management is key, whose objective was to improve warehouse management in hardware companies in Tacna, through the use of a web application based on the model-view-controller pattern, taking as a case of I study the Brenis E.I.R.L. The study is of an applied type, with an explanatory level, being the research design pre-experimental, since a single research group was used to which the pre-test and post-test were applied, having results before and after the test. implementation of the web application, where the average time for preparing the stock report was compared with a population of 24 reports per month; the average time in the registration of materials, with a population of 25 registrations per month; the average time spent searching for materials, with a population of 54 searches per month; and the level of satisfaction of the administrative staff, with a population of 21 people. The web application was developed using the view-model-controller pattern and using the extreme programming (XP) methodology. At the end of the investigation, the effects caused by the implementation of the warehouse management system were observed, obtaining the average time for preparing the stock report (before: 261,174 seconds; after: 3,391 seconds), the average time in the registration of materials (before: 153,708 seconds; after: 42,458 seconds), the average time in the search for materials (before: 45,333 seconds; after: 2,75 seconds) and obtaining an increase of 54,15% in the satisfaction of the personal administrative staff; Therefore, it is concluded that the deficiencies it presented were solved..

**Keywords:** Web application, warehouse management, mvc, agile design, extreme programming.

#### **INTRODUCCIÓN**

<span id="page-15-0"></span>La tecnología, desde ya muchos años, ha venido siendo de mucha ayuda a diferentes empresas, ya sean de producción o de servicios. En el panorama actual de negocios, dentro del proceso logístico, los sistemas de gestión de almacén son herramientas estratégicas que le permiten a las empresas, lograr un manejo eficiente de los insumos y productos, las cuales se requieren para ser funcionales y competitivas.

Las empresas, a medida que vayan creciendo, es normal que requieran mejorar en los procesos de gestión de almacén. Puede que en un inicio las hojas de cálculo y los conteos manuales eran suficientes para controlar las entradas y salidas de la mercancía, pero cuando los clientes y los pedidos aumentan, se ve necesario contar con una solución mucho más sofisticada para gestionar el inventario, que sea capaz de mostrar de manera rápida y eficaz el stock.

La empresa Brenis E.I.R.L., el cual es el caso de estudio, se dedica al rubro de ferretería, el cual tiene muchas deficiencias para el control de sus almacenes: la lenta búsqueda de sus productos y el registro en papel que realizan del ingreso y salida de mercancías de sus almacenes, generan una pésima idea de las existencias actuales para la elaboración de su stock. Por todo esto, se ha visto necesario la implementación de una aplicación que le permita tener una adecuada gestión de sus almacenes.

El presente trabajo pretende contribuir a la mejora en la gestión de almacén para en la empresa Brenis E.I.R.L. En ese sentido el presente trabajo se ha dividido en cinco capítulos:

Capítulo I Planteamiento de Problema, analizando la descripción del problema, la formulación del problema, justificación de la investigación, los objetivos que se tienen trazados y las hipótesis propuestas.

Capítulo II Marco teórico, donde se expone los antecedentes nacionales e internacionales, además de las bases teóricas utilizadas en el desarrollo de la investigación.

Capítulo II Marco metodológico, comprendiendo el tipo de investigación, el nivel de investigación, la población y muestra, la operacionalización de las variables y las técnicas e instrumentos utilizados para la recolección de datos.

Capítulo IV Desarrollo, el cual comprende el análisis y el diseño realizado para la implementación del sistema, así como también el estudio de la factibilidad técnica y económica.

Capítulo V Resultados, donde se muestran los resultados obtenidos por cada indicador planteado, comparando los datos obtenidos antes y después de la implementación del sistema.

Asimismo, también se están considerando las conclusiones, recomendaciones, referencias bibliográficas y los anexos respectivos, que contribuyen a un mejor entendimiento del trabajo realizado.

## **1. CAPÍTULO I: PLANTEAMIENTO DEL PROBLEMA**

#### <span id="page-17-1"></span><span id="page-17-0"></span>**1.1 Descripción del problema**

En el mundo, el constante crecimiento en la variedad y complejidad de pedidos realizados por los clientes, ha establecido que las operaciones de almacén deben cambiar. La demanda de datos en tiempo real e información contextual es necesaria debido a los pedidos altamente personalizados que tienden a ser lotes pequeños, pero con una gran variedad. Dado que los pedidos cambian con frecuencia de acuerdo con los requisitos del cliente, la sincronización de órdenes de compra para apoyar la producción para asegurar el cumplimiento de la orden a tiempo es de gran importancia. Sin embargo, el proceso de selección de pedidos ineficiente e impreciso tiene efectos adversos en el cumplimiento de pedidos (Lee et al., 2017).

En Latinoamérica, el almacenamiento de mercancías juega un papel importante. Si bien esta operación suele considerarse sencilla, por lo que muchas empresas pequeñas optan por hacerlo manualmente, pero la realidad es que se requiere de decisiones complejas debido al volumen de productos, para así atender la incertidumbre en las demandas y cubrir la rápida respuesta de servicio al cliente (Rojas et al.,2018).

En el ámbito nacional, aún no se ha tomado conciencia de la importancia de llevar una adecuada gestión de almacén, lo que provoca pérdidas importantes (Velásquez, 2018).

Las empresas al estar en constante crecimiento, también crecen en volumen, lo que provoca dificultades en espacio y ubicaciones para el control adecuado para almacenar mercancías (Santisteban & Sosa, 2020).

Actualmente, en Tacna, las empresas de ferretería, tienen los mismos problemas con la gestión de almacén, dado la complejidad y variedad de mercancías, ya sea para consumo de la misma empresa o para venta.

La empresa Brenis E.I.R.L., el cual será el caso de estudio, se dedica al rubro de ferretería, el cual tiene muchas deficiencias para el control de sus almacenes: la lenta búsqueda de sus productos y el registro en papel que realizan del ingreso y salida de mercancías de sus almacenes, generan una pésima idea de las existencias actuales para la elaboración de su stock, ya sea para proveer pedidos de algún cliente o para prever las compras.

Este flujo de incertidumbre provoca que el personal encargado de administrar y

controlar los almacenes, sientan frustración e insatisfacción al no contar con un control correcto y adecuado, ni contar con alguna herramienta o sistema que les ayude o facilite a realizar una buena gestión de almacén.

## <span id="page-18-0"></span>**1.2 Formulación del problema**

## <span id="page-18-1"></span>*1.2.1 Problema General*

¿De qué manera mejora la gestión de almacén en las empresas de ferretería de Tacna mediante el uso de una aplicación web basada en el patrón modelo-vistacontrolador, caso: Ferretería Brenis E.I.R.L?

# <span id="page-18-2"></span>*1.2.2 Problemas Específicos*

- a. ¿De qué manera se disminuye el tiempo promedio de elaboración del reporte de stock en las empresas de ferretería de Tacna mediante el uso de una aplicación web basada en el patrón modelo-vista-controlador. Caso: Ferretería Brenis E.I.R.L?
- b. ¿De qué manera se reduce el tiempo promedio en el registro de materiales en el almacén en las empresas de ferretería de Tacna mediante el uso de una aplicación web basada en el patrón modelo-vista-controlador. Caso: Ferretería Brenis E.I.R.L?
- c. ¿De qué manera se reduce el tiempo promedio en la búsqueda de materiales en el almacén en las empresas de ferretería de Tacna mediante el uso de una aplicación web basada en el patrón modelo-vista-controlador. Caso: Ferretería Brenis E.I.R.L?
- d. ¿De qué manera se incrementa el nivel de satisfacción del personal administrativo en las empresas de ferretería de Tacna mediante el uso de una aplicación web basada en el patrón modelo-vista-controlador. Caso: Ferretería Brenis E.I.R.L?

# <span id="page-18-3"></span>**1.3 Justificación e importancia de la investigación**

# <span id="page-18-4"></span>*1.3.1 Justificación*

El presente estudio ha sido realizado para mejorar diversos aspectos que la empresa Brenis E.I.R.L. En el Anexo 2, se detalla el producto entregado a la empresa, un sistema de gestión de almacén para lo cual se ha considerado las siguientes justificaciones para su elaboración.

#### <span id="page-19-0"></span>**1.3.1.1 Justificación desde el punto de vista ambiental.**

Vargas (2019) hace mención sobre las competencias digitales en la docencia. Una de estas competencias es la protección del entorno, en el cual se debe considerar la importancia y el impacto que provoca del uso de las TIC para el cuidado del medio ambiente.

La implementación de una aplicación web de gestión de almacén, no sólo mejorará los tiempos de consulta de stock y reportes, sino que también evitará el uso excesivo de materiales de escritorio y otros productos utilizados cuando se lleva una gestión manual.

#### <span id="page-19-1"></span>**1.3.1.2 Justificación desde el punto de vista social.**

Ñaupas et al. (2014), menciona que la justificación social es la investigación destinada y orientada a resolver problemas sociales, en las cuales se puede utilizar métodos psicosociales, que ofrecerá soluciones a problemas, sea presentes o futuras, a un grupo social.

Con lo mencionado, el uso correcto y ordenado del sistema de gestión de almacén, conllevará a una mejora en el ánimo de los usuarios que estén a cargo del control del almacén, haciendo más productivo y satisfactorio el trabajo que realizan diariamente, permitiendo mejorar el clima laboral, el cual provocará el aumento de confianza y las relaciones interpersonales entre sus trabajadores.

#### <span id="page-19-2"></span>**1.3.1.3 Justificación desde el punto de vista económico.**

Santisteban y Sosa, (2020), hacen mención en su investigación sobre la importancia del uso de las TIC en la economía de las empresas, donde actualmente el análisis de los datos tiene un efecto directo a los procesos operacionales y comerciales de una institución. Las organizaciones, al mejorar estos procesos, logran elevar la productividad y al mismo tiempo logran aumentar el número de operaciones, permitiéndoles así, ingresar y competir en nuevos y mejores mercados.

La implementación de una aplicación web para gestión de almacén, no sólo permitirá disminuir considerablemente el tiempo promedio en la búsqueda de productos, sino también mejorará el tiempo de registro, haciendo más fluido la interacción del usuario con el control de los productos, y a la vez ordenando los procesos de ingreso y salida desde los almacenes. Esta mejora en los procesos de gestión, permitirá al usuario conocer aún más la variedad de productos existentes, el tiempo de rotación de los productos y el número de movimientos (entradas y salidas de productos del almacén) realizados durante un determinado período, lo que permitirá que los reportes de resumen de stock sean lo más cercano a la realidad, produciendo así fiabilidad y seguridad al momento de requerir algún producto en los pedidos o acuerdos que se lleguen con los clientes.

#### <span id="page-20-0"></span>**1.3.1.4 Justificación desde el punto de vista práctica.**

Carrasco (2019), menciona que "el trabajo de investigación servirá para resolver problemas prácticos es decir resolver el problema que es materia de investigación"

Los sistemas de gestión de almacén producen beneficios tangibles como la mejora del cumplimiento de pedidos y la precisión de los pedidos. Además, puede mejorar el tiempo de recepción, la precisión del inventario y la productividad del almacén en la preparación de pedidos. Para los beneficios intangibles, puede mejorar el método de embalaje y además mejorar la moral del personal (Lee y otros, 2017).

La implementación de la aplicación web beneficiará a la empresa Brenis E.I.R.L. permitiéndoles acceder a reportes del stock actual en forma detallada, además de mejorar los tiempos en el registro y en la búsqueda artículos. Esto permitirá un mejor rendimiento en el uso de los tiempos de los procesos y mejorar la calidad de la información solicitada.

#### <span id="page-20-1"></span>**1.4 Objetivos**

#### <span id="page-20-2"></span>*1.4.1 Objetivo General*

Analizar la mejora de la gestión de almacén en las empresas de ferretería de Tacna mediante el uso de una aplicación web basada en el patrón modelo-vistacontrolador. Caso: Ferretería Brenis E.I.R.L.

#### <span id="page-20-3"></span>*1.4.2 Objetivos Específicos*

a. Evaluar la disminución del tiempo promedio de elaboración del reporte de stock en las empresas de ferretería de Tacna mediante el uso de una aplicación web basada en el patrón modelo-vista-controlador. Caso: Ferretería Brenis E.I.R.L.

- b. Evaluar la reducción del tiempo promedio en el registro de materiales en el almacén en las empresas de ferretería de Tacna mediante el uso de una aplicación web basada en el patrón modelo-vista-controlador. Caso: Ferretería Brenis E.I.R.L.
- c. Evaluar la reducción del tiempo promedio en la búsqueda de materiales en el almacén en las empresas de ferretería de Tacna mediante el uso de una aplicación web basada en el patrón modelo-vista-controlador. Caso: Ferretería Brenis E.I.R.L.
- d. Estimar el incremento del nivel de satisfacción del personal administrativo en las empresas de ferretería de Tacna mediante el uso de un sistema web basada en el patrón modelo-vista-controlador. Caso: Ferretería Brenis E.I.R.L.

## <span id="page-21-0"></span>**1.5 Hipótesis**

## <span id="page-21-1"></span>*1.5.1 Hipótesis General*

Existe mejora de la gestión de almacén en las empresas de ferretería de Tacna mediante el uso de una aplicación web basada en el patrón modelo-vista-controlador. Caso: Ferretería Brenis E.I.R.L.

# <span id="page-21-2"></span>*1.5.2 Hipótesis Específicas*

- a. Existe disminución del tiempo promedio de elaboración del reporte de stock en las empresas de ferretería de Tacna mediante el uso de una aplicación web basada en el patrón modelo-vista-controlador. Caso: Ferretería Brenis E.I.R.L.
- b. Existe reducción del tiempo promedio del registro de materiales en el almacén de las empresas de ferretería de Tacna mediante el uso de una aplicación web basada en el patrón modelo-vista-controlador. Caso: Ferretería Brenis E.I.R.L.
- c. Existe reducción del tiempo promedio en la búsqueda de materiales en el almacén de las empresas de ferretería de Tacna mediante el uso de una aplicación web basada en el patrón modelo-vista-controlador. Caso: Ferretería Brenis E.I.R.L.
- d. Existe incremento en el nivel de satisfacción del personal administrativo de las empresas de ferretería de Tacna mediante el uso de una aplicación web basada en el patrón modelo-vista-controlador. Caso: Ferretería Brenis E.I.R.L.

## **2. CAPÍTULO II: MARCO TEÓRICO**

#### <span id="page-22-1"></span><span id="page-22-0"></span>**2.1 Antecedentes del estudio**

## <span id="page-22-2"></span>*2.1.1 Antecedentes Internacionales*

*Paya* (2021)*, en la ciudad de Milagro, Ecuador, en su trabajo "Sistema web para la administración, gestión y control de las ventas e inventarios del taller electromecánico Expansión Barros",* menciona que realizó un estudio en el taller Expansión Barros, el cual realiza diferentes actividades comerciales las cuales fueron creciendo debido a la alta demanda de los clientes, pero por su falta de organización, mala gestión de mercadería y mala gestión de clientes, estos procesos fueron decayendo aún más. El estudio tuvo como objetivo implementar un sistema web mediante la utilización de herramientas de software libre para automatizar la gestión de ventas e inventario. En cuanto a la metodología utilizada para esta propuesta se optó por un tipo de investigación aplicada, además menciona que el diseño de investigación fue una investigación de campo, donde se utilizaron la observación y las encuesta como técnicas de recolección de datos. La población de la investigación fue de 5 personas, las cuales, al ser finitas, se tomo como muestra el total de la población. El sistema implementado ha permitido automatizar de manera eficiente la gestión de ventas e inventario. Las encuestas y entrevistas permitieron analizar la situación de la empresa, permitiendo así definir de manera coherente los requerimientos funcionales necesario para su desarrollo e implementación.

*Pasaribu* (2021)*, en la provincia de Bandung, Indonesia, en el artículo "Development of a Web Based Inventory Information System" publicado en el "International Journal of Engineering, Science & InformationTechnology (IJESTY)",* se realizó una investigación en la compañía manufacturera "CV. T. Kardin Pisau Indonesia" donde esta investigación tiene como objetivo ayudar a los usuarios a obtener un rendimiento de gestión de inventario eficiente y eficaz, ya que necesita aprovechar la tecnología en la gestión del almacén y no seguir con el registro en papel el cual es vulnerable a las discrepancias de datos. Se buscaba tener una aplicación para la gestión de productos del almacén, lo que incluye registrar, procesar y generar informes de datos sobre el inventario del almacén. Con esta aplicación basada en la web, la oficina central podría conocer el inventario en el almacén por sí misma y así tomar medidas rápidamente para llenar nuevamente el inventario. Luego de la existencia de este software, se logró facilitar el registro y el procesamiento de datos sobre

transacciones de mercancías entrantes y salientes, lo que implica un aumento en la eficiencia del tiempo y que proceso de atención a los consumidores sea claro y rápido.

*Choque* (2020), *en la ciudad de El Alto, Bolivia, en su investigación "Sistema web de gestión de inventarios para almacenes. Caso: Caja Nacional de Salud Regional La Paz – sección de equipos electrónicos"*, menciona que este estudio se ha desarrollado con el objetivo de optimizar los procesos de gestión de información de equipos electrónicos, asegurando la disponibilidad de pedidos sin dejar que falte o exceda los niveles de existencias, ya que toda información respecto al abastecimiento, disponibilidad de existencias y entregas, se registraban manualmente, por lo que causaba un control inadecuado de almacenes e inventarios. Se usaron cuestionarios para la toma de datos de los niveles de satisfacción de los usuarios. Se concluyó con el desarrollo del sistema web de gestión de inventarios para almacenes de manera satisfactoria, el cual constituye en una herramienta que brinda un óptimo control y seguimiento de todos los procesos de los cuales se planteó en este presente proyecto.

*Mendonça*, (2018), *en la ciudad de Brasilia, Brasil, en su investigación "Análise da utilização de sistemas de gerenciamento de armazéns em condomínios rurais do df e entorno"*, fue aplicada a la empresa Nacional de Abastecimiento (CONAB) el cual fue el ámbito escogido para el análisis. La investigación tuvo como objetivo analizar el uso de los sistemas de gestión de almacenes en la Agroindustria del Distrito Federal, así como su relación con los condominios de almacenes rurales. Para ello, se realizó una investigación cualitativa, descriptiva aplicada, cuyo procedimiento técnico fue el estudio de caso, a través de entrevistas semiestructuradas y análisis de documentos. Los datos fueron analizados mediante la técnica de análisis de contenido categórico temático. Los principales resultados muestran que el sistema de gestión de almacén es importante para la adecuada gestión y control del almacenamiento agrícola, automatización de procesos, reducción de errores, mejora en la resolución de problemas fiscales e inventarios, y control de roturas y descuentos porcentuales.

*Sganderla* (2018)*, en Medianeira – Brasil, en su trabajo "Aplicação web para logística na captação de leite"*, menciona que a medida que aumenta la complejidad de los problemas logísticos en la agroindustria, existe la necesidad de estudiar y utilizar nuevos enfoques para permitir mejoras en los procesos. El objetivo de este trabajo fue desarrollar y poner a disposición, de forma gratuita, una herramienta computacional en ambiente web, que permita generar rutas optimizadas para la recolección de leche. Para el desarrollo se utilizaron métodos estadísticos sugeridos en la literatura (Algoritmo de Dijkstra - problema de ruta de costo mínimo). El software fue probado con datos reales de una agroindustria ubicada en la región occidental del estado de Paraná, que recolecta y procesa leche en tres ciudades de la región. Los resultados obtenidos mostraron que el uso del software permitió generar rutas optimizadas a partir de variables referentes a las características físicas de las vías y vehículos. El reporte agregado al sistema permitió evaluar la distribución geográfica de cada predio rural, así como su respectiva producción y recorrido, lo que ayudó en la identificación de posibles causas de ineficiencia y costos.

#### <span id="page-24-0"></span>*2.1.2 Antecedentes Nacionales*

*Quevedo* (2021), *en la ciudad de Piura, en su investigación "Sistema web para el proceso de control de almacén de la empresa Ingeniería Química y Servicios SAC"*, tiene como objetivo determinar la mejoría que genera la implementación de un sistema web para el control de almacén en la empresa "Ingeniería Química y Servicios SAC". Esta implementación permitió llegar a la conclusión de que el sistema web mejoró el proceso de control de almacén de la empresa, permitiendo así un incremento en la tasa de precisión del inventario e incrementar el cumplimiento de pedidos entregados a tiempo, logrando así cumplir con los objetivos de la investigación.

*Velázquez* (2018)*, en la ciudad de Chimbote, en su trabajo "Aplicación web, basada en el patrón MVC, para mejorar la gestión de almacén de la empresa CISESAC"*, tiene como propuesta mejorar la gestión de almacén y satisfacer las necesidades del personal de la empresa, y con ello, mejorar los procesos de esta entidad. El problema principal de la empresa era que el control de sus artículos lo realiza de manera manual, provocando pérdida de formatos y demora en ubicarlos, además de ocasionar retrasos y procesos lentos. Este proyecto propuesto está basado en el patrón de MVC y emplea la metodología RUP. Luego de implementar la propuesta y comparar los resultados, el antes y después de la implementación, se pudo concluir que la aplicación logró la mejora en la gestión de almacén de la empresa Cisesac, cumpliendo así los objetivos planteados.

*Vásquez y Vásquez* (2018), *en la ciudad de Guadalupe, en su trabajo "Desarrollo de un sistema web para mejorar la gestión logística de la empresa Kanguros 3V S.A.C. de San Isidro"*, menciona que la empresa Kanguros 3V S.A.C tenía deficiencias en el área de logística, por lo que se propuso el desarrollo de un sistema web como herramienta para el manejo eficiente de la gestión logística. El estudio tiene como objetivo mejorar la gestión logística de la empresa Kanguros 3V S.A.C. mediante la infraestructura de un sistema web. La investigación es de tipo aplicada, de nivel explicativo y diseño pre-experimental. Se tomó como población para el indicador del tiempo real en el control de stock de materiales, un total de 60 mediciones, siendo este mismo número el total de la muestra. Con el sistema web se pudo dar solución a los problemas detectados, logrando reducir el tiempo en el registro y aprobación de solicitudes de pedidos, aumentar el control de stock, mejorar el tiempo en registrar y evaluar cotizaciones, y disminuir el tiempo de registro de productos.

*Velarde* (2017), *en el distrito de los Olivos – Lima, en su trabajo "Implementación de un sistema web de logística en la empresa CMR operador logístico de alimentos para mejorar la gestión de sus productos"*, se centra en disminuir los problemas que se presenta en CMR Operador Logístico. La deficiencia que se encontraba es que no contaban con la cantidad exacta de insumos, ni con datos de sus proveedores, en el cual, en este proceso de registro manual en un cuaderno o buscando los datos de un proveedor, generaba pérdidas de tiempo y dinero. Se tiene como objetivo implementar un sistema de gestión logística para facilitar la gestión de los productos en CMR Operador Logístico. Luego de la implementación del sistema, se logró cumplir con el objetivo trazado, acortando los tiempos en la búsqueda de productos, emitiendo alertas de stock cuando un producto se esté agotando y almacenando datos de los clientes y proveedores, con lo facilita la gestión de los productos.

*Pérez* (2016)*, en la ciudad de Tacna, en su trabajo "Desarrollo de un sistema de control de saldos de obra, utilizando RUP, para la gestión logística en la municipalidad distrital de Torata, 2016"*, plantea desarrollar un modelo automatizado de control interno de saldos de obra, el cual permita tener una eficiente administración de los saldos de obra de la municipalidad de Torata. Para la elaboración del sistema y el cumplimiento de los objetivos planteados se utilizó la metodología de RUP. Con la implementación del sistema se obtuvo el incremento en la velocidad del proceso sistematizado de saldos de obra, mejorando el funcionamiento de los almacenes, optimizando el registro logístico y evitando la duplicidad.

## <span id="page-25-0"></span>**2.2 Bases Teóricas**

#### <span id="page-25-1"></span>*2.2.1 Aplicación Web*

Para muchos usuarios, el término aplicación web, al igual que los propios sistemas, ha evolucionado desde pequeños complementos de sitios web exitosos hasta aplicaciones robustas de "n" niveles. No es raro que una aplicación web preste servicio a decenas de miles de usuarios simultáneos, distribuidos por todo el mundo. El diseño de aplicaciones Web es un asunto serio (Conallen, 1999).

Cuando se pone a prueba, el término aplicación web tiene significados ligeramente diferentes para diferentes personas. Algunos creen que una aplicación web es cualquier cosa que use Java, otros consideran que una aplicación web es cualquier cosa que use un servidor web. El consenso general se encuentra en algún punto intermedio. Una aplicación web se definirá libremente cómo un sistema web (servidor web, red, HTTP, navegador) en el que la entrada del usuario (navegación y entrada de datos) afecta al negocio. Esta definición intenta establecer que una aplicación web es un sistema de software con estado comercial y que su interfaz se entrega en gran parte a través de un sistema web (Conallen, 1999).

Una aplicación web es una aplicación que se invoca con un navegador web a través de Internet. Desde 1994, cuando Internet estuvo disponible para el público, y especialmente en 1995, cuando la World Wide Web puso una cara utilizable en Internet, Internet se ha convertido en una plataforma de elección para un gran número de aplicaciones web cada vez más sofisticadas e innovadoras. En solo una década, la Web ha pasado de ser un depósito de páginas utilizadas principalmente para acceder a información estática, en su mayoría científica, a una poderosa plataforma para el desarrollo y la implementación de aplicaciones. Las nuevas tecnologías, lenguajes y metodologías Web hacen posible la creación de aplicaciones dinámicas que representan un nuevo modelo de cooperación y colaboración entre un gran número de usuarios. Los desarrollos futuros en las aplicaciones web estarán impulsados por los avances en la tecnología de navegación, la infraestructura web de Internet, los estándares de protocolo, los métodos de ingeniería de software y las tendencias de las aplicaciones (Jazayeri, 2007).

Para la implementación de la investigación realizada, se ha optado usar el SQL Server como el gestor de base datos, en la cual se creó una base de datos con sus tablas correspondientes, las cuales se describen en el diccionario de datos (ver Anexo 9).

## <span id="page-26-0"></span>**2.2.1.1 Metodologías ágiles.**

El desarrollo de software utiliza un proceso planificado y estructurado para desarrollar productos de software. El término "desarrollo de software" es el proceso que implica escribir y mantener el código utilizado para desarrollar software. Sin embargo, a menudo el proceso de desarrollo de software incluye la planificación del software, el diseño del software hasta el desarrollo final del software, que luego se entrega al cliente. Existen diferentes modelos, que se han utilizado para desarrollar software. Incluyen el modelo en cascada, el modelo en espiral, el modelo prototipo, el modelo incremental, el modelo ágil, etc. Uno de los modelos utilizados en el desarrollo de software es el modelo ágil y es uno de los últimos modelos introducidos en la industria del desarrollo de software (McCormick, 2012).

Para tratar el contexto de metodologías ágiles, se deben nombrar a las metodologías de desarrollo tradicionales, ya que la metodología ágil surge a consecuencia de las metodologías tradicionales. a) *Metodologías tradicionales***.** Las metodologías tradicionales de desarrollo de software son orientadas por planeación. Inician el desarrollo con un duro proceso de obtención de requerimientos, para luego seguir con las etapas de análisis y diseño; se piensa un solo plan de enormes dimensiones y estructurado. Se sigue un proceso secuencial. Los requerimientos son acordados de una vez y para todo el proyecto y el proceso no cambia. b) *Metodologías Ágiles*. Las metodologías ágiles son flexibles, pueden ser rectificadas para ajustarse al contexto de cada proyecto. Los proyectos ágiles se parten en proyectos más pequeños. Cada proyecto es tratado de manera independiente y desarrollado durante un tiempo corto. Los proyectos se adaptan a los cambios. El producto es mejorado frecuentemente (Navarro y otros, 2013).

El método ágil de desarrollo de software, en comparación con el enfoque de los modelos de desarrollo en cascada, se centra en la agilidad y la adaptabilidad en el desarrollo, en lugar de un programa de desarrollo rígido y que requiere mucho tiempo. Los modelos ágiles involucran múltiples programas de desarrollo iterativo que buscan mejorar el resultado con cada iteración. Cada iteración pasa por todos los pasos de diseño, codificación y prueba. El diseño no es rígido y se mantiene abierto a cambios de última hora debido a las iteraciones. La estructura del equipo es interfuncional, estrechamente unida y autoorganizada. La idea de diseño nunca está totalmente congelada, se le permite evolucionar a medida que surgen nuevas ideas con cada lanzamiento. Se da menos importancia a la documentación y más a la velocidad de entregar un trabajo funcional. Los clientes pueden recibir demostraciones al final de cada iteración, y sus comentarios pueden determinar los próximos cambios en la siguiente iteración. El ciclo iterativo continúa hasta que el cliente recibe un producto que cumple (McCormick, 2012).

El modelo de cascada, como su propio nombre lo indica, es un proceso

secuencial de desarrollo de software. Al igual que en una cascada, el agua cae progresivamente de una altura a otra, de manera similar, el ciclo de producción avanza secuencialmente, de una etapa a la otra. El principio más importante de este modelo es la satisfacción del cliente mediante la entrega rápida y continua de software pequeño y útil. La entrega del software ocurre a intervalos regulares en lugar de después de varios meses, como es el caso del modelo en cascada. La medida de progreso utilizada en el modelado ágil son los diferentes modelos de trabajo entregados al cliente. Dado que el software se desarrolla en lotes pequeños, los cambios se pueden introducir fácilmente en el producto de software. Hay mucho margen para la cooperación entre los empresarios y los desarrolladores, ya que los requisitos siguen llegando de los empresarios a intervalos regulares. Se pone mucho énfasis en la excelencia técnica y el buen diseño del software. El equipo de desarrollo de software tiene que adaptarse regularmente a las circunstancias cambiantes (McCormick, 2012).

#### <span id="page-28-0"></span>**2.2.1.2 Extreme programming (Xp).**

Es el desarrollo y gestión de proyectos con eficacia, flexibilidad y control. Sus principios son: la retroalimentación rápida, asumir simplicidad, el cambio incremental la aceptación del cambio y el trabajo de calidad (Navarro et. al, 2013).

La base de todo el desarrollo del software XP es la escritura y las pruebas de código. La metodología XP está diseñada principalmente para equipos más pequeños con dos a diez miembros, que trabajan en asignaciones frecuentes o menos conocidas. Los proyectos que toman mucho tiempo o tienen dificultades para obtener retroalimentación no son adecuados para esta metodología. Para su implementación es necesario realizar pruebas automáticas o ensamblaje de versiones. XP es una metodología ágil y flexible que enfatiza la interconexión de las etapas de propuesta e implementación (Fojtik, 2010).

XP tiene como base cinco valores: Simplicidad, Comunicación, Retroalimentación, Respeto y Coraje:

• *Comunicación*. Una gran cantidad de problemas de desarrollo radican en una comunicación incorrecta, no solo entre los miembros del equipo, sino también con el cliente. Si se utiliza XP, los equipos grandes asignan un rol especial, el llamado entrenador, que detecta fallas en la comunicación y asegura una comunicación correcta. La comunicación frecuente es importante no sólo entre los desarrolladores, sino también con el cliente. Dos codificadores crean todo el código juntos en una sola computadora: programación en pareja (Fojtik, 2010).

- *Simplicidad*. La metodología trata de desarrollar software de la manera más fácil posible, sin tratar con funcionalidades que actualmente no son importantes y que podrían usarse en el futuro. La metodología XP dice que no debemos crear una arquitectura más robusta de lo necesario por el momento (Fojtik, 2010).
- *Retroalimentación (Feedback).* Es muy importante para el correcto desarrollo. Se ejecuta en varios niveles. Uno de ellos es la prueba, que debe realizarse en todas las etapas de desarrollo y no después de la etapa de implementación. Las pruebas son diseñadas conjuntamente con el cliente y los analistas de pruebas (Fojtik, 2010).
- *Coraje*. Un valor muy importante de XP es el coraje para corregir y eliminar errores a toda costa. Incluso significa eliminar una gran parte del código o rehacer el diseño de la arquitectura. Según la experiencia con el uso práctico de XP en empresas, parece que este requisito es difícil de aplicar. Los desarrolladores sienten que la eliminación de una gran parte del código indica su falla y es menos probable que intenten más. A pesar de esos cambios fundamentales, parece que el proceso ayuda a lograr el objetivo mejor que los métodos tradicionales (Fojtik, 2010).
- *Respeto*. Los miembros del equipo deben estar interesados en el trabajo de sus compañeros. En caso de que las personas trabajen solas, sin relaciones con sus compañeros, XP no se podrá utilizarse correctamente. Los desarrolladores respetan su propio trabajo a través de su compromiso de alta calidad y logrando el mejor diseño para la solución. Los desarrolladores respetan la experticia de los clientes y viceversa (Fojtik, 2010).

En el Anexo 4 se podrá observar los requerimientos que se contempló para la realización de la investigación. Además, también se podrá observar las actas que se firmaron con el cliente, donde se evidencia la conformidad de cliente en cada una de las iteraciones realizadas. La primera iteración se podrá observar en el Anexo 5, la segunda iteración se podrá observar en el Anexo 6, y la tercera iteración se podrá observar en el Anexo 7.

#### <span id="page-29-0"></span>**2.2.1.3 Herramientas de la metodología XP.**

• *Historias de usuario***:** Meléndez et al. (2016) mencionan que en las historias de usuario se incorpora una breve descripción de los requisitos del sistema y son elaboradas en pocas frases. En la Figura 1 se muestra una plantilla de cómo describir una historia de usuario y lo que se debe incluir en ella.

#### <span id="page-31-0"></span>*Figura 1*

#### <span id="page-31-1"></span>*Plantilla para la historia de usuario*

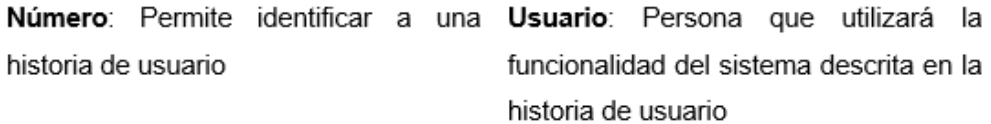

Nombre de Historia: Describe de manera general a una historia de usuario.

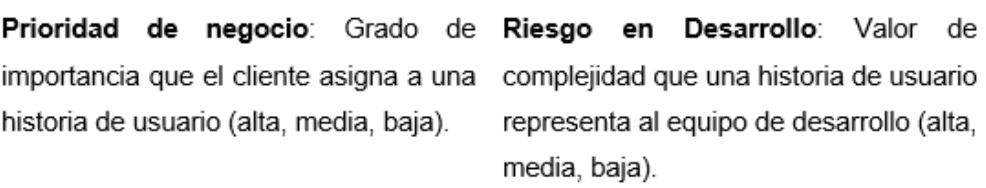

Puntos estimados: Número de Iteración Asignada: Número de semanas que se necesitará para el iteración, en que el cliente desea que se desarrollo de una historia de usuario. implemente una historia de usuario.

Programador Responsable: Persona encargada de programar una historia de usuario.

Descripción: Información detallada de una historia de usuario

Observaciones: Campo opcional utilizado para aclarar, si es necesario, el requerimiento descrito de una historia de usuario.

*Nota*. Adaptado de Meléndez et al. (2016).

• *Tareas de ingeniería***:** Meléndez et al. (2016) mencionan que las tareas de ingeniería contienen varias tareas de usuario, las cuales describen las actividades que se realizarán. En la Figura 2 se muestra una plantilla de cómo describir una tarea de ingeniería y lo que se debe incluir en ella.

# <span id="page-32-0"></span>*Figura 2*

<span id="page-32-1"></span>*Plantilla para tareas de ingeniería*

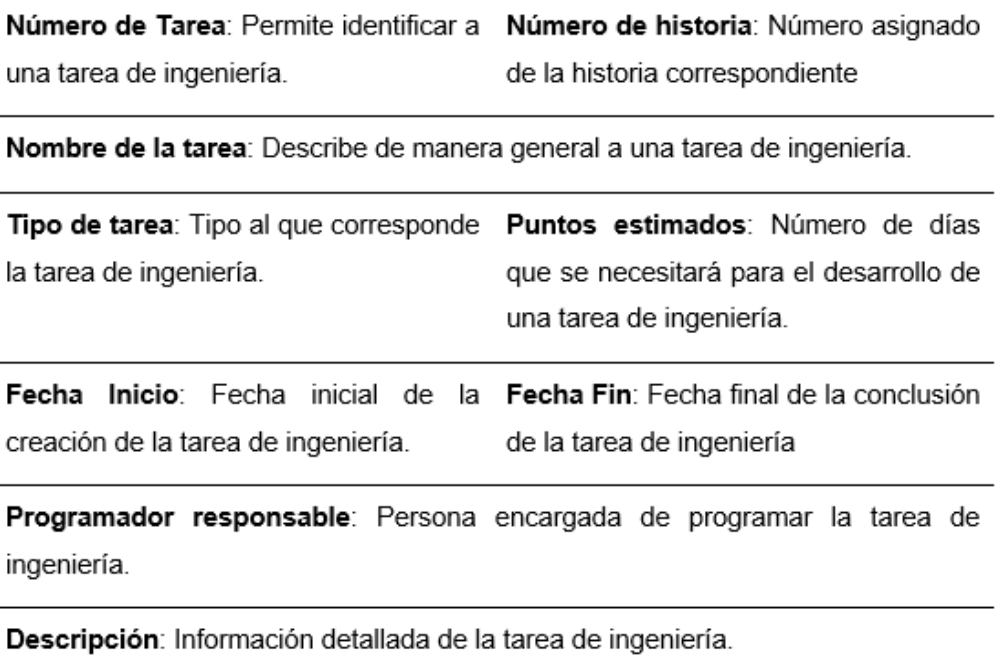

*Nota*. Adaptado de Meléndez et al. (2016).

• *Pruebas de aceptación*: Meléndez et al. (2016) mencionan que las pruebas de aceptación son llamadas pruebas del cliente, ya que éste es el encargado de corroborar si las historias de usuarios de cada iteración desempeñan la funcionalidad requerida. En la Figura 3 se muestra una plantilla de cómo describir una prueba de aceptación y lo que se debe incluir en ella.

#### <span id="page-33-1"></span>*Figura 3*

#### <span id="page-33-2"></span>*Plantilla para las pruebas de aceptación*

Código: Número único que permite Número de historia de usuario: identificar la prueba de la aceptación. Número de historia de usuario.

Historia de usuario: Nombre que indica de manera general la descripción de la historia de usuario.

Condiciones de ejecución: Condiciones previas que deben cumplirse para realizar la prueba de aceptación.

Entrada / Pasos de ejecución: pasos que siguen los usuarios para probar la funcionalidad de la historia de usuario.

Resultado esperado: Respuesta del sistema que el cliente espera, después de haber ejecutado una funcionalidad.

Evaluación de la prueba: Nivel de satisfacción del cliente sobre la respuesta del sistema. Los niveles son: Aprobada y No Aprobada

*Nota*. Adaptado de Meléndez et al. (2016).

#### <span id="page-33-0"></span>**2.2.1.4 Metodología de cascada.**

Un aspecto importante que vale la pena mencionar es que este modelo está diseñado de tal manera que hasta que no se complete la fase anterior, no se puede pasar a la siguiente fase de desarrollo. El progreso fluye hacia abajo, de manera similar a como el agua que corre, desde una altura, fluye hacia abajo; de ahí que se confiriera el nombre de "cascada" a este modelo de programación. (McCormick, 2012)

• *Requerimiento*: La primera fase consiste en comprender lo que necesita diseñar y cuál es su función, propósito, etc. A menos que sepa lo que desea diseñar, no puede continuar con el proyecto. Incluso un código pequeño, como sumar dos números enteros, debe escribirse teniendo en cuenta el resultado. Aquí, en esta etapa, se enumeran y detallan los requisitos que el software va a satisfacer. Estos requisitos se presentan luego al equipo de programadores. Si esta fase se completa con éxito, se asegura un buen funcionamiento de las fases restantes, ya que el programador no tiene la carga de realizar cambios en etapas posteriores debido a cambios en los requisitos (McCormick, 2012).

- *Análisis*. De acuerdo a los requerimientos, en esta fase se analiza el software y hardware necesarios para la correcta realización del proyecto. Desde decidir qué lenguaje informático se debe usar para diseñar el software, hasta el sistema de base de datos que se puede usar para el buen funcionamiento del software, tales características se deciden en esta etapa (McCormick, 2012).
- *Diseño*: El algoritmo o diagrama de flujo del programa o el código de software que se escribirá en la siguiente etapa, se crea ahora. Es una etapa muy importante, que se apoya en las dos etapas anteriores para su correcta ejecución. El diseño adecuado en esta etapa asegura una ejecución en la siguiente etapa. Si durante la fase de diseño, se nota que hay algunos requisitos más para diseñar el código, se revisa la fase de análisis y se lleva a cabo la fase de diseño de acuerdo con el nuevo conjunto de recursos (McCormick, 2012).
- *Codificación*. En base al algoritmo o diagrama de flujo diseñado, se realiza la codificación propiamente dicha del software. Esta es la etapa donde se crea o materializa físicamente la idea y el diagrama de flujo de la aplicación. Una correcta ejecución de las etapas anteriores asegura una implementación fluida y más fácil de esta etapa (McCormick, 2012).
- *Pruebas*. Con la codificación de la aplicación completa, ahora entra en escena la prueba del código escrito. Las pruebas verifican si hay fallas en el software diseñado y si el software ha sido diseñado según las especificaciones enumeradas. Una adecuada ejecución de esta etapa asegura que el cliente interesado en el software creado, quedará satisfecho con el producto terminado. Si hay fallas, el proceso de desarrollo de software debe retroceder a la fase de diseño. En la fase de diseño, se implementan los cambios y luego se llevan a cabo nuevamente las etapas sucesivas de codificación y prueba (McCormick, 2012).
- *Aceptación*. Esta es la última etapa del desarrollo de software. Una ejecución adecuada de todas las etapas anteriores asegura una aplicación de acuerdo con los requisitos establecidos y, lo más importante, asegura un cliente satisfecho. Sin embargo, en esta etapa, es posible que deba brindarle al cliente algún tipo de soporte con respecto al software que ha desarrollado. Si el cliente exige que se realicen mejoras adicionales al software existente, entonces el proceso de

desarrollo debe comenzar de nuevo, desde la primera fase, es decir, los requisitos (McCormick, 2012).

### <span id="page-35-0"></span>*2.2.2 Gestión de almacén*

Flamarique (2018) define a la gestión de almacén como el administrador de los productos y permite colocarlos adecuadamente para minimizar al máximo los costos, y los tiempos de cada proceso. Establece cómo y dónde almacenar los productos. Tiene como objetivos:

- Mejorar las entregas controlando los productos.
- Maximizar el espacio ubicando la mayor cantidad de productos en el menor espacio posible.
- Permite conocer la cantidad y la ubicación de los productos existentes en el almacén.
- Reducir los costos de manutención
- Reduce procesos evitando errores administrativos provocando un incremento de la productividad.
- Acelerar otros procesos logísticos.
- Mejorar el control de la cantidad de productos que hay en el almacén.

Faber et al. (2013) mencionan que el objetivo de la gestión del almacén es coordinar de forma eficaz y eficiente todos los procesos y actividades del almacén. La gestión de almacenes incluye todos los procedimientos de planificación y control para operar el almacén. La planificación y el control se ocupan de gestionar las actividades en curso de las operaciones para satisfacer la demanda de los clientes. El objetivo principal de la planificación y el control es garantizar que las operaciones funcionen de manera efectiva y produzcan productos y servicios como deberían. Mientras que la planificación implica decidir qué se debe hacer y cómo, el control es el proceso de asegurar que se obtenga el resultado (plan) deseado. Por lo tanto, la planificación es proactiva y el control es reactivo. Juntos, los planes y los controles regulan los
resultados. Dentro de la planificación, distinguimos un nivel táctico y otro operativo. En el nivel de decisión táctica, los almacenes elaboran planes para hacer un uso eficiente de los recursos y satisfacer la demanda del mercado. Sin embargo, debido al entorno altamente dinámico, para muchos almacenes el horizonte de planificación táctica es solo de días o semanas en lugar de meses. A nivel operativo, las reglas de decisión se utilizan para secuenciar, programar y optimizar las actividades planificadas.

*Sistema de planificación táctica*. Un plan es una formalización de lo que se pretende que suceda en algún momento en el futuro. Los planes o normas especifican un resultado deseado (expresado en cantidad, calidad, costo, oportunidad, etc.) en algún momento futuro. Los aspectos tácticos más importantes en los almacenes incluyen: la planificación de existencias, la planificación de la asignación de ubicaciones de almacenamiento, la planificación del transporte y la planificación de la capacidad del personal y equipo (Faber et al., 2013).

- La planificación de existencias, decide qué productos se almacenan en qué cantidades y determina cuándo llegan los envíos. La planificación inteligente de existencias puede reducir los costes de almacenamiento.
- La planificación de la ubicación del almacenamiento, decide los tipos de ubicación (por ejemplo, estantería, palet, estante alto o pila de bloques) y las zonas dentro de estas áreas de almacenamiento donde los productos serán almacenados. Un plan eficaz de asignación de ubicación de almacenamiento puede reducir la necesidad de espacio y el tiempo medio de viaje para almacenamiento/recuperación y preparación de pedidos.
- La planificación de la capacidad del personal y equipo, y la planificación del transporte, determinan con qué personal, con qué equipos se contarán y las capacidades de transporte necesarios.

Hacer estos planes tácticos lleva mucho tiempo y sólo debe hacerse si conducen a mejoras en el rendimiento. Por lo tanto, la cantidad de planes tácticos puede variar según el almacén. Definimos la extensión de la planificación del constructo por el número de planes tácticos que un almacén elabora explícitamente (Faber et al., 2013).

*Reglas de decisión de entrada, almacenamiento y salida*. Los planes tácticos determinan qué productos llegan en qué cantidades, dónde deben almacenarse y cuánto personal, equipo y transporte se necesita para procesar los productos y pedidos. Los planes tácticos definen un marco para el nivel de planificación operativa. Las decisiones operativas generalmente se ocupan de la secuencia, la programación y el enrutamiento de las operaciones de recolección y almacenamiento/recuperación de pedidos. Hay muchas reglas diferentes que pueden ayudar a las operaciones a tomar estas decisiones y mejorar el rendimiento. La complejidad de las reglas de decisión implementadas en un almacén difiere según el almacén. La complejidad es un constructo bien definido. La complejidad de un sistema depende del número de componentes que interactúan y la naturaleza entre los componentes explícitamente (Faber et al., 2013).

*Sistema de control.* Cuando se implementan los planes, las cosas no siempre suceden como se espera. Por ejemplo, los clientes pueden cambiar de opinión sobre lo que quieren y cuándo lo quieren, los proveedores pueden no entregar a tiempo, las máquinas pueden fallar, los registros de inventario pueden ser inexactos y el personal puede estar ausente por enfermedad. El control es el proceso de hacer frente a estos cambios. Se relaciona con la función de retroalimentación y acción correctiva del sistema de gestión. Al monitorear lo que realmente sucede y hacer los cambios necesarios, el control realiza los ajustes que permiten que las operaciones alcancen los objetivos que se establecieron en el plan. Por lo tanto, monitorear, analizar, informar e intervenir son funciones centrales del sistema de control. Para ello, la información sobre el progreso y realización de los planes es fundamental. El tiempo para responder a desviaciones y cambios es limitado. Se considera la velocidad a la que el sistema de control transforma los datos en información como la dimensión de control más importante. La información precisa y oportuna en el ambiente de producción es esencial para controlar las operaciones explícitamente. La información se puede registrar y presentar en papel, en línea o en tiempo real si se utiliza tecnología de radiofrecuencia con terminales móviles y escáneres, o con respuesta de voz. A medida que aumenta la velocidad de transformación de los datos en información, el sistema de control se vuelve más sofisticado. Sin embargo, el grado de sofisticación del sistema de control debe justificarse económicamente, es decir, la mayor precisión y los menores desabastecimientos deben compensar los costos adicionales del sistema de control. Como consecuencia, la sofisticación del sistema de control difiere según el almacén. Definimos la sofisticación del control como la velocidad de transformación de los datos en información utilizada por los empleados del almacén para decidir y actuar (Faber et al., 2013).

Sobre la base de las dimensiones mencionadas anteriormente de la gestión de almacenes, definimos la gestión de almacenes como una combinación de la planificación, la complejidad de las reglas de decisión y la sofisticación del control (Faber et al., 2013).

#### *2.2.3 Modelo – Vista – Controlador*

Bahit (2011) menciona que MVC, son las siglas de modelo-vista-controlador. El patrón MVC es un patrón de arquitectura que administra la separación de la lógica de negocio de la interfaz del usuario que facilitando la mantenibilidad y escalabilidad de una aplicación.

Un controlador es un objeto que le permite manipular una vista. Simplificando un poco, el controlador maneja la entrada mientras que la vista maneja la salida. Los controladores tienen el mayor conocimiento de plataformas y sistemas operativos. Y, así como las vistas conocen su modelo, pero el modelo no conoce sus vistas; los controladores conocen sus vistas, pero la vista no conoce su controlador (Deacon, 1995).

MVC se divide en tres niveles: *Modelo*, el cual incorpora la lógica de negocios, es el encargado de acceder de forma directa a los datos ejerciendo de intermediario con la base de datos. *Vista*, es la encargada de visualizar la información al usuario. *Controlador*, quien es el intermediario entre la vista y el modelo. Es quien administra las operaciones del usuario (Bahit, 2011).

#### **2.2.3.1 Modelo.**

Llamaremos modelo a la esencia inmutable de la aplicación/dominio. En términos orientados a objetos, esto consistirá en el conjunto de clases que modelan y soportan el problema subyacente y que, por lo tanto, tenderán a ser estables y de larga duración como el problema mismo (Deacon, 2009).

### **2.2.3.2 Vista.**

Para una situación dada, en una versión dada habrá una o más interfaces con el modelo, a las que llamaremos vistas. En términos orientados a objetos, estos consistirán en conjuntos de clases que nos brindan "ventanas" (muy a menudo ventanas reales) en el modelo.

La vista GUI/widget (interfaz gráfica de usuario),

- La vista CLI (interfaz de línea de comandos),
- La vista API (interfaz del programa de aplicación).

Aunque las vistas suelen ser gráficas, no tienen por qué serlo. ¿Qué sabrán las vistas del modelo? Tienen que saber de su existencia. Tienen que saber algo de su naturaleza. Un campo de entrada de fecha de reserva, por ejemplo, podría mostrar, y quizás cambiar, una variable de instancia de alguna clase de modelo en algún lugar (Deacon, 2009).

### **2.2.3.3 Controlador.**

Un controlador es un objeto que le permite manipular una vista. Simplificando un poco, el controlador maneja la entrada mientras que la vista maneja la salida. Los controladores tienen el mayor conocimiento de plataformas y sistemas operativos. Las vistas son bastante independientes de si su evento proviene de Microsoft Windows, X Windows o lo que sea. Y, así como las vistas conocen su modelo, pero el modelo no conoce sus vistas, los controladores conocen sus vistas, pero la vista no conoce su controlador. En la arquitectura Swing de Java, por ejemplo, la vista y el controlador se combinan (esto se hace a menudo en otras arquitecturas). En Swing, la vista/controlador combinados se llama delegado (Deacon, 2009).

#### **2.2.3.4 Modelo de dominio.**

El modelo de dominio constará de los objetos que representan y respaldan la esencia del problema: campo magnético, cliente, factura, reserva, etc. Estas son las clases en las que se centrarían primero el modelado y la implementación de la ingeniería de software actual. De hecho, generalmente se considera crucial que la estructura central de la solución coincida con una estructuración apropiada y útil del problema. Las clases de dominio realmente no sabrán nada sobre los mecanismos que las interconectan con el mundo exterior (Deacon, 2009).

#### **2.2.3.5 Modelo de Aplicación.**

El modelo de aplicación es el objeto que sabe que existen vistas y que esas

vistas necesitan alguna forma de obtener información y notificación. Muchos tienden a comenzar con un modelo de aplicación si fuera todo lo que necesitan. Contendría toda la lógica del modelo. Entonces, aunque se produjo cierta separación, el "modelo" sabría bastante sobre la interfaz en general. Tendría listas de dependientes para fines de actualización; normalmente heredaría un montón de mecanismos para facilitar la conectividad con las vistas. Nosotros, por otro lado, mantendremos la lógica del modelo en las clases del modelo de dominio. Y pondremos cualquier mecanismo que requiera el lenguaje MVC en una clase (o clases) de modelo de aplicación. Un mejor nombre para el modelo de aplicación sería coordinador de aplicación (Deacon, 2009).

## **2.2.3.6 Comunicación vista a modelo.**

Las vistas conocen el modelo e interactuarán con el modelo.

- Si se hace clic en un botón, se puede enviar un mensaje de acción a un objeto modelo para que se haga algo.
- Si se escribe un nuevo valor en un campo de entrada, se puede enviar un mensaje de actualización a un objeto modelo para darle su nuevo valor.
- Si se necesita un valor para una pantalla, se puede enviar un mensaje de consulta a un objeto modelo para obtener un valor.

Estos mensajes se enviarán cuando ocurran eventos. Es entonces el trabajo del método en el modelo de aplicación responder al mensaje para obtener valores, establecer valores o hacer que las cosas sucedan. En MVC, el trabajo realmente sucedería allí. La forma más actualizada y correcta es hacer que el método en el modelo de aplicación envíe los mensajes apropiados a los objetos del modelo de dominio aplicación (Deacon, 2009).

#### **2.3 Definición de términos**

#### *2.3.1 Almacén*

Etimológicamente, la palabra almacén plantea una instalación específica para el albergue de productos de diferente naturaleza (productos comerciales, materiales, herramientas, mobiliario, etc.). Tienen como misión el hospedar y distribuir materiales y/o productos para fabricación o comercialización (Anaya, 2008).

#### *2.3.2 Arquitectura de software*

"La Arquitectura de Software es la forma en la que se organizan los componentes de un sistema, interactúan y se relacionan entre sí y con el contexto, aplicando normas y principios de diseño y calidad, que fortalezcan y fomenten la usabilidad a la vez que dejan preparado el sistema, para su propia evolución" (Bahit, 2011).

#### *2.3.3 Cadena de suministro*

Es un conjunto de empresas que pasan materiales. Normalmente, varias empresas independientes participan en la fabricación de un producto y lo colocan en manos del usuario final en una cadena de suministro: los productores de materias primas y componentes, los ensambladores de productos, los mayoristas, los comerciantes minoristas y las empresas de transporte son todos miembros de una cadena de suministro (Mentzer et al.,2021).

#### *2.3.4 Control de inventario*

Es el control sobre las existencias disponibles en una empresa. Método científico para determinar qué pedir, cuándo pedir y cuánto pedir y cuánto almacenar para optimizar el costo asociado con la compra y el almacenamiento, sin interrumpir la producción y las ventas (Planning, 1958).

#### *2.3.5 Hoja de cálculo*

Las hojas de cálculo hicieron su primera aparición para las computadoras personales en 1979. Es una matriz de filas y columnas con actualización automática y visualización de resultados que se ha ampliado con bibliotecas de funciones matemáticas y estadísticas, funciones versátiles de creación de gráficos y diagramas potentes (Baker & Sugden, 2003).

#### *2.3.6 Internet Information Services*

Internet Information Services (IIS) es un servidor web de Windows que se usa

en casi todos los servidores de FNC y en todos los servidores externos. IIS acepta solicitudes web y utiliza un conjunto de reglas para pasar la solicitud a donde deben procesarse y convertirse en las respuestas adecuadas, luego devuelve esas respuestas al remitente. Para cada una de estas solicitudes, IIS realiza una entrada en un archivo de registro. Cada entrada en el registro tiene su propia línea en el archivo y, una vez que el archivo alcanza cierta longitud, se cierra y comienza un nuevo archivo de registro (Garrett, 2014).

#### *2.3.7 ASP .Net Core*

ASP.NET es un marco de desarrollo web popular para crear aplicaciones web en la plataforma .NET. ASP.NET Core es la versión de código abierto de ASP.NET, que se ejecuta en macOS, Linux y Windows. ASP.NET Core se lanzó por primera vez en 2016 y es un rediseño de las versiones anteriores de ASP.NET qué eran sólo para Windows (Microsoft, 2022).

#### *2.3.8 C Sharp (C#)*

C# es un lenguaje de programación diseñado por Microsoft como parte de su marco .NET. El marco .NET tiene la ventaja de una integración profunda con la mayoría de los servicios de Windows, por lo que es una buena opción en una empresa de software que utiliza principalmente software, servidores y productos de Windows. El marco .NET también viene con una gran cantidad de bibliotecas y complementos para hacer que el desarrollo sea más manejable y cuenta con un poderoso entorno de desarrollo integrado (IDE). C# está orientado a objetos y fuertemente tipado; tiene muchas características similares a C, Java y otras, pero aún tiene sus propias peculiaridades. Al desarrollador proyectos usando C# para el backend del visualizador, será fácil para los desarrolladores en el futuro actualizar o ampliar este proyecto, ya que incluso el programa mejor diseñado necesita mantenimiento para manejar nuevos cambios en el entorno o necesita manejar nuevos casos de uso. La extensibilidad es una parte importante de la programación, y usar el lenguaje de programación común del cliente es solo una parte de eso (Garrett, 2014).

#### *2.3.9 JavaScript*

JavaScript es un lenguaje de programación que se usa principalmente para el

código frontend en páginas web individuales. Este código de interfaz sirve para hacer que una sola página web sea más interactiva agregando y eliminando, mostrando y ocultando, y calculando y restableciendo campos según sea necesario. Además de las funciones interactivas básicas, es posible realizar una solicitud a un servidor y recibir una respuesta sin salir de la página web y luego reincorporar los nuevos datos en esa página. JavaScript está orientado a objetos, pero escrito de forma flexible (Garrett, 2014).

#### *2.3.10 JQuery*

JQuery es una biblioteca para JavaScript que tiene una variedad de funciones útiles. Una de las características más destacadas es la forma en que se puede usar JQuery para encontrar y ajustar elementos del Modelo de objetos del documento (DOM) de una manera mucho más concisa y fácil de usar para los programadores que con JavaScript básico. Otra característica útil de JQuery es Ajax, que es una técnica unificada para realizar solicitudes a un servidor sin salir de la página. Las llamadas Ajax son asíncronas, lo que significa que el código que viene después de una llamada a Ajax se ejecutará antes de que la anterior llamada Ajax se complete. La llamada Ajax no debe esperar que la llamada se complete. Para permitir que el código se ejecute directamente después de que se complete la llamada Ajax, las funciones, llamadas devoluciones de llamada, se pasan como parámetros a la llamada Ajax. Cuando Ajax finalice, llamará a una de las funciones que se pasaron, según el código de respuesta que proporciona el servidor, y el código de esa función actuará sobre la respuesta del servidor. Las funciones asincrónicas pueden complicar el código, pero la capacidad de realizar llamadas al servidor sin recargar la página vale la pena (Garrett, 2014).

## **3. CAPÍTULO III: MARCO METODOLÓGICO**

#### **3.1 Tipo y diseño de la Investigación**

#### *3.1.1 Tipo de investigación*

La investigación es de *tipo aplicada y explicativo***.** El nivel de investigación es de *nivel explicativo*, ya que según Hernández et al. (2014), los estudios explicativos responden por las causas de los eventos y explican por qué ocurre un fenómeno y en qué condiciones se manifiesta. También se puede decir que es de *nivel comprensivo*, ya que según Hurtado (2006) este nivel de investigación corresponde a una investigación cuyos objetivos implican "explicar, predecir o proponer".

Hernández et al. (2014), definen que la investigación de tipo aplicada, tiene como finalidad solucionar un determinado asunto o proyecto específico, encaminándose en la búsqueda y resultado del conocimiento para su práctica, por ende, para su beneficio del desarrollo cultural y científico

Se implementó una aplicación web, donde se observa los efectos de la gestión de almacén, el cual ha dado solución a las deficiencias que presentaba la empresa Brenis E.I.R.L y brindó mayor seguridad a los usuarios en el trabajo diario, además de incrementar la satisfacción del personal.

#### *3.1.2 Diseño de investigación*

La investigación presenta un *diseño experimental de corte longitudinal y preexperimental*.

Hernández et al. (2014) mencionan que los diseños experimentales manipulan tratamientos, estímulos e influencias, las cuales son denominadas variables independientes, para observar sus efectos sobre otras variables en una situación de control, a las cuales se les denomina variables dependientes.

Hernández et al. (2014) mencionan que los diseños longitudinales permiten recolectar datos en diferentes momentos o etapas, para así realizar inferencias respecto a los cambios mostrados y a las consecuencias que se podrían producir.

Chávez et al. (2019) mencionan que los diseños pre-experimentales se usan para acercarse al fenómeno estudiado, gestionando un estímulo a un grupo, creando hipótesis y luego medir las variables, para posteriormente observar los efectos producidos. Los diseños preexperimentales de un solo grupo, con pretest y postest, no aseguran cambios en el postest, ya que no hay una comparación entre grupos.

Se utilizó un único grupo de investigación al cual se le aplicó el pre-test y posttest, teniendo resultados antes y después de la implementación de la aplicación web.

En tabla 1 se puede apreciar el diseño de una investigación pre-experimental.

#### **Tabla 1**

*Diseño Pre-experimental.*

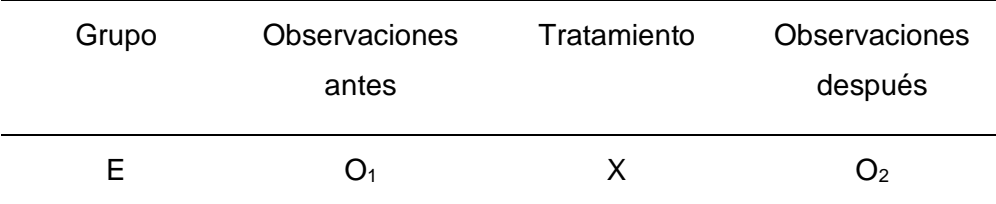

*Nota.* E: Grupo experimental, O<sub>1</sub>: Medición pre-experimental de la variable independiente, X: Variable independiente, O2: Medición pre-experimental de la variable independiente.

#### **3.2 Población y muestra de estudio**

## *3.2.1 Población*

Para Ventura-León (2017), la población es un conjunto de elementos que contienen rasgos que se intentan analizar. Se señala que existen dos niveles: la población diana, donde el número de elementos es muy grande y no se logra tener acceso; y la población accesible, en el cual el número de elementos es menor y está delimitado por criterios de inclusión y exclusión.

a) Tiempo en la elaboración del reporte de stock.

La empresa Brenis realiza reportes semanales del stock que tienen actualmente. La población del indicador se basa en el número de reportes (6) que realizan cada semana. Siguiendo lo mencionado anteriormente, tenemos 24 reportes al mes.

$$
N_1 = \frac{6 \text{ reports } * 4 \text{ semanas}}{1 \text{ mes}}
$$

$$
N_1 = 24 \, reports
$$

b) Tiempo promedio en el registro de materiales en el almacén

La empresa Brenis realiza registros de los materiales que ingresan, ya sea por compras o producidos en su taller; como también registran los artículos que salen del almacén, ya sea por ventas, pedidos, o por insumos que se necesitan para producción. Por experiencia del cliente, se ha estimado una población de 25 registros que se realizan al mes.

$$
N_2 = 25 \; \text{registros}
$$

c) Tiempo promedio en la búsqueda de materiales en el almacén.

La empresa Brenis realiza búsqueda de los materiales que tienen actualmente en sus almacenes. Por experiencia del cliente, se ha estimado una población de 27 búsquedas cada quincena. Al mes tenemos 54 búsquedas.

$$
N_3 = \frac{27 \text{ búsquedas}}{1 \text{ quincena}} * \frac{2 \text{ quincenas}}{1 \text{ mes}}
$$

d) Nivel de satisfacción del personal administrativo

 $N_3 = 54 \text{ b}$ úsquedas

Para este indicador la población que se ha considerado es de 21 personas, donde participará el personal que elabora en la Empresa Brenis E.I.R.L.

En la tabla 2, se muestra el resumen de la población utilizada en la investigación.

*Resumen de la población.*

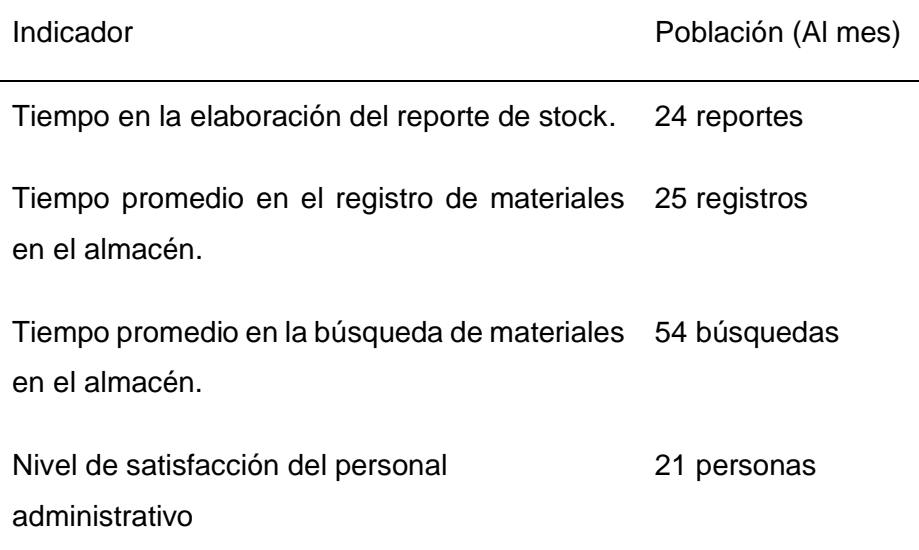

## *3.2.2 Muestra*

La muestra es un subconjunto de la población integrada por unidades de análisis. La relación entre la población y la muestra es de carácter inductivo, ya que lleva el estudio de lo particular a lo general, esperando que la parte estudiada represente a la realidad (Ventura-León, 2017)

Fórmula 1: Población(N) Conocida

$$
n = \frac{N^* Z_{1-\alpha}^{2*} p^* q}{d^{2*}(N-1) + Z_{1-\alpha}^{2*} p^* q}
$$
\n(1)

n = Tamaño de la muestra

 $Z_{1-\alpha}$  = Nivel de confianza: 1,96 (95% de confianza) Distribución normal

p = Probabilidad de éxito

 $q = 1-p$ 

d = Precisión

N = Total de la población

a) Tiempo en la elaboración del reporte de stock.

Reemplazando valores en la Fórmula 1:

$$
n = \frac{24x(1,96)^2x(0,5)x(0,5)}{(24-1)x(0,05)^2 + (1,96)^2x(0,5)x(0,5)}
$$
  

$$
n = 22,64 \equiv 23
$$

b) Tiempo promedio en el registro de materiales en el almacén

Reemplazando valores en la Fórmula 1:

$$
n = \frac{25x(1.96)^2x(0.5)x(0.5)}{(25 - 1)x(0.05)^2 + (1.96)^2x(0.5)x(0.5)}
$$
  

$$
n = 23.53 \equiv 24
$$

c) Reducir el tiempo promedio en la búsqueda de materiales en el almacén.

Reemplazando valores en la Fórmula 1:

$$
n = \frac{54x(1,96)^2x(0,5)x(0,5)}{(54 - 1)x(0,05)^2 + (1,96)^2x(0,5)x(0,5)}
$$
  
n = 47,45 = 48

d) Incrementar el nivel de satisfacción del personal administrativo

Reemplazando valores en la Fórmula 1:

$$
n = \frac{21x(1,96)^2x(0,5)x(0,5)}{(21 - 1)x(0,05)^2 + (1,96)^2x(0,5)x(0,5)}
$$
  
n = 19,96 = 20

En la tabla 3, se muestra el resumen de la muestra utilizada en la investigación.

*Resumen de la muestra.*

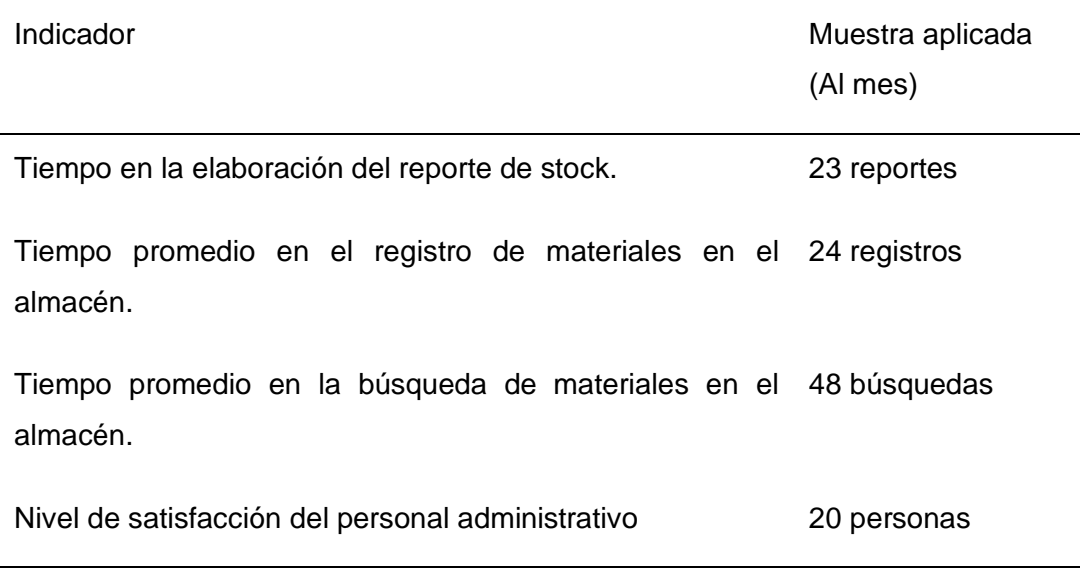

## **3.3 Operacionalización de las Variables**

## *3.3.1 Variable independiente*

- VI: Aplicación web

#### *Definición Conceptual*

Santisteban y Sosa (2020), sistema web es un sistema que gestiona contenido web, mediante un software desde un servidor que permite la gestión de contenido web.

#### *3.3.2 Variable dependiente*

- VD: Gestión de almacén

#### *Definición Conceptual*

Velásquez (2018), gestión de almacén es el proceso que realiza una organización para guardar los insumos y recursos dentro de un almacén

#### *Definición Operacional*

Faber (2015), menciona que la gestión de almacén coordina el flujo de materiales y la utilización de los recursos para satisfacer requisitos como el tiempo, el contenido y los servicios requeridos de los pedidos de los clientes. Los almacenes a menudo son parte de una cadena o red de suministro más grande y, como miembro de la cadena o red de suministro, la cantidad de envíos demandados de un almacén y la cantidad de reaprovisionamientos recibidos en un almacén a menudo se ven afectados o incluso controlados por la cadena de suministro.

## *3.3.3 Operacionalización*

Velásquez (2018), realizó una investigación para medir la gestión de almacén. En este estudio, para la variable dependiente, se valió de los indicadores que se mencionan en la tabla 4. Para la presente investigación, se ha tomado estos mismos indicadores, para así tener una base para nuestras mediciones y cálculos.

## **Tabla 4**

*Operacionalización de las variables.*

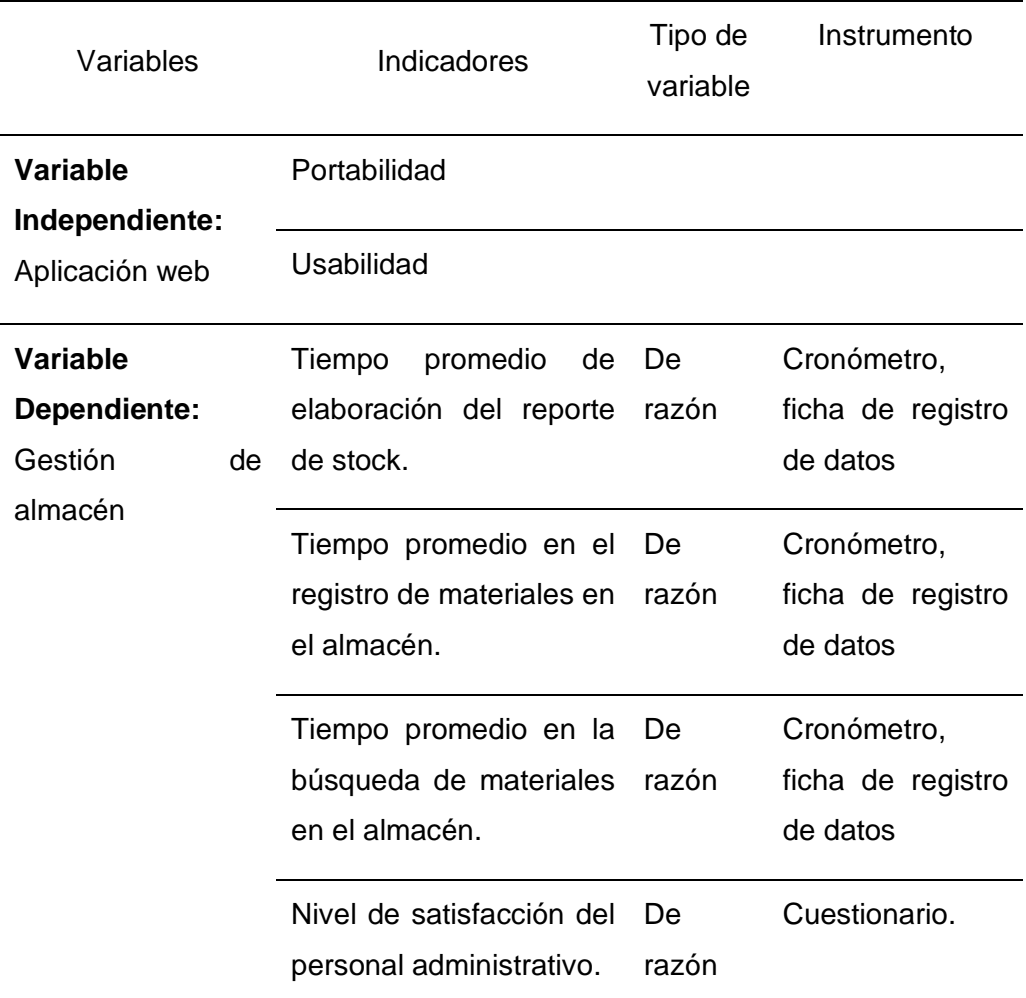

*Nota*. Adaptado de Velásquez (2018).

#### **3.4 Técnicas e instrumentos para la recolección de datos**

### *3.4.1 Técnicas*

Las técnicas componen un conjunto de mecanismos o medios para recolectar y evaluar los datos de los fenómenos que se está investigando, es decir, las técnicas son procedimientos de recolección de información para acceder al conocimiento de lo que se está estudiando (Abril, 2008) .

En la tabla 5, se muestran las técnicas de investigación utilizadas en el estudio.

## **Tabla 5**

*Técnicas de investigación.*

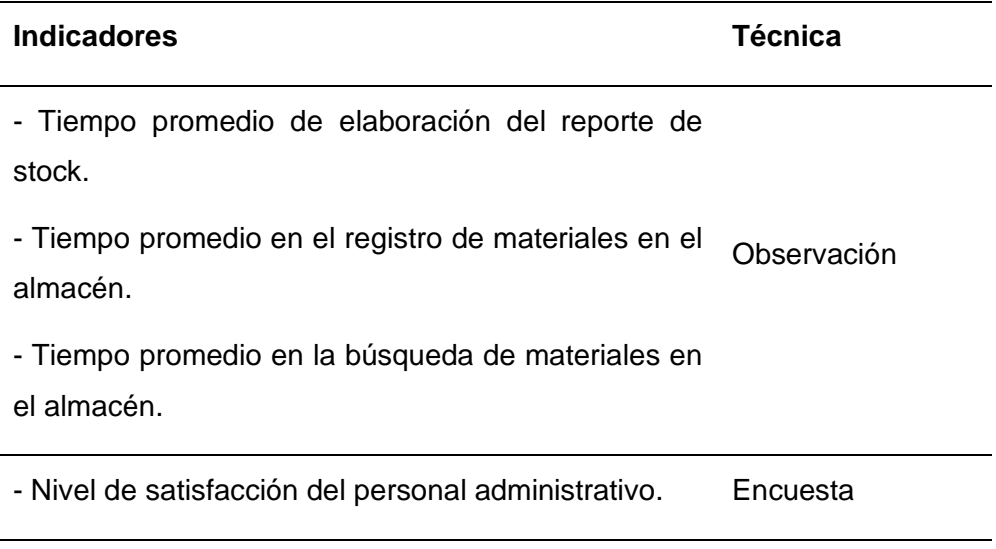

*Nota*. Adaptado de Velásquez (2018).

## *3.4.2 Instrumentos*

Hernández et al. (2014) definen a los instrumentos que son los recursos que sirven al investigador para tener un registro de los datos que se recabó respecto a la variable independiente y dependiente.

En la tabla 6, se muestra la lista de instrumentos utilizados en el estudio realizado.

*Instrumentos de investigación*

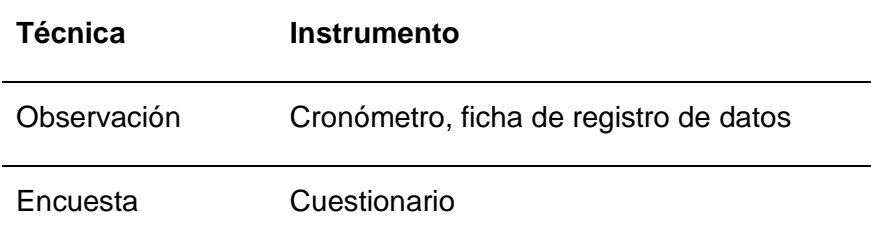

*Nota.* Adaptado de Velásquez (2018).

## *3.4.3 Validez*

En la presente investigación, se utilizó la técnica del juicio de expertos para determinar la validez de los instrumentos. Los instrumentos fueron validados en el estudio realizado por Velásquez (2018), los cuales sirvieron como antecedente al presente estudio. En el Anexo 10 se podrá apreciar y evidenciar la validez de los instrumentos utilizados en la investigación.

En la tabla 7 se mencionan a los profesionales que validaron el instrumento utilizado.

## **Tabla 7**

*Profesionales que validaron el instrumento*

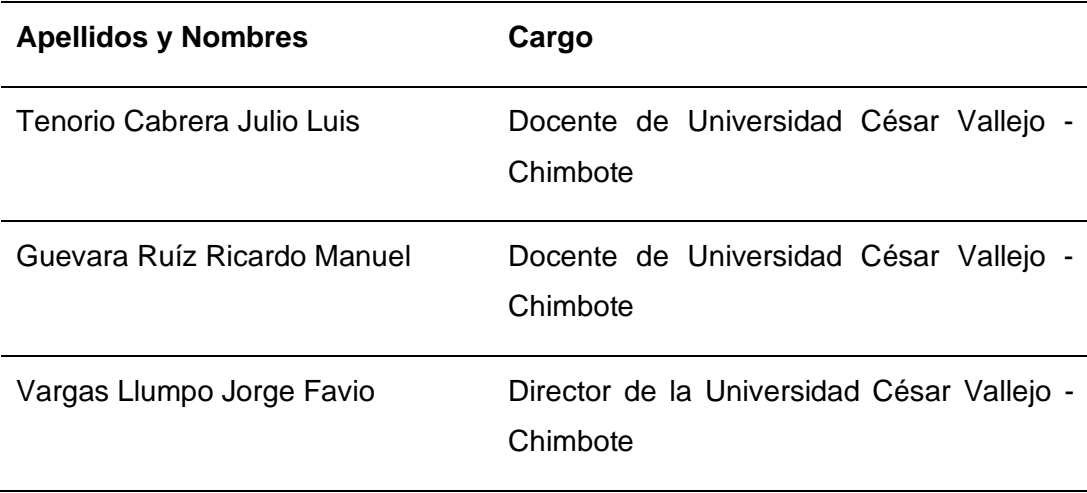

*Nota*. Adaptado de Velásquez (2018).

#### *3.4.4 Confiabilidad*

Hernández et al. (2014), definen a la confiabilidad de un instrumento de medición, como el nivel de exactitud y consistencia para producir resultados iguales en su aplicación repetida al mismo objeto.

En el presente estudio se utilizó Alfa de Cronbach, donde se determina la confiabilidad de nuestros instrumentos de recolección de datos.

Soler y Soler (2012) menciona que el alfa de Cronbach es un coeficiente que toma valores entre 0 y 1, que cuanto más se acerque al número 1, será mayor la fiabilidad del instrumento.

La fórmula utilizada para el alfa de Cronbach es la siguiente.

$$
\infty = \frac{K}{K-1} \left[ 1 - \frac{\sum Vi}{Vt} \right] \tag{2}
$$

Donde: K: Cantidad de elementos, ∑V: Suma de varianzas, Vt: Varianza de la suma total de resultados, α: Resultado Alfa de Cronbach

En la tabla 8 se muestra el resultado obtenido de la confiabilidad del instrumento, aplicando la fórmula del alfa de Cronbach.

#### **Tabla 8**

Indicador K  $\Sigma$ V Vt  $\alpha$ Nivel de satisfacción del personal administrativo 2,32 8,56 0,7673

*Resultados de confiabilidad del instrumento*

En la tabla 9, se utilizarán estos valores para medir la confiabilidad de datos.

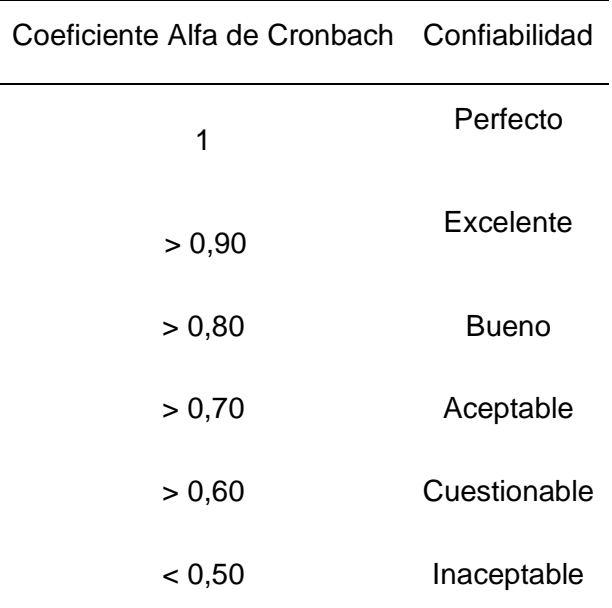

*Niveles de Confiabilidad de Instrumentos*

*Nota.* Adaptado de Frías-Navarro (2022)

Se verifica el valor de Alfa de Cronbach para la confiabilidad del instrumento. Para la encuesta N° 1: Nivel de satisfacción del personal administrativo, el valor es de 0,7673. Por lo tanto, indica que el nivel del instrumento es *Aceptable*.

## **3.5 Procesamiento y análisis de datos**

La información que provienen de estudios cuantitativos es considerada como tangible, riguroso y fidedigno. Esto sugiere que los datos tienen una precisión importante, y que han sido recolectados a través de procedimientos sistemáticos, y pueden ser fácilmente contrastados por otra persona que desea estudiarlo o investigarlo (Binda & Balbastre-Benavent, 2013).

Luego de aplicar los instrumentos, ejecutamos el proceso de tabulación de datos y diseño de tablas y gráficos estadísticos en SPSS. Se realizaron las pruebas de normalidad con el método de Shapiro-Wilk, y se realizaron las pruebas estadísticas, descriptiva e inferencial, evaluando los resultados entre el pre y post-test, con el fin de contrastar la hipótesis utilizando la Prueba de "t" de Student, con el respectivo análisis e interpretación de resultados.

El resumen del marco metodológico utilizado podrá revisarlo en la matriz de consistencia, descrito en el Anexo 1.

## **4. CAPÍTULO IV: RESULTADOS**

## **4.1 Prueba de Normalidad**

Se comprobará la distribución normal de los datos.

#### **Hipótesis estadística**

H<sub>0</sub>: La muestra sigue una distribución normal.

H<sub>1</sub>: La muestra no sigue una distribución normal.

## **Regla de decisión**

Si p-valor <= 0,05 se rechaza la hipótesis nula.

Si p-valor > 0,05 no se rechaza la hipótesis nula.

En la tabla 10 se percibe que al ser muestras menores a 50, se utilizó el test de Shapiro-Wilk, donde en cada uno de los indicadores, los resultados fueron mayores a 0,05; por lo tanto, no se rechaza la hipótesis nula y todas las muestras siguen una distribución normal.

## **Tabla 10**

### *Prueba de normalidad*

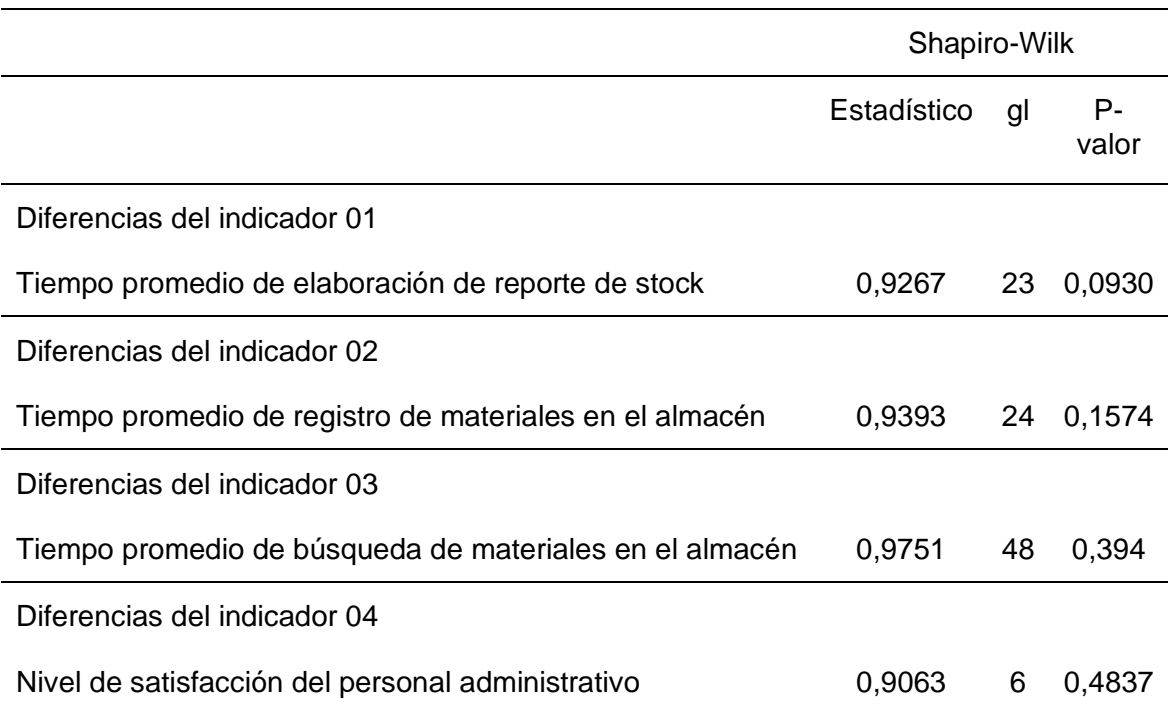

## **4.2 Estadística descriptiva**

## *4.2.1 Evaluación del tiempo Promedio de elaboración del reporte de stock*

En la tabla 11 se muestran los promedios obtenidos de las pruebas realizadas del antes y después de la implementación de la aplicación web. También se observa que hay una diferencia de los promedios entre el TPERSA y el TPERSD.

## **Tabla 11**

*Contraste entre pre y post test del tiempo promedio de elaboración del reporte de stock*

| $\mathsf{N}$     | Pre test          | Post test                     | Diferencia |  |
|------------------|-------------------|-------------------------------|------------|--|
|                  | TPERSA (segundos) | TPERS <sub>D</sub> (segundos) |            |  |
| $\mathbf{1}$     | 320               | $\mathsf 3$                   | 317        |  |
| $\overline{2}$   | 302               | 3                             | 299        |  |
| 3                | 250               | $\overline{\mathbf{4}}$       | 246        |  |
| $\pmb{4}$        | 302               | $\mathsf 3$                   | 299        |  |
| 5                | 208               | 5                             | 203        |  |
| $\boldsymbol{6}$ | 205               | $\overline{2}$                | 203        |  |
| $\overline{7}$   | 194               | $\pmb{4}$                     | 190        |  |
| 8                | 268               | $\overline{\mathbf{3}}$       | 265        |  |
| 9                | 320               | 3                             | 317        |  |
| 10               | 302               | 3                             | 299        |  |
| 11               | 250               | $\overline{\mathbf{4}}$       | 246        |  |
| 12               | 302               | $\overline{\mathbf{3}}$       | 299        |  |
| 13               | 259               | 5                             | 254        |  |
| 14               | 268               | $\overline{2}$                | 266        |  |
| 15               | 194               | $\pmb{4}$                     | 190        |  |
| 16               | 268               | $\mathsf 3$                   | 265        |  |
| 17               | 320               | 3                             | 317        |  |
| 18               | 241               | 3                             | 238        |  |
| 19               | 250               | $\pmb{4}$                     | 246        |  |
| 20               | 302               | 3                             | 299        |  |
| 21               | 230               | 5                             | 225        |  |
| 22               | 228               | $\overline{2}$                | 226        |  |
| 23               | 224               | $\overline{\mathbf{4}}$       | 220        |  |
| <b>PROMEDIO</b>  | 261,174           | 3,391                         | 257,78     |  |

*Nota***.** TPERSA: Tiempo promedio de elaboración de reporte de stock antes de la implementación, TPERSD: Tiempo promedio de elaboración de reporte de stock después de la implementación

En la figura 4 se muestran en barras los resultados obtenidos de los tiempos promedios de elaboración de reporte de stock.

#### *Figura 4*

*Resultados del tiempo promedio de elaboración del reporte de stock.*

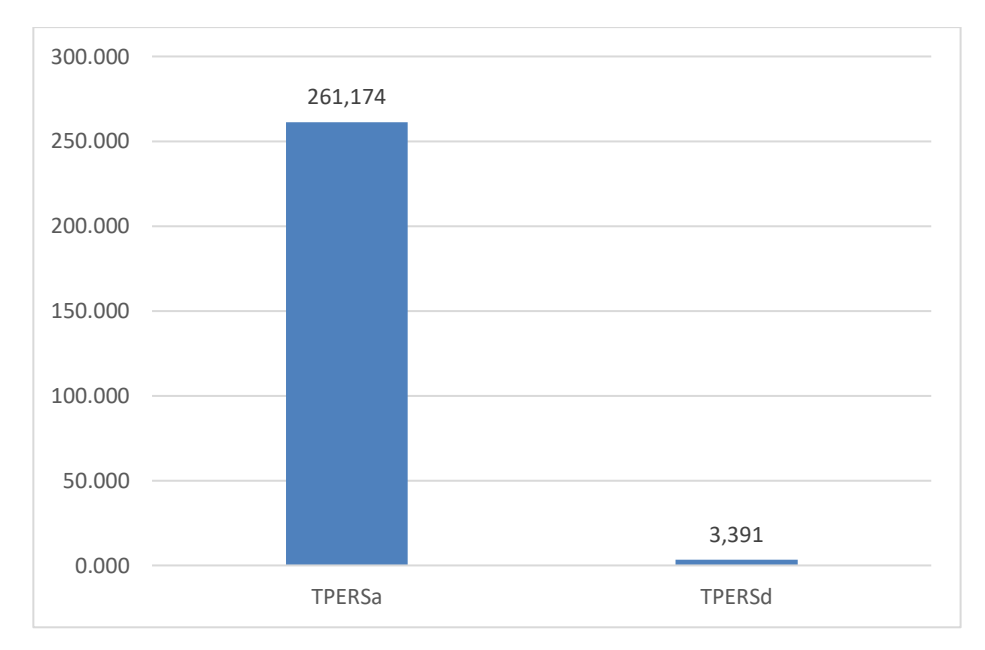

*Nota***.** En el gráfico se puede observar los resultados del tiempo promedio de elaboración del reporte de stock, en el cual TPERS<sub>D</sub> (3,391) es menor que el TPERS<sub>A</sub> (255,609).

#### *4.2.2 Evaluación del tiempo promedio de registro de materiales*

Se realizaron las pruebas del tiempo promedio de registro de materiales en el almacén, antes y después de la implementación de la aplicación web, obteniendo los siguientes resultados. En el Anexo 8, se podrá evidenciar los valores obtenidos del post test del tiempo promedio de registro de materiales.

En la tabla 12 se muestran los promedios obtenidos de las pruebas realizadas del antes y después de la implementación de la aplicación web, y también se observa que hay una diferencia significativa del promedio de las diferencias entre el TPRM<sup>A</sup> y el TPRM<sub>D</sub>.

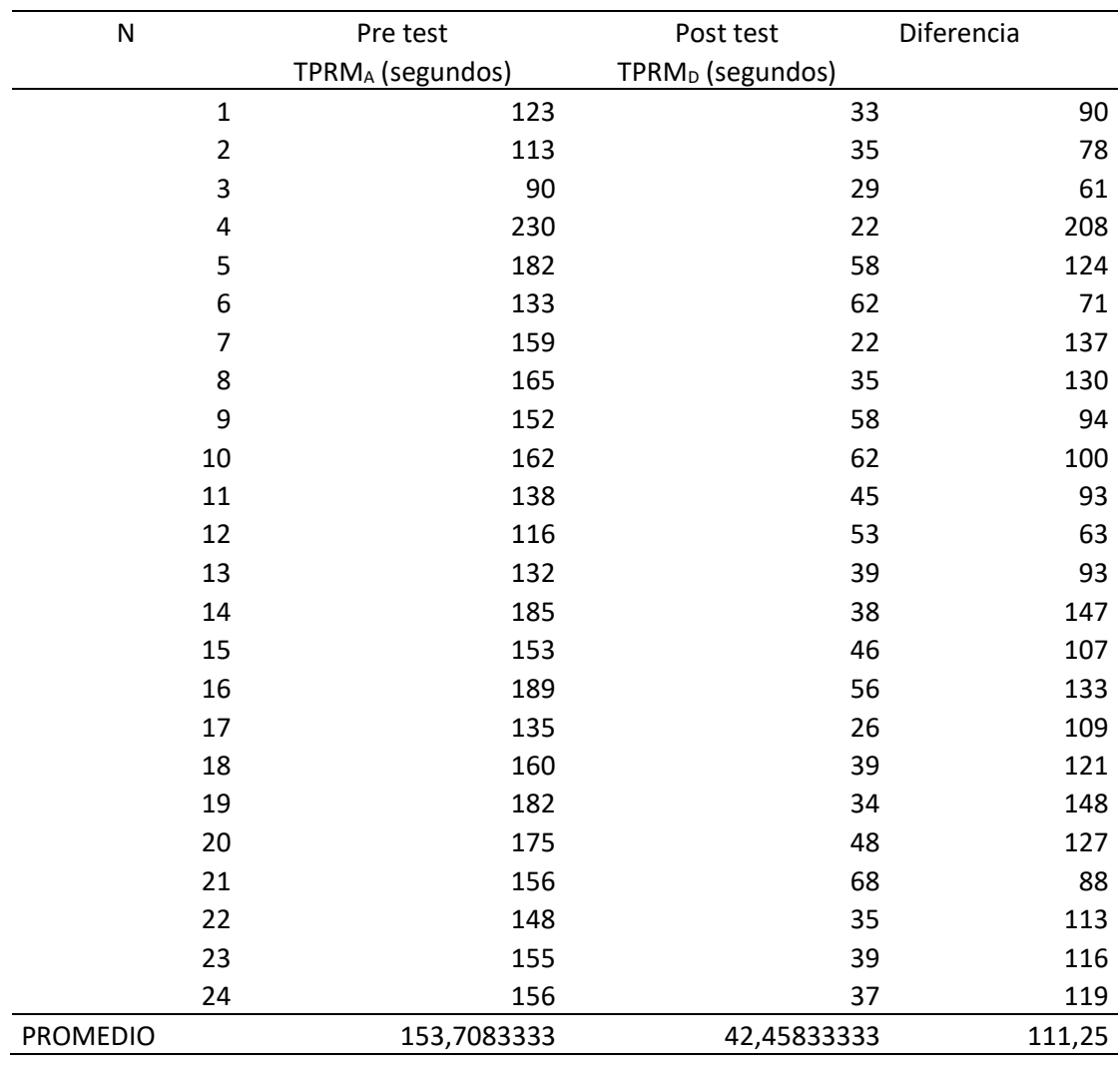

*Contraste entre pre y post test del tiempo promedio de registro de materiales*

*Nota***.** TPRMA: Tiempo promedio de registro de materiales antes de la implementación, TPRM<sub>D</sub>: Tiempo promedio de registro de materiales después de la implementación.

En la figura 5 se muestran en barras los resultados obtenidos de los tiempos promedios de registro de materiales.

### *Figura 5*

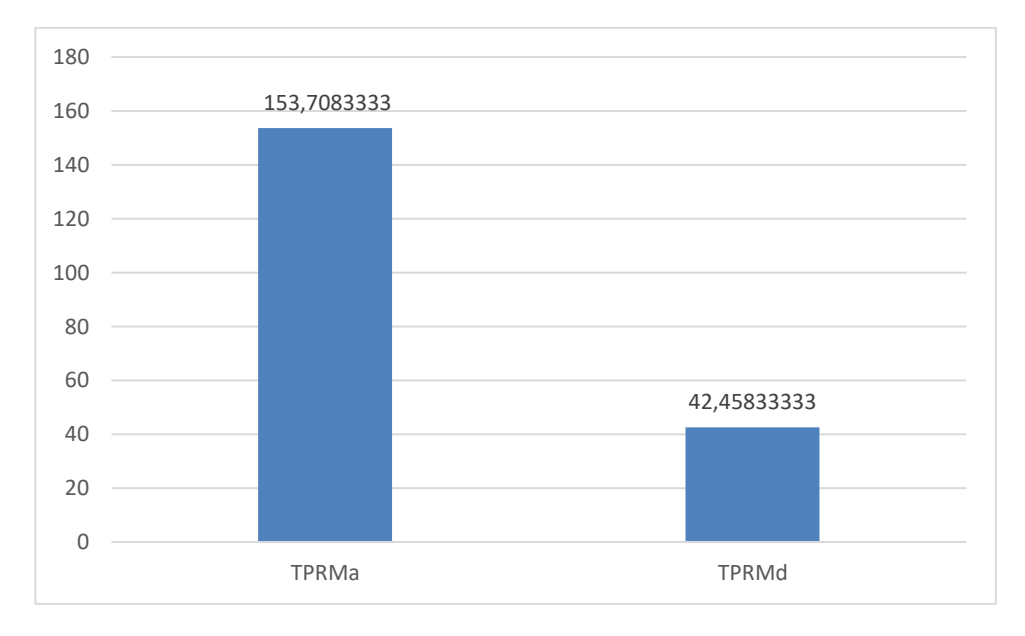

*Resultados del tiempo promedio entre el pre y post test del tiempo promedio de registro de materiales*

*Nota*. En el gráfico se puede observar los resultados del tiempo promedio de registro de materiales, en el cual TPRM<sub>D</sub> (42,458) es menor que el TPRM<sup>A</sup> (153,708).

#### *4.2.3 Evaluación del tiempo promedio de búsqueda de materiales*

Se realizaron las pruebas del tiempo promedio de búsqueda de materiales en el almacén, antes y después de la implementación de la aplicación web, obteniendo los siguientes resultados. En el Anexo 8, se podrá evidenciar los valores obtenidos del post test del tiempo promedio de búsqueda de materiales.

En la tabla 13 se muestran los promedios obtenidos de las pruebas realizadas del antes y después de la implementación de la aplicación web, y también se observa que hay una diferencia significativa del promedio de las diferencias entre el TPBMA y el TPBM<sub>D</sub>.

| ${\sf N}$        | Pre test                     | Post test                    | Diferencia |
|------------------|------------------------------|------------------------------|------------|
|                  | TPBM <sub>A</sub> (segundos) | TPBM <sub>D</sub> (segundos) |            |
| $\mathbf 1$      | 43                           | 3                            | 40         |
| $\mathbf 2$      | 52                           | 3                            | 49         |
| 3                | 32                           | $\overline{\mathbf{r}}$      | 28         |
| $\pmb{4}$        | 45                           | 4                            | 41         |
| 5                | 43                           | $\overline{\mathbf{c}}$      | 41         |
| 6                | 29                           | 3                            | 26         |
| $\boldsymbol{7}$ | 75                           | 3                            | 72         |
| 8                | 52                           | $\overline{\mathbf{c}}$      | 50         |
| 9                | 23                           | $\overline{\mathbf{c}}$      | 21         |
| $10\,$           | 53                           | 3                            | 50         |
| $11\,$           | 56                           | 3                            | 53         |
| 12               | 46                           | 3                            | 43         |
| 13               | 48                           | 3                            | 45         |
| 14               | 56                           | $\overline{\mathbf{c}}$      | 54         |
| 15               | 32                           | 5                            | 27         |
| 16               | 48                           | $\overline{\mathbf{4}}$      | 44         |
| 17               | 45                           | 3                            | 42         |
| 18               | 46                           | $\mathbf 2$                  | 44         |
| 19               | 59                           | $\mathbf 1$                  | 58         |
| 20               | 45                           | 5                            | 40         |
| 21               | 41                           | $\overline{\mathbf{c}}$      | 39         |
| 22               | 35                           | $\overline{\mathbf{c}}$      | 33         |
| 23               | 56                           | 3                            | 53         |
| 24               | 25                           | 5                            | 20         |
| 25               | 45                           | 3                            | 42         |
| 26               | 34                           | $\mathbf 1$                  | 33         |
| 27               | 32                           | $\overline{\mathbf{c}}$      | 30         |
| 28               | 45                           | $\mathbf 1$                  | 44         |
| 29               | 51                           | $\overline{\mathbf{c}}$      | 49         |
| 30               | 65                           | $\overline{\mathbf{c}}$      | 63         |
| 31               | 36                           | 3                            | 33         |
| 32               | 45                           | $\overline{\mathbf{c}}$      | 43         |
| 33               | 68                           | 4                            | 64         |
| 34               | 48                           | $\overline{c}$               | 46         |
| 35               | 44                           | 3                            | 41         |
| 36               | 26                           | $\overline{\mathbf{c}}$      | 24         |
| 37               | 56                           | $\overline{\mathbf{c}}$      | 54         |
| 38               | 48                           | 4                            | 44         |
| 39               | 45                           | 3                            | 42         |
| 40               | 23                           | 5                            | 18         |
| 41               | 48                           | $\overline{a}$               | 46         |
| 42               | 34                           | $\mathbf 1$                  | 33         |
| 43               | 65                           | 5                            | 60         |
| 44               | 45                           | $\mathbf 2$                  | 43         |
| 45               | 36                           | 5                            | 31         |
| 46               | 55                           | $\overline{\mathbf{c}}$      | 53         |
| 47               | 48                           | 3                            | 45         |
| 48               | 46                           | 5                            | 41         |
| <b>PROMEDIO</b>  | 45,33333333                  | 2,75                         | 42,3958333 |

*Contraste entre pre y post test del tiempo promedio de búsqueda de materiales*

*Nota***.** Se obtienen los promedios de las pruebas realizadas del antes y después de la implementación de la aplicación web, y también se observa que hay una diferencia significativa del promedio de las diferencias entre el TPBMA y el TPBM<sub>D</sub>.

Seguidamente, en la figura 6, se puede observar gráficamente las diferencias entre el pre y post test.

#### *Figura 6*

*Resultados del tiempo promedio entre el pre y post test del tiempo promedio de búsqueda de materiales.*

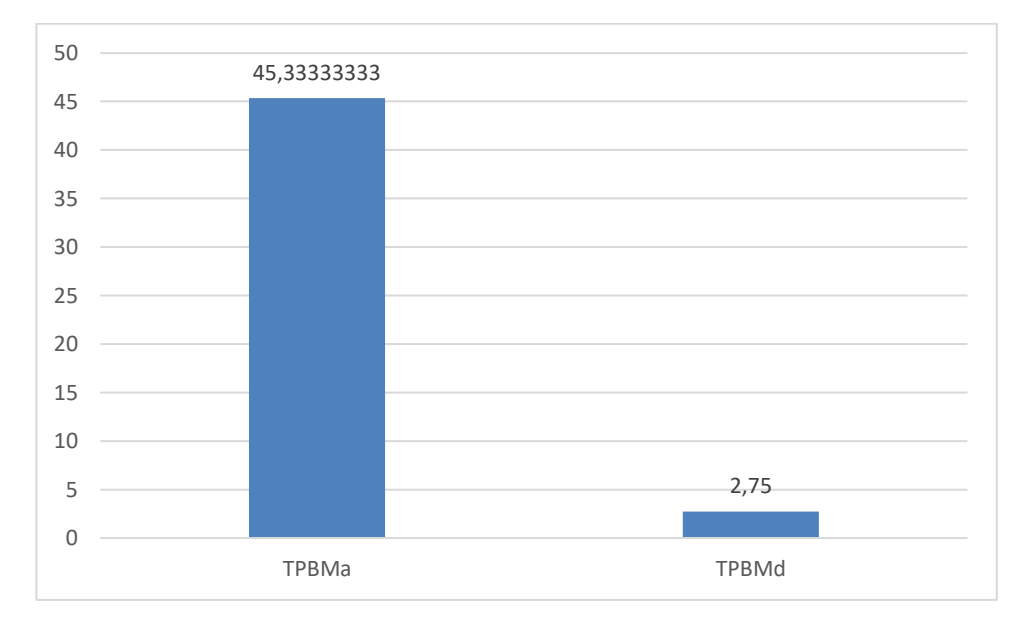

*Nota*. En el gráfico se puede observar los resultados del tiempo promedio de búsqueda de materiales, en el cual TPBM<sub>D</sub> (2,75) es menor que el TPBM<sup>A</sup> (45,333).

### *4.2.4 Estimación del nivel de satisfacción del personal administrativo*

Se realizaron las pruebas del nivel de satisfacción del personal administrativo, antes y después de la implementación de la aplicación web, obteniendo los siguientes resultados.

En la tabla 14 se muestran los valores que representan cada uno de los niveles de satisfacción del personal administrativo.

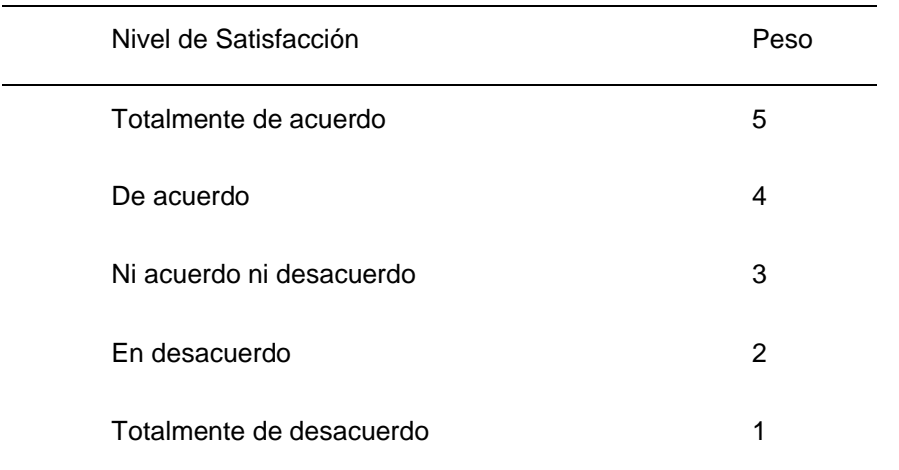

*Nivel de Satisfacción del Personal Administrativo*

*Nota*. Adaptado de Velásquez (2018)

Las encuestas se realizarán a toda la población, es decir, serán 5 encuestas, para medir el incremento del nivel de satisfacción del personal administrativo de la empresa Brenis E.I.R.L.

Se realizó la encuesta (ver Anexo 3) al personal administrativo encargado de la gestión de almacén, por lo que se procedió a la ponderación correspondiente de las preguntas aplicadas utilizando la Escala de Likert (Rango de ponderación 1-5). Con los resultados se obtiene el indicador del nivel de satisfacción del personal administrativo antes de la implementación del sistema propuesto.

En la tabla 15 se muestran las tabulaciones a las preguntas del cuestionario que se han realizado al personal administrativo, antes de aplicar el sistema propuesto.

|                |                                                                                                    |                |                | <b>PESO</b> |   |          |               |          |
|----------------|----------------------------------------------------------------------------------------------------|----------------|----------------|-------------|---|----------|---------------|----------|
| Nro.           |                                                                                                    | TD             | ED             | <b>NAND</b> |   |          | DA TA Puntaje | Puntaje  |
| Pregunta       | Pregunta                                                                                                    |                |                |             |   |          | total         | promedio |
|                |                                                                                                    | 1              | $\overline{2}$ | 3           | 4 | 5        |               |          |
| 1              | ¿Considera usted que se<br>encuentra conforme con el<br>procedimiento de búsqueda<br>de<br>materiales<br>en<br>el<br>almacén? | $\overline{4}$ | 8              | 4           | 4 | $\Omega$ | 48            | 2,4      |
| $\overline{2}$ | ¿Considera usted que el<br>tiempo para registrar los<br>materiales en el almacén es<br>el adecuado?                           | $\Omega$       | 8              | 8           | 4 | $\Omega$ | 56            | 2,8      |
| 3              | ¿Considera usted que el<br>tiempo es el adecuado en la<br>búsqueda de materiales?                                             | 0              | 8              | 8           | 4 | $\Omega$ | 56            | 2,8      |
| 4              | ¿Considera usted que el<br>tiempo es el adecuado para<br>generar reportes de stock?<br>¿Considera usted que se                | $\Omega$       | 8              | 8           | 4 | $\Omega$ | 56            | 2,8      |
| 5              | encuentra conforme con la<br>calidad de información que<br>se obtiene de la gestión de<br>almacén?                            | 0              | 8              | 4           | 8 | $\Omega$ | 60            | 3        |
| 6              | ¿Considera usted que se<br>encuentra conforme con la<br>información obtenida de los<br>reportes?                              | $\Omega$       | 4              | 8           | 8 | 0        | 64            | 3,2      |

*Tabulación de preguntas al personal administrativo antes del sistema propuesto - Pre test*

*Nota*. Adaptado de Velásquez (2018). TD: Totalmente en desacuerdo, ED: En desacuerdo, NAND: Ni acuerdo ni desacuerdo, DA: De acuerdo, TA: Totalmente de acuerdo.

Luego de poner en marcha el sistema de gestión de almacén, se volvió a realizar la encuesta (ver Anexo 3) al personal administrativo encargado de la gestión de almacén, por lo que se procedió a la ponderación correspondiente de las preguntas aplicadas utilizando la Escala de Likert (Rango de ponderación 1-5). Con los resultados se obtiene el indicador del nivel de satisfacción del personal administrativo después de la implementación del sistema propuesto.

En la tabla 16 se muestran las tabulaciones a las preguntas del cuestionario que se han realizado al personal administrativo, antes de aplicar el sistema propuesto.

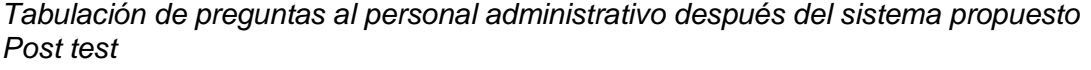

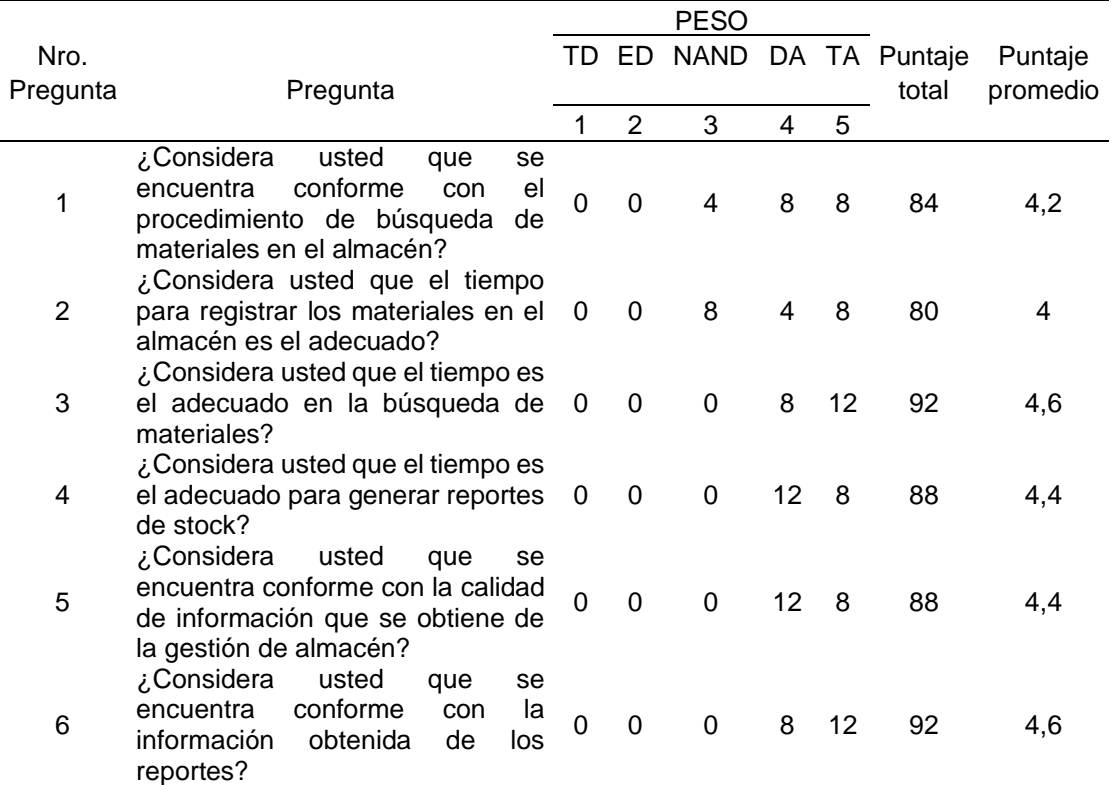

*Nota*. Adaptado de Velásquez (2018). TD: Totalmente en desacuerdo, ED: En desacuerdo, NAND: Ni acuerdo ni desacuerdo, DA: De acuerdo, TA: Totalmente de acuerdo.

A continuación, en la tabla 17, se verá el contraste de resultados de las pruebas realizadas entre el pre y post test.

## **Tabla 17**

*Contraste entre pre y post test del nivel de satisfacción del personal administrativo*

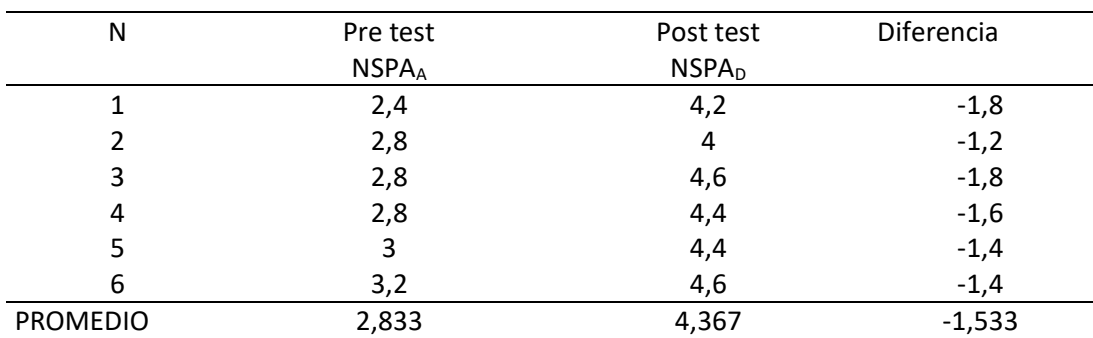

*Nota***.** Se obtienen los promedios de las pruebas realizadas del antes y después de la implementación de la aplicación web, y también se observa que hay una diferencia del promedio de las diferencias entre el NSPAA y el NSPAD.

Seguidamente, en la figura 7, se puede observar gráficamente las diferencias entre el pre y post test.

## *Figura 7*

*Resultados entre el pre y post test del nivel de satisfacción del personal administrativo*

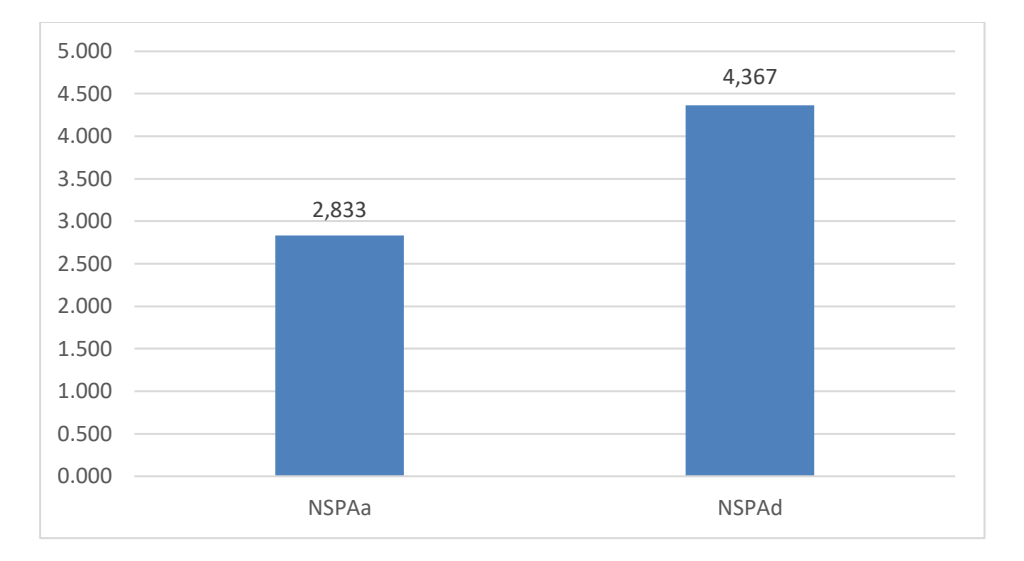

*Nota*. En el gráfico se puede observar los resultados del promedio del nivel de satisfacción del personal administrativo, en el cual NSPA<sub>D</sub> (4,367) es mayor que el NSPA<sup>A</sup> (2,833).

## **4.3 Estadística inferencial**

#### *4.3.1 Evaluación del tiempo promedio de elaboración del reporte de stock*

a. Variables

**TPERSA**: Tiempo promedio de elaboración del reporte de stock antes de la implementación del aplicativo web.

**TPERSD**: Tiempo promedio de elaboración del reporte de stock después de la implementación del aplicativo web.

b. Hipótesis estadísticas

**Hipótesis nula (H0)**: Tiempo promedio de elaboración del reporte de stock actual, es menor que el tiempo promedio de elaboración del reporte de stock con el aplicativo propuesto.

$$
H_0 = TPERS_A - TPERS_D \leq 0
$$

**Hipótesis alternativa (Ha)**: Tiempo promedio de elaboración del reporte de stock con el aplicativo propuesto, es menor que el tiempo promedio de elaboración del reporte de stock actual.

$$
H_a = TPERS_D - TPERS_A < 0
$$

c. Nivel de significancia

Nivel de confianza es de 95%.

En la tabla 18, se puede apreciar las diferencias entre los tiempos promedios de elaboración de reporte de stock, del antes y después de la implementación de la aplicación web.

#### **Tabla 18**

*Diferencias entre TPERS<sub>A</sub> y TPERS*<sub>*D*</sub>

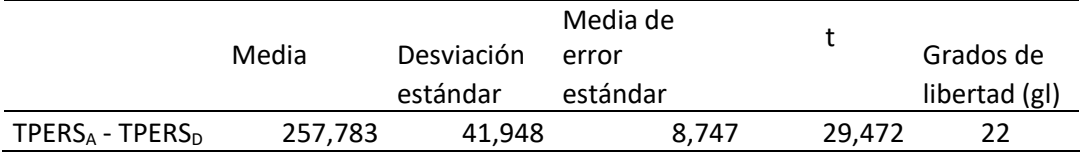

*Nota*. TPERSA: Tiempo promedio de elaboración de reporte de stock antes de la implementación, TPERSD: Tiempo promedio de elaboración de reporte de stock después de la implementación

En la figura 8, se puede apreciar en la campana de Gauss la zona de aceptación del tiempo promedio de elaboración del reporte de stock.

#### *Figura 8*

*Zona de Aceptación para el tiempo promedio de elaboración del reporte de stock.*

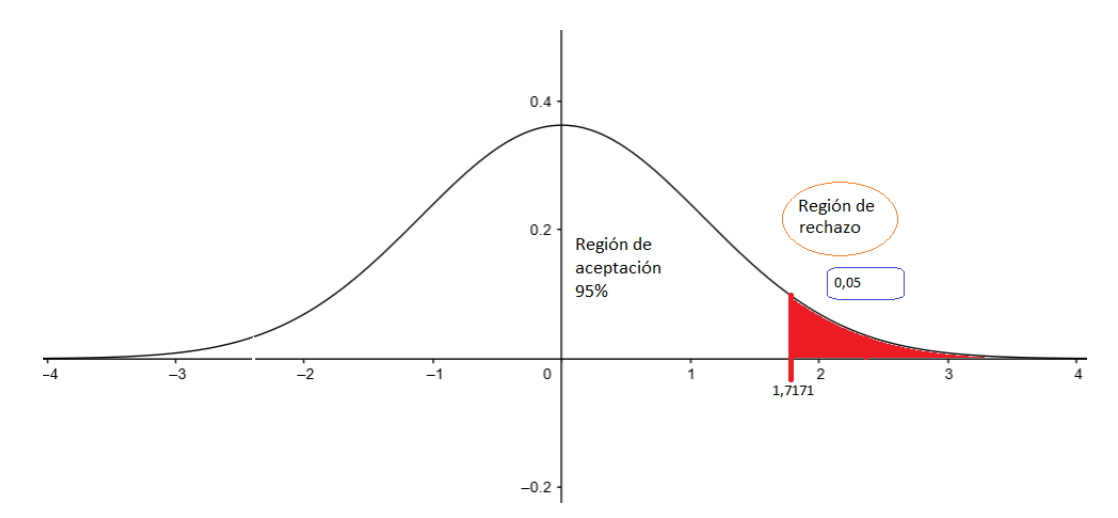

**Conclusión**: Finalmente, al tener los valores t = 29,472 > t<sup>∞</sup> = 1,7171, por lo tanto, se rechaza H<sub>0</sub>.

Se concluye que:

$$
H_a = TPERS_D - TPERS_A < 0
$$

Entonces, la H<sup>a</sup> es aceptada, la cual comprueba la validez de la hipótesis resultando así que el tiempo promedio de elaboración de stock es menor con la aplicación propuesta.

# *4.3.2 Evaluación del tiempo promedio de registro de materiales en el almacén*

a. Variables

**TPRMA**: Tiempo promedio de registro de materiales antes de la implementación del aplicativo web.

**TPRMD**: Tiempo promedio de registro de materiales después de la implementación del aplicativo web.

b. Hipótesis estadísticas

**Hipótesis nula (H0)**: Tiempo promedio de registro de materiales actual, es menor que el tiempo promedio de registro de materiales con el aplicativo propuesto.

$$
H_0 = TPRM_A - TPRM_D \leq 0
$$

**Hipótesis alternativa (Ha)**: Tiempo promedio de registro de materiales con el aplicativo propuesto, es menor que el tiempo promedio de registro de materiales actual.

$$
H_a = TPRM_D - TPRM_A < 0
$$

c. Nivel de significancia

Nivel de confianza es de 95%.

En la tabla 19, se puede apreciar las diferencias entre los tiempos promedios de registro de materiales, del antes y después de la implementación de la aplicación web.

*Diferencias entre TPRM<sub>A</sub> y TPRM<sub>D</sub>* 

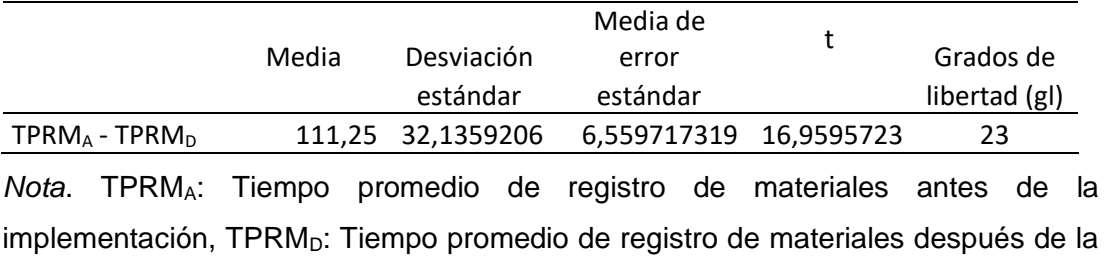

implementación.

A continuación, en la Figura 9, se muestran los valores obtenidos, utilizando la campana de Gauss.

#### *Figura 9*

*Zona de Aceptación para el tiempo promedio de registro de materiales*

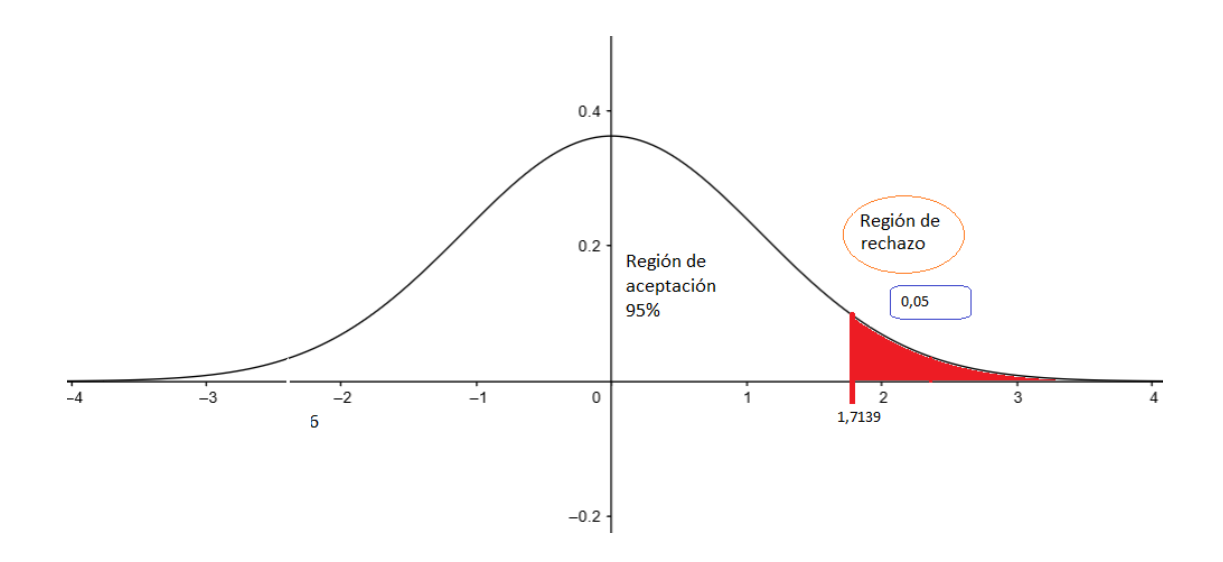

**Conclusión**: Finalmente, al tener los valores t = 16,9596 > t<sup>∞</sup> = 1,7139, por lo tanto, se rechaza  $H_0$ .

Se concluye que:

$$
H_a = TPRM_D - TPRM_A < 0
$$

Entonces, la H<sup>a</sup> es aceptada, la cual comprueba la validez de la hipótesis, resultando así que el tiempo promedio de registro de materiales es menor con la aplicación propuesta.

# *4.3.3 Evaluación del tiempo promedio de búsqueda de materiales en el almacén*

a. Variables

**TPBMA**: Tiempo promedio de búsqueda de materiales antes de la implementación del aplicativo web.

**TPBMD**: Tiempo promedio de búsqueda de materiales después de la implementación del aplicativo web.

b. Hipótesis estadísticas

**Hipótesis nula (H0)**: Tiempo promedio de búsqueda de materiales actual, es menor que el tiempo promedio de búsqueda de materiales con el aplicativo propuesto.

$$
H_0 = TPBM_A - TPBM_D \leq 0
$$

**Hipótesis alternativa (Ha)**: Tiempo promedio de registro de materiales con el aplicativo propuesto, es mayor que el tiempo promedio de búsqueda de materiales actual.

$$
H_a = TPBM_D - TPBM_A < 0
$$

c. Nivel de significancia

Nivel de confianza es de 95%.

En la tabla 20, se puede apreciar las diferencias entre los tiempos promedios de la búsqueda de materiales, del antes y después de la implementación de la aplicación web.

#### **Tabla 20**

*Diferencias entre TPBM<sub>A</sub> y TPBM<sub>D</sub>* 

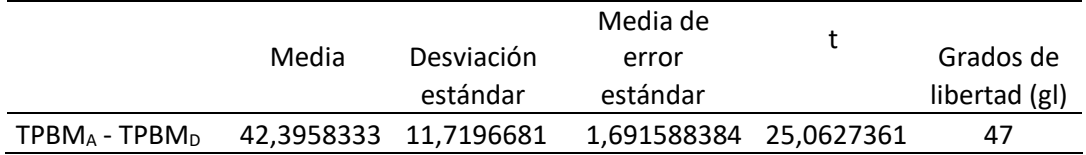

*Nota*. TPBMA: Tiempo promedio de búsqueda de materiales antes de la implementación, TPBM<sub>D</sub>: Tiempo promedio de búsqueda de materiales después de la implementación.

A continuación, en la Figura 10, se muestran los valores obtenidos, utilizando la campana de Gauss.

#### *Figura 10*

*Zona de Aceptación para el tiempo promedio de búsqueda de materiales.*

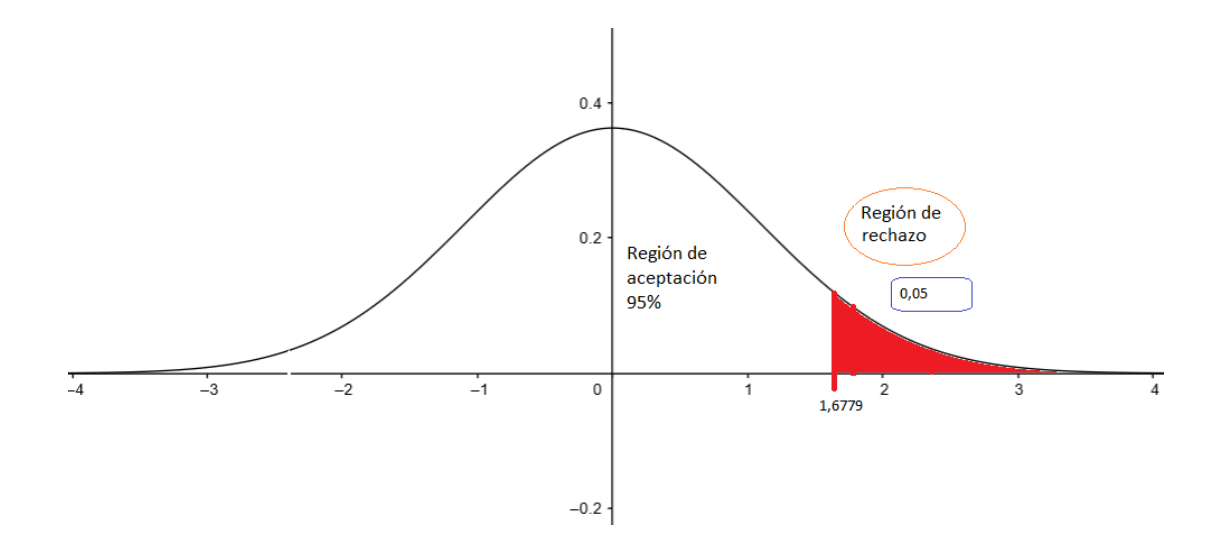

**Conclusión**: Finalmente, al tener los valores  $t = 25,0627 > t_∞ = 1,6779$ , por lo tanto, se rechaza  $H_0$ .

Se concluye que:

$$
H_a = TPBM_D - TPBM_A < 0
$$

Entonces, la H<sup>a</sup> es aceptada, la cual comprueba la validez de la hipótesis, resultando así que el tiempo promedio de búsqueda de materiales es menor con la aplicación propuesta.

#### *4.3.4 Estimación del nivel de satisfacción del personal administrativo*

a. Variables

**NSPAA**: Nivel de satisfacción del personal administrativo antes de la implementación del aplicativo web.

**NSPAD**: Nivel de satisfacción del personal administrativo después de la implementación del aplicativo web.

b. Hipótesis estadísticas

**Hipótesis nula (H0)**: Nivel de satisfacción del personal administrativo actual, es mayor que el nivel de satisfacción del personal administrativo con el aplicativo propuesto.

$$
H_0 = NSPA_A - NSPA_D \geq 0
$$

**Hipótesis alternativa (Ha)**: Nivel de satisfacción del personal administrativo con el aplicativo propuesto, es mayor que el nivel de satisfacción del personal administrativo actual.

$$
H_a = NSPA_D - NSPA_A > 0
$$

c. Nivel de significancia

Nivel de confianza es de 95%.

En la tabla 21, se puede apreciar las diferencias entre los niveles de satisfacción del personal administrativo, del antes y después de la implementación de la aplicación web.

#### **Tabla 21**

*Diferencias entre NSPA<sub>A</sub> y NSPA<sub>D</sub>* 

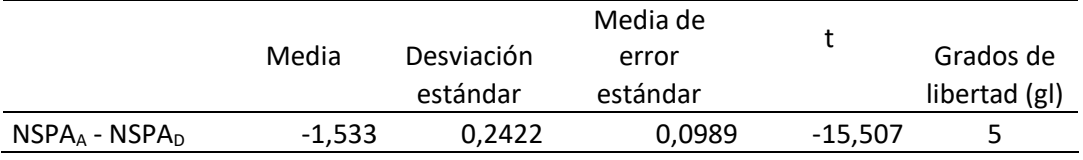

*Nota*. NSPAA: Nivel de satisfacción del personal administrativo antes de la implementación de la aplicación web, NSPA<sub>D</sub>: Nivel de satisfacción del personal administrativo después de la implementación de la aplicación web.

A continuación, en la Figura 11, se muestran los valores obtenidos, utilizando la campana de Gauss.
### *Figura 11*

*Zona de Aceptación para el nivel de satisfacción del personal administrativo*

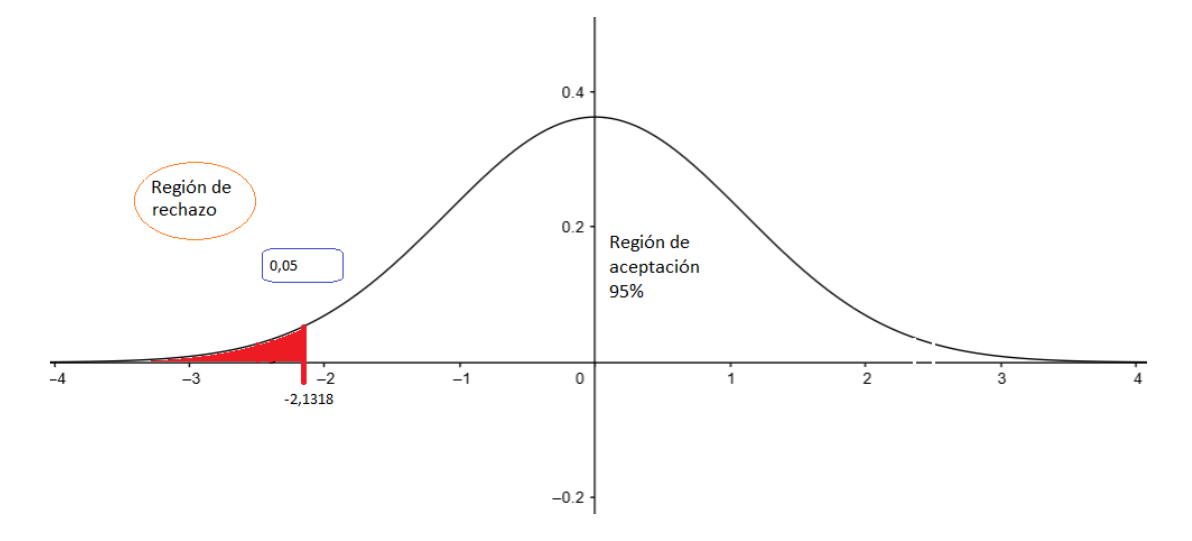

**Conclusión**: Finalmente, al tener los valores t = -15,507 < t<sup>∞</sup> = -2,1318, por lo tanto, se rechaza H<sub>0</sub>.

Se concluye que:

$$
H_a = NSPA_D - NSPA_A > 0
$$

Entonces, la H<sup>a</sup> es aceptada, la cual comprueba la validez de la hipótesis, resultando así que el nivel de satisfacción del personal administrativo es mayor con la aplicación propuesta.

#### **5. CAPÍTULO V: DISCUSIÓN**

Con respecto al objetivo general, se pudo analizar y se pudo comprobar la mejora de la gestión de almacén en la empresa Brenis S.A., mediante el uso de una aplicación web basada en el patrón modelo-vista-controlador. Estos resultados también son corroborados por Velásquez (2018) quien concluyó que la implementación de la aplicación web, basada en MVC mejoró la gestión de almacén de la empresa donde aplicó su estudio.

Con respecto al primer objetivo específico, los resultados de la investigación reportan una diferencia a favor del grupo experimental, con un nivel de significancia de 95%, se evidencia una disminución en el tiempo para generar el reporte de saldos de stock, siendo el tiempo promedio de elaboración del reporte de stock de 3,391 segundos. Algo muy similar sucede en el estudio realizado por Velásquez (2018), quien obtuvo un tiempo promedio de elaboración de reporte de stock de 3,875 segundos.

Con respecto al segundo objetivo específico, los resultados de la investigación reportan una diferencia a favor del grupo experimental, con un nivel de significancia de 95%, se evidencia una disminución en el tiempo promedio para el registro de materiales en el almacén, siendo el tiempo promedio de 42,458 segundos. Algo similar sucede en el estudio realizado por Velásquez (2018), quien obtuvo un tiempo promedio de 4,25 segundos.

Con respecto al tercer objetivo específico, los resultados de la investigación reportan una diferencia significativa a favor del grupo experimental, con un nivel de significancia de 95%, se evidencia una disminución en el tiempo promedio de búsqueda de materiales, siendo el tiempo promedio de 2,75 segundos. Algo muy similar sucede en el estudio realizado por Velásquez (2018), quien obtuvo un tiempo promedio de 3,74 segundos.

Con respecto al cuarto objetivo específico, los resultados de la investigación reportan una diferencia significativa a favor del grupo experimental, con un nivel de significancia de 95%, se evidencia un incremento en el nivel de satisfacción del personal administrativo en un 54,15%. Algo muy similar sucede en el estudio realizado por Pérez (2016), quien concluye que consiguió la satisfacción y aprobación de los empleados con la implementación del sistema, ya que el sistema logró que se redujeran los costos de operatividad logística en los procesos de saldos.

#### **6. CONCLUSIONES**

Se puede afirmar que al desarrollar el sistema de software utilizando el patrón vista-modelo-controlador y utilizando la metodología de programación extrema (XP), fueron muy importantes para permitir cumplir con cada una de las tareas en forma ordenada, y a la vez ser entregada en el tiempo correspondiente, para así brindar al cliente un sistema de acuerdo a sus necesidades.

Con la implementación del sistema de gestión de almacén, se obtuvo un mejor rendimiento y se pudo disminuir el tiempo para generar el reporte de saldos de stock, ya que el tiempo promedio de elaboración del reporte de stock antes de la implementación del sistema era de 261,174 segundos, y el tiempo promedio de elaboración del reporte de stock después de la implementación del sistema es de 3.391 segundos.

Con la implementación del sistema de gestión de almacén, se logró disminuir el tiempo para el registro de materiales en el almacén, ya que el tiempo promedio de registro de materiales antes de la implementación del sistema era de 153,708 segundos, y el tiempo promedio de registro de materiales después de la implementación del sistema es de 42,458 segundos.

Con la implementación del sistema de gestión de almacén, se consiguió disminuir el tiempo para la búsqueda de materiales en el almacén, ya que el tiempo promedio de búsqueda de materiales antes de la implementación del sistema era de 45.333 segundos, y el tiempo promedio de búsqueda de materiales después de la implementación del sistema es de 2,75 segundos.

Con la implementación del sistema de gestión de almacén se incrementó el nivel de satisfacción del personal administrativo, ya que el nivel de satisfacción del personal antes de la implementación del sistema era de 2,833 puntos, y el nivel de satisfacción del personal administrativo después de la implementación del sistema es de 4,367 puntos.

#### **7. RECOMENDACIONES**

Luego de revisar el trabajo realizado, y para lograr los objetivos trazados, es que se recomienda lo siguiente:

En caso de seguir dándolo mayor crecimiento al proyecto, sería conveniente seguir con el patrón modelo-vista-controlador usando la metodología programación extrema (XP) para así mantener un estándar en el desarrollo del proyecto.

Dar continuidad al proyecto establecido. Con esto se podrá mantener los índices favorables en los indicadores mencionados en el proyecto, permitiendo así seguir con la mejora en el tiempo promedio en la elaboración de los reportes de stock.

La persona encargada o administradora del sistema, deberá capacitar al personal que usará el sistema de gestión de almacén, ya que permitirá el correcto uso del sistema, logrando así continuar con los tiempos óptimos obtenidos en el registro de materiales, y con la mejora en la búsqueda de materiales en el almacén.

La empresa deberá designar a una persona calificada para capacitar al personal con conocimientos de software y su aplicación, para incentivar a los usuarios al uso del sistema, fomentando las ventajas de su uso, logrando así mantener el buen nivel de satisfacción del personal administrativo.

Mantener actualizado el sistema operativo para evitar vulnerabilidades de seguridad.

### **8. REFERENCIAS BIBLIOGRÁFICAS**

- Abril, V. (2008). *Técnicas e instrumentos de la investigación.* https://www.academia.edu/6964411/T%C3%A9cnicas\_e\_Instrumentos\_de\_I nvestigaci%C3%B3n\_Abril\_Ph\_D
- Anaya, J. (2008). *Almacenes: Análisis, diseño y organización.* Madrid: Esic Editorial.
- Bahit, E. (2011). *POO y MVC en PH - El paradigma de la Programación Orientada a Objetos en PHP y el patrón de arquitectura de Software MVC.* http://eugeniabahit.blogspot.com/2011/07/poo-y-mvc-en-php.html
- Baker, J., & Sugden, S. (2003). *Spreadsheets in Education – The First 25 Years.* http://web.boun.edu.tr/topcu/Spreadsheets%20in%20Education.pdf
- Binda, N., & Balbastre-Benavent, F. (2013). Investigación cuantitativa e investigación cualitativa: buscando las ventajas de las diferentes metodologías de investigación. *Revista de Ciencias económicas, 31*(2).
- Carrasco, S. (2019). *Metodologia de la investigacion científica.* Editorial San Marcos EIRL TDA.
- Castro, F. (2003). *El proyecto de investigación su esquema de elaboración.* Caracas: Editorial Uyapar.
- Chávez, S., Esparza, Ó., & Riosvelasco, L. (2019). *Diseños preexperimentales y cuasiexperimentales aplicados a las ciencias sociales y la educación* (Vol. 2).
- Choque, J. (2020). *Sistema web de gestión de inventarios para almacenes caso: Caja Nacional de Salud Regional La Paz – sección de equipos electrónicos.* Universidad Pública de El Alto, El Alto - Bolivia. http://repositorio.upea.bo/handle/123456789/219
- Conallen, J. (1999). Modeling web application architectures with UML. *Communications of the Acm*.
- Deacon, J. (1995). Model-View-Controller (MVC) Architecture. http://www.jdl.co.uk/briefings/index.html#mvc
- Deacon, J. (2009). Model-View-Controller (MVC) architecture. *Computer Systems Development, Consulting & Training*.
- Faber, N. (2015). *Structuring warehouse management.* Erasmus University Rotterdam. hdl.handle.net/1765/78603
- Faber, N., Koster, D., M., & Smidts, A. (2013). Organizing warehouse management. *International Journal of Operations & Production Management*. https://doi.org/https://doi.org/10.1108/IJOPM-12-2011-0471
- Flamarique, S. (2018). *Gestión de existencias en el almacén.* Barcelona: Marge Books.
- Fojtik, R. (2010). Extreme Programming in development of specific software. *ScienceDirect*. https://doi.org/https://doi.org/10.1016/j.procs.2011.01.032
- Frías-Navarro, D. (2022). *Apuntes de estimación de la fiabilidad de consistencia interna de los ítems de un instrumento de medida.* Universidad de Valencia. https://www.uv.es/~friasnav/AlfaCronbach.pdf
- Garrett, D. (2014). *Implementation of a Visualizer for Web Request Data Generated by an Internet Information Services Server.* University of Mississippi. http://thesis.honors.olemiss.edu/id/eprint/201
- Hernández, R., Fernández, C., & Baptista, P. (2014). *Metodología de la investigación.*
- Herrera, D. (2018). *Sistema web para optimizar la gestión de pedidos de la empresa agrícola Viña Vieja Viña Santa Isabel S.A.C.* Chiclayo. http://hdl.handle.net/20.500.12423/1600
- Hurtado, J. (2006). *El proyecto de investigación: metodología de la investigación holística.* Bogotá.
- Jazayeri, M. (2007). Some trends in web application development. *Future of Software Engineering (FOSE'07)* . https://doi.org/10.1109/FOSE.2007.26
- Lee, C., Lv, Y., Ng, K., Ho, W., & Choy, K. (2017). Design and application of Internet of thingsbased warehouse management system for smart logistics. *International Journal of Production Research*. http://dx.doi.org/10.1080/00207543.2017.1394592
- Leon, W. (2018). *Sistema web para el proceso de control logístico en el área de almacén en la empresa eléctricas de Medellín Perú S.A.* Lima. https://repositorio.ucv.edu.pe/handle/20.500.12692/19658
- Loja, J. (2015). *Propuesta de un sistema de gestión de inventarios para la empresa Femarpe Cía. Ltda.* Cuenca: Universidad Politécnica Salesiana. https://dspace.ups.edu.ec/bitstream/123456789/7805/1/UPS-CT004654.pdf
- McCormick, M. (2012). Waterfall vs. Agile Methodology. *MPCS, Inc.* www.mccormickpcs.com
- Meléndez, S., Gaitán, M., & Pérez, N. (2016). *METODOLOGIA ÁGIL DE DESARROLLO DE SOFTWARE PROGRAMACION EXTREMA.* Managua: Universidad Nacional Autónoma de Nicaragua. http://repositorio.unan.edu.ni/id/eprint/1365
- Mendonça, L. (2018). *Análise da utilização de sistemas de gerenciamento de armazéns em condomínios rurais do df e entorno.* Universidade de Brasília. https://bdm.unb.br/handle/10483/23783
- Mentzer, J., DeWitt, W., Keebler, J., Min, S., Nix, N., Smith, C., & Zacharia, Z. (2021). Defining supply chain management. *Journal of business logistics*. https://doi.org/https://doi.org/10.1002/j.2158-1592.2001.tb00001.x
- Microsoft. (2022). *What is ASP.NET Core.* https://dotnet.microsoft.com/enus/learn/aspnet/what-is-aspnet-core
- Monteza, C. (2019). *Diseño e implementación de un sistema web para la mejora de procesos en la gestión de almacén de la empresa Carrocería Lima Traylers S.A.C.* Lima. http://repositorio.ulasamericas.edu.pe/handle/upa/599
- Navarro, A., Fernández, J., & Morales, J. (2013). Revisión de metodologías ágiles para el desarrollo de software. *PROSPECTIVA*. http://www.redalyc.org/articulo.oa?id=496250736004
- Ñaupas, H., Mejía, E., Novoa, E., & Villagómez, A. (2014). *Metodología de la investigación, Cuantitativa, Cualitativa y redacción de Tesis.* Bogotá: Ediciones de la U.
- Pasaribu, J. (2021). Development of a Web Based Inventory Information System. *International Journal of Engineering, Science & InformationTechnology (IJESTY)*. https://doi.org/https://doi.org/10.52088/ijesty.v1i2.51
- Paya, I. (2021). *Sistema web para la administración, gestión y control de las ventas e inventarios del taller electromecánico Expansión Barros.* Universidad Agraria del Ecuador, Milagro - Ecuador. https://cia.uagraria.edu.ec/Archivos/PAYA%20VILLAFUERTE%20IGNACIO %20MELITON.pdf
- Pérez, F. (2016). *Desarrollo de un sistema de control de saldos de obra, utilizando rup, para la gestión logística en la municipalidad distrital de Torata, 2016.* Tacna. https://repositorio.upt.edu.pe/handle/20.500.12969/167
- Pérez, F. (2016). *Desarrollo de un sistema de control de saldos de obra, utilizando RUP, para la gestión logística en la municipalidad distrital de Torata, 2016.*

Tacna. http://hdl.handle.net/20.500.12969/167

Planning, P. (1958). *Inventory Control.*

- Ray, Q. (2021). *Sistema web para el proceso de control de almacén de la empresa Ingeniería Química y Servicios SAC.* Piura. https://hdl.handle.net/20.500.12692/70119
- Rojas, J., Solano, E., & Montoya, J. (2018). The storage location assignment problem: A literature review. *International Journal of Industrial Engineering Computations*. http://growingscience.com/ijiec/Vol10/IJIEC\_2018\_17.pdf
- Sánchez, R. (2015). t-Student. Usos y abusos. *Revista mexicana de cardiología, 26*(1), 59-61. http://www.scielo.org.mx/pdf/rmc/v26n1/v26n1a9.pdf
- Santisteban, K., & Sosa, J. (2020). *Sistema web para el proceso de almacen en la empresa TLI S.A.C.* Lima. https://hdl.handle.net/20.500.12692/55936
- Sganderla, E. (2018). *Aplicação web para logística na captação de leite.* Medianeira: Universidade Tecnológica Federal Do Paraná. http://repositorio.utfpr.edu.br/jspui/handle/1/4940
- Soler, S., & Soler, L. (2011). *Usos del coeficiente alfa de Cronbach en el análisis de instrumentos escritos.* Universidad de Ciencias Médicas de Matanzas.
- Soler, S., & Soler, L. (2012). Usos del coeficiente alfa de Cronbach en el análisis de instrumentos escritos. *Universidad de Ciencias Médicas de Matanzas*. http://scielo.sld.cu/pdf/rme/v34n1/spu01112.pdf
- Torabizadeh, M. e. (2019). Identifying sustainable warehouse management system indicators. *Journal of Cleaner Production*. https://doi.org/10.1016/j.jclepro.2019.119190
- Vargas, C. (2019). *La competencia digital y el uso de aplicaciones web 2.0 en docentes de una universidad privada - 2018.* Universidad Tecnológica del Perú, Lima. https://hdl.handle.net/20.500.12867/2159
- Vásquez, V., & Vásquez, G. (2018). *Desarrollo de un sistema web para mejorar la gestión logística de la empresa Kanguros 3V S.A.C. de San Isidro - Lima.* https://dspace.unitru.edu.pe/handle/UNITRU/11062
- Velarde, J. (2017). *Implementación de un sistema web de logística en la empresa CMR operador logístico de alimentos para mejorar la gestión de sus productos.* Lima. https://repositorio.uch.edu.pe/handle/20.500.12872/158

Velásquez, A. (2018). *Aplicación web basada en el patrón MVC para mejorar la* 

*gestión de almacén de la empresa CISESAC.* Chimbote. https://repositorio.ucv.edu.pe/handle/20.500.12692/32277

- Ventura-León, J. (2017). ¿Población o muestra?: Una diferencia necesaria. *Revista cubana de salud pública, 43*(4).
- Villena, M. (2018). *Sistema web para el proceso de control de inventario de medicamentos en el consultorio médico de la Universidad César Vallejo.* Lima. https://hdl.handle.net/20.500.12692/39771
- Wei, X., Ling, N., Ren, M.-M., & Fan, S.-H. (2015). *The Design of Function and Flow for Warehouse Management System in Pharmaceutical Enterprises - The Case of NATON.* 2015 International Conference on Computer Science and Applications (CSA). https://doi.org/10.1109/CSA.2015.87
- White, H., & Sabarwal, S. (2014). Diseño y métodos cuasiexperimentales. *Centro de Investigaciones Innocenti de UNICEF*. https://www.unicefirc.org/publications/pdf/MB8ES.pdf

# **Anexo 1. Matriz de consistencia**

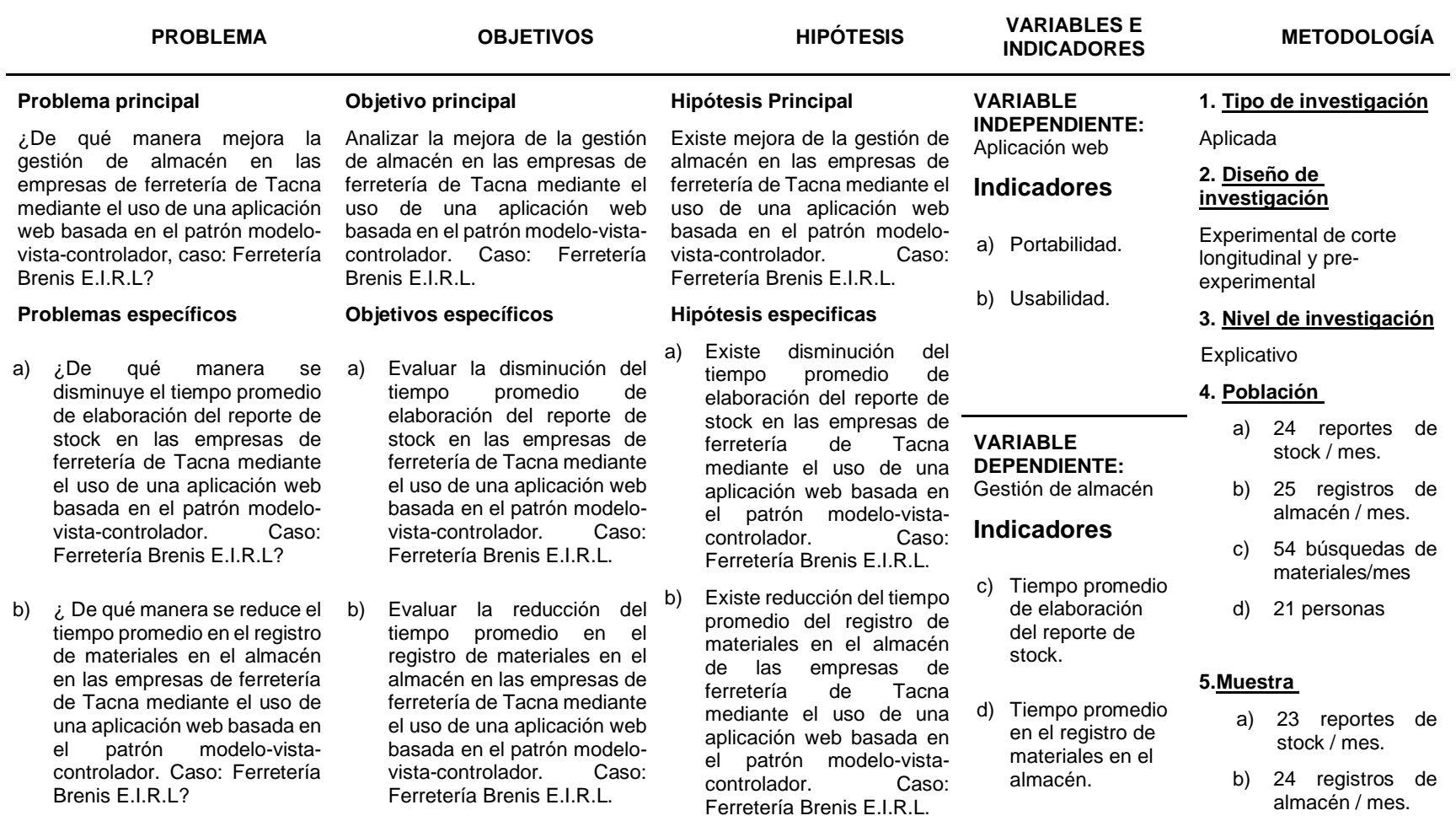

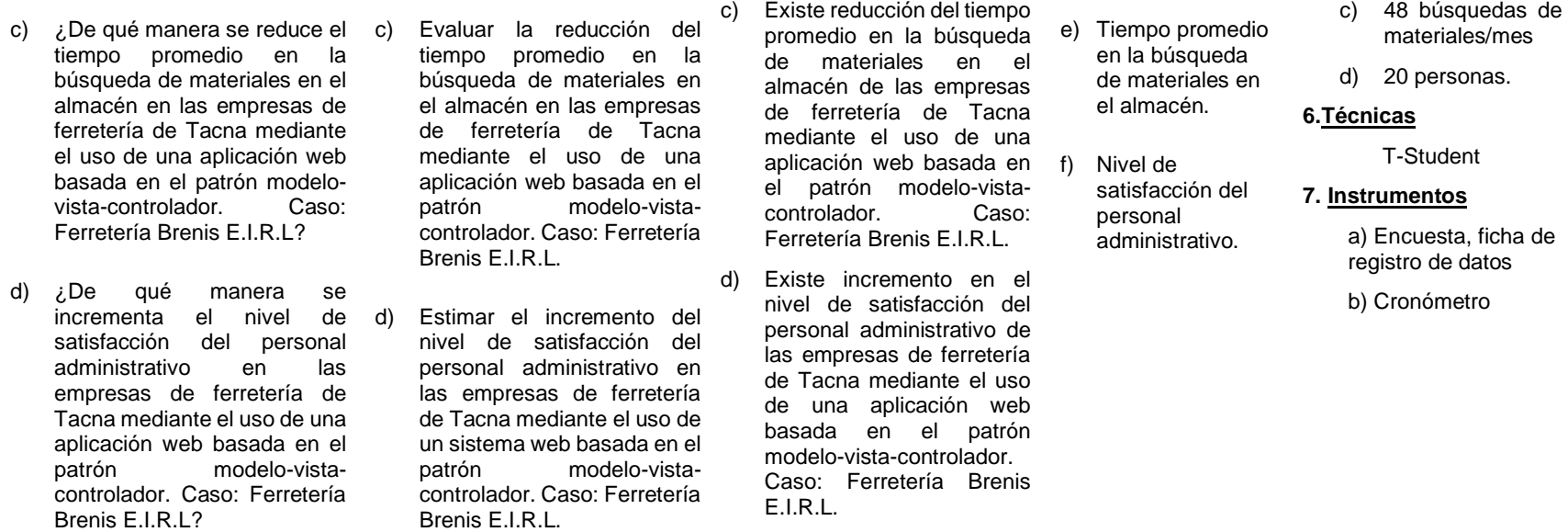

### **Anexo 2. Desarrollo**

## **2.1. Estudio de Factibilidad**

# **2.1.1. Factibilidad Técnica**

El proyecto es desarrollado bajo una arquitectura cliente-servidor, el cual deberá cumplir con los siguientes requisitos:

# **Tabla 1**

*Factibilidad técnica – Hardware*

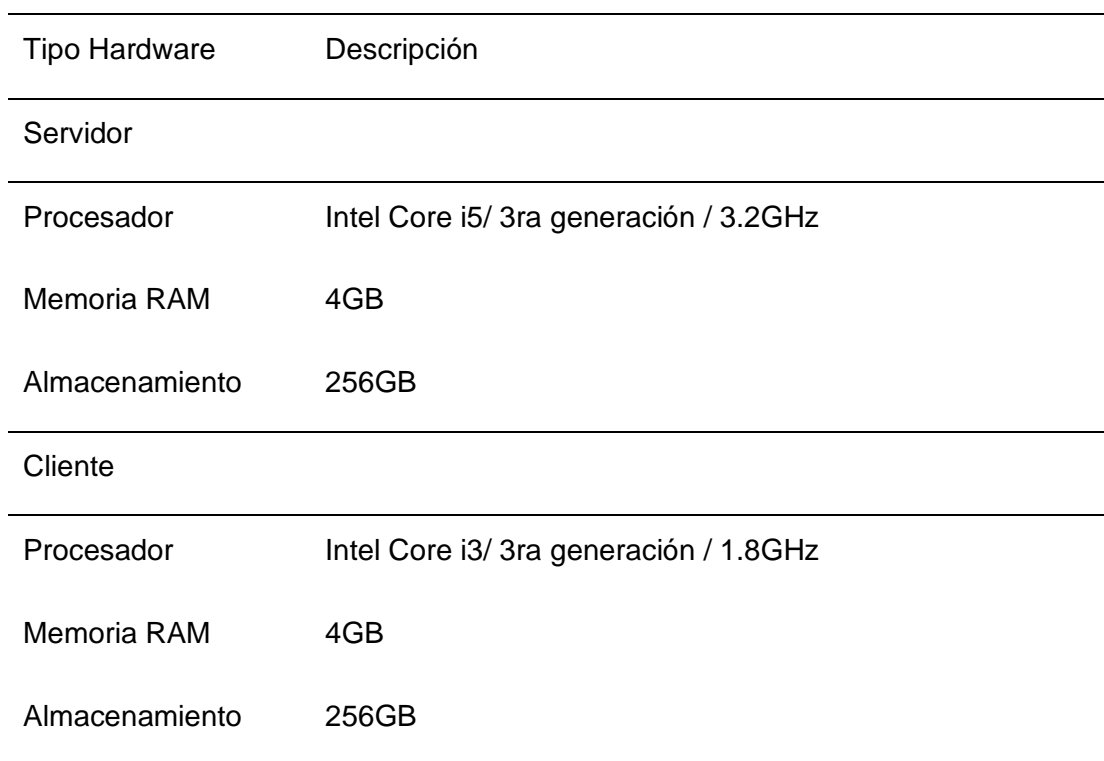

*Factibilidad técnica – Software*

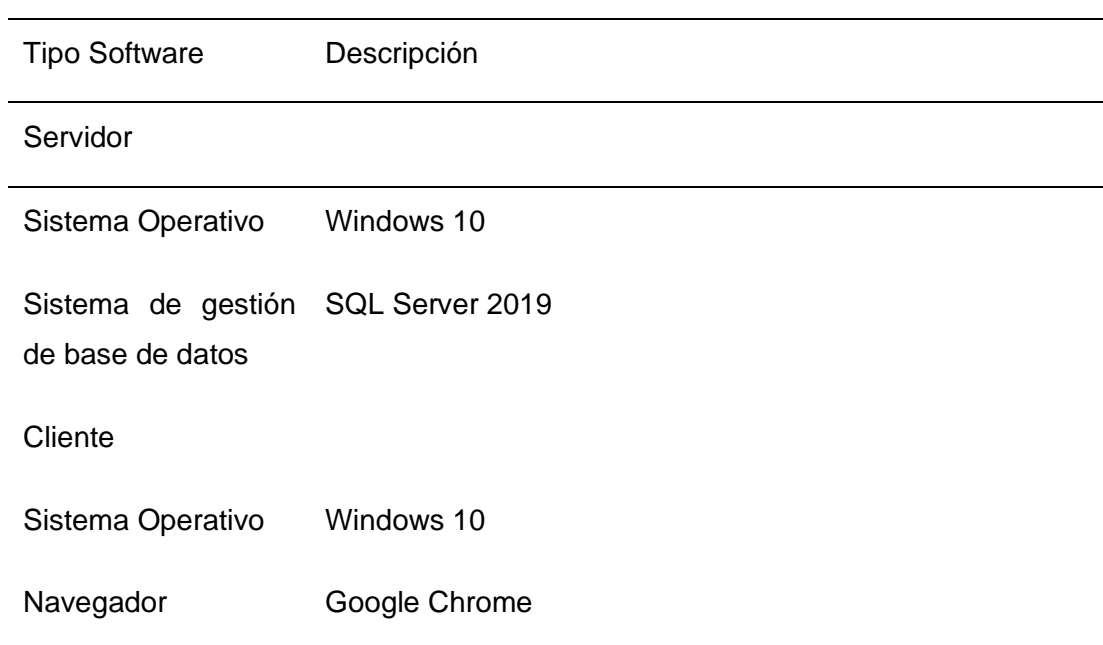

Se establecerá un sistema de recuperación de los datos en caso exista un fallo lógico o físico. Se contratará el servicio de copia de seguridad y recuperación de archivos de la empresa Acronis Cyber Protect.

*Factibilidad técnica – Servicios*

| Tipo Software      |       | Descripción |                                                                                                    |
|--------------------|-------|-------------|----------------------------------------------------------------------------------------------------|
| Acronis<br>Protect | Cyber |             | Busca y restaura fácilmente archivos y carpetas<br>individuales borrados o dañados accidentalmente.                                                        |
|                    |       | -           | Utiliza una solución rentable y fiable de retención de<br>datos a largo plazo para almacenarlos, protegerlos<br>y acceder a ellos siempre que lo necesite. |
|                    |       |             | Copia de seguridad y recuperación de archivos                                                                                                    |
|                    |       |             | Copia de seguridad como servicio para pymes.                                                                                                    |
|                    |       |             | Copia de seguridad de aplicaciones en la nube.                                                                                                    |
|                    |       |             | Recuperación ante desastres en la nube.                                                                                                    |
|                    |       | -           | Cloud Storage.                                                                                                    |

# **2.1.2. Factibilidad Económica**

El desarrollo para el Sistema de gestión de almacén, tiene un presupuesto referencial de 6,650.00 soles.

*Presupuesto del sistema de gestión de almacén*

# **Presupuesto estimado para la aplicación web basada en el patrón modelo-vistacontrolador para mejorar la gestión de almacén en las empresas de ferretería de Tacna**

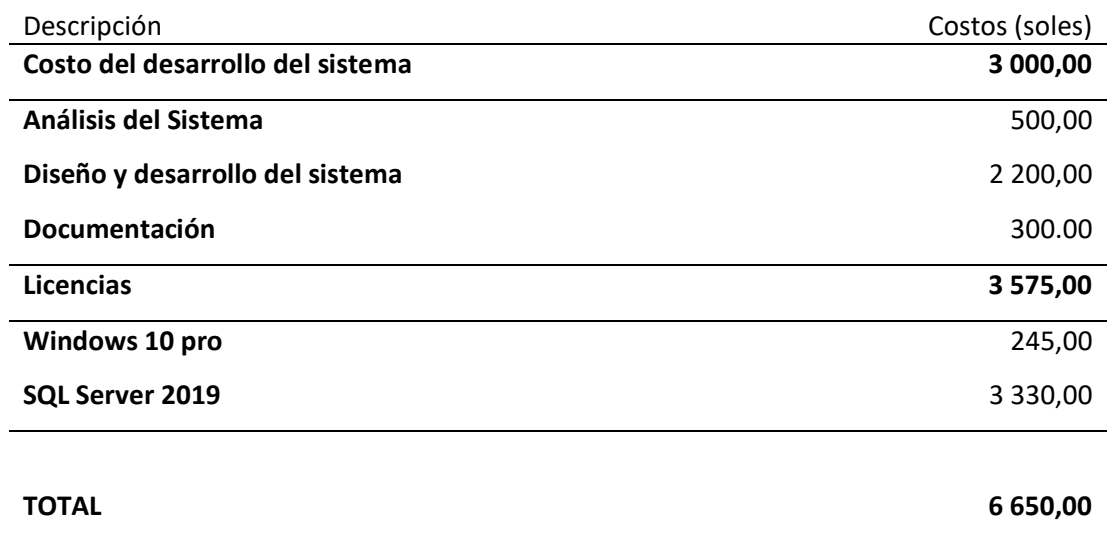

# **Tabla 5**

*Presupuesta para mantenimiento del sistema*

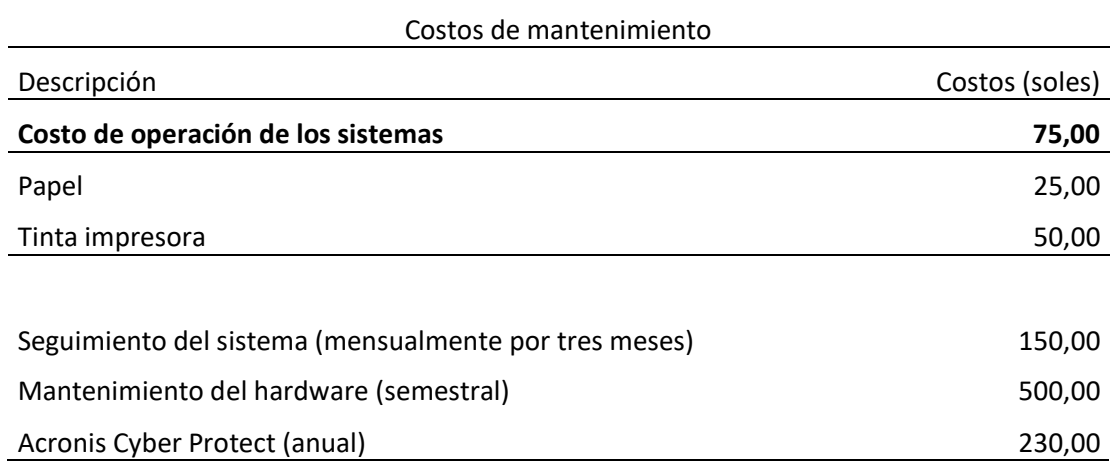

## *Diagrama de flujo de caja: Sistema de gestión de almacén*

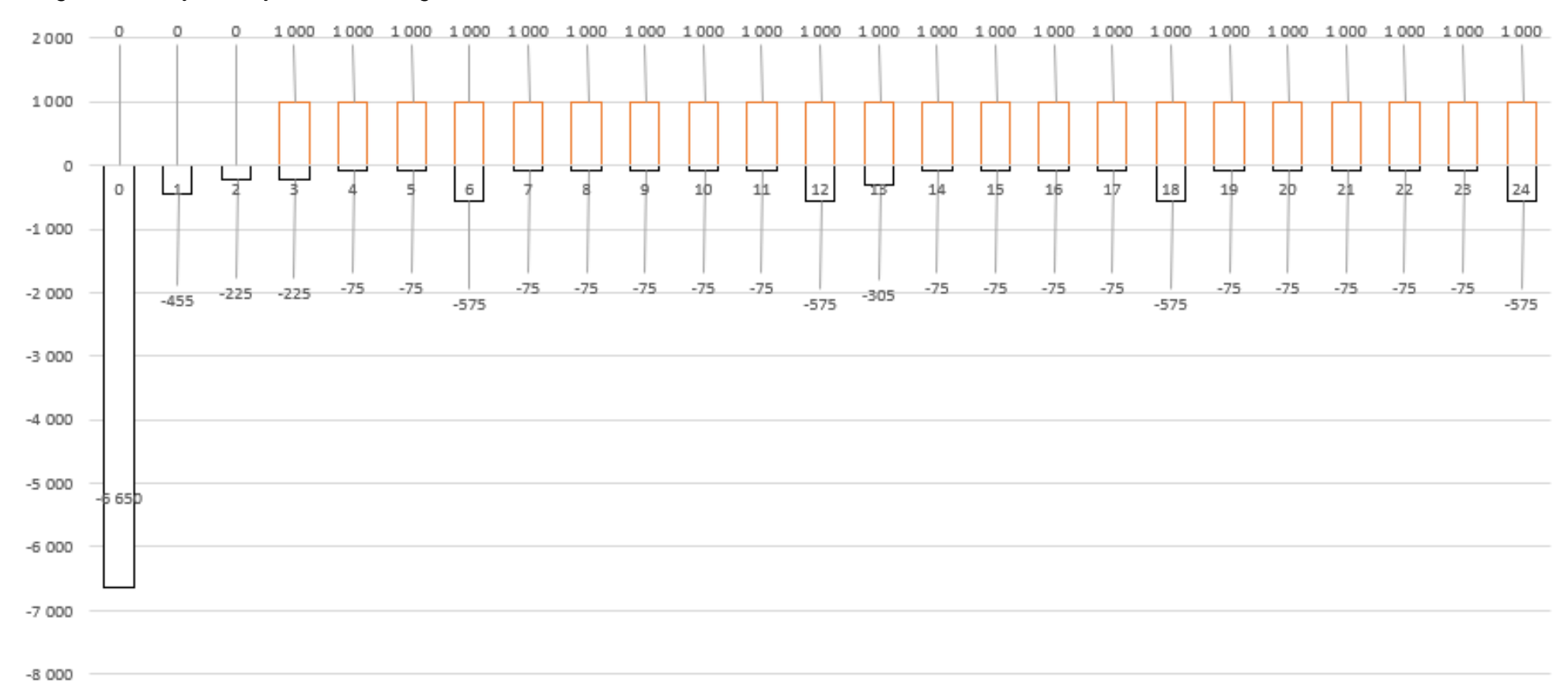

*Cálculo del Valor Actual Neto*

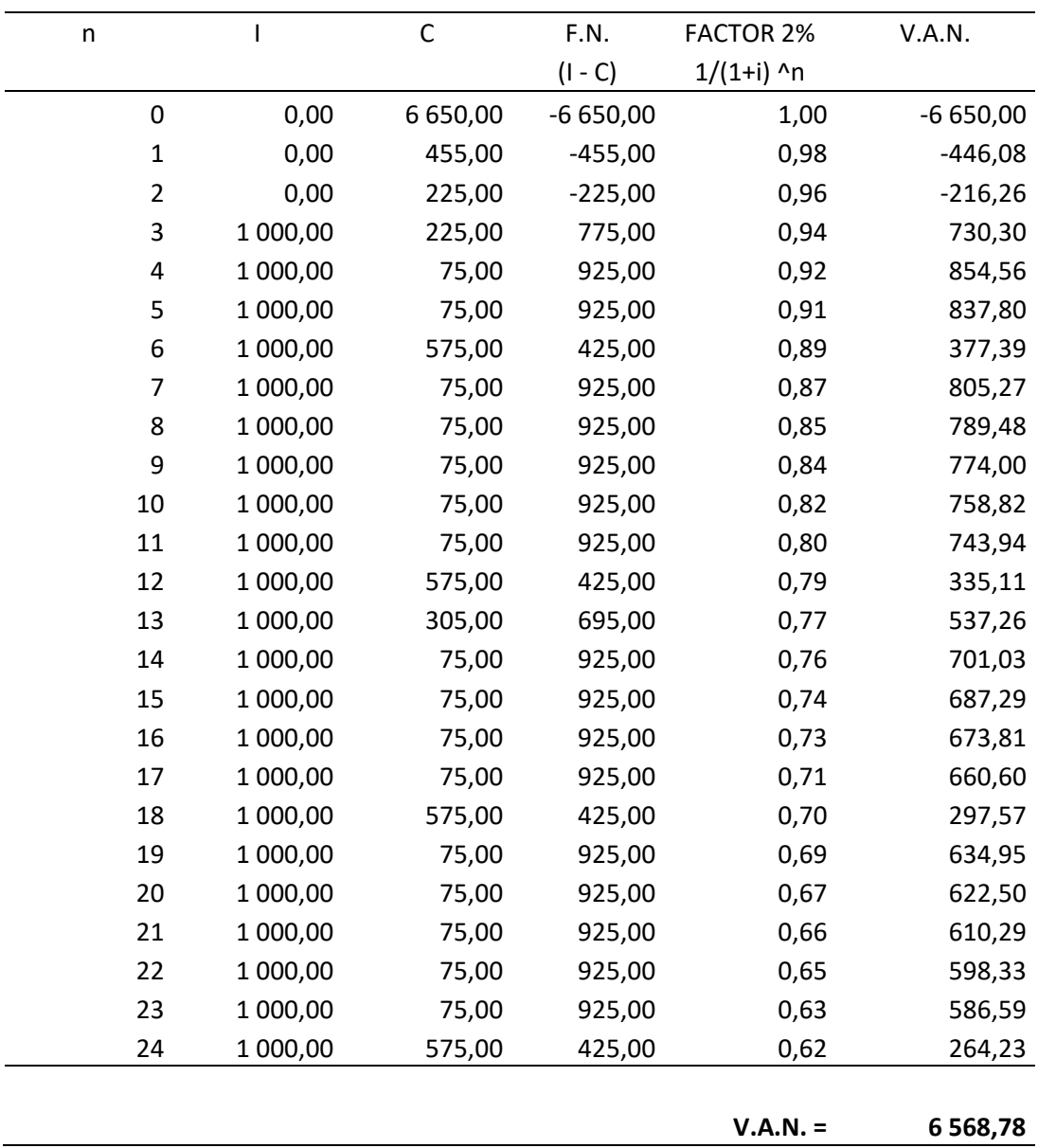

## Donde:

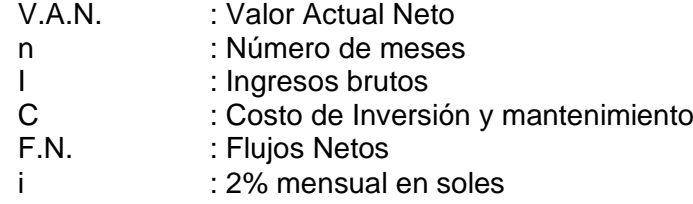

El proyecto se acepta por V.A.N. > 0.

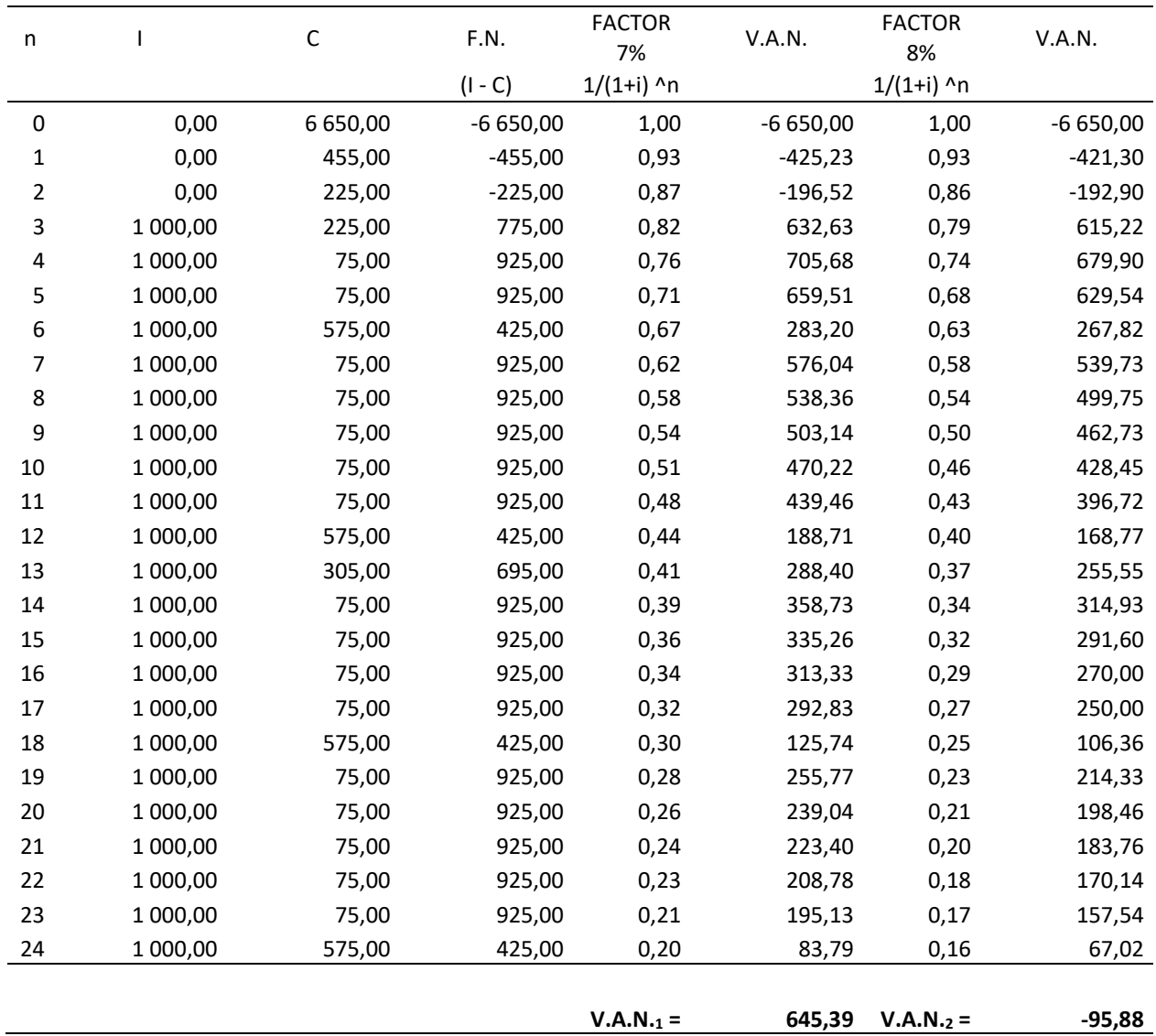

# *Cálculo de la Tasa Interna de Retorno de Inversión (TIR)*

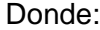

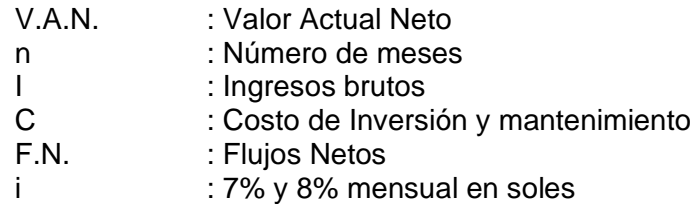

# **INTERPOLACIÓN**

Dado:

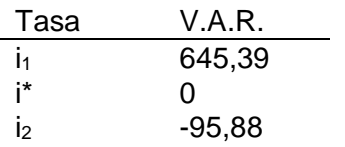

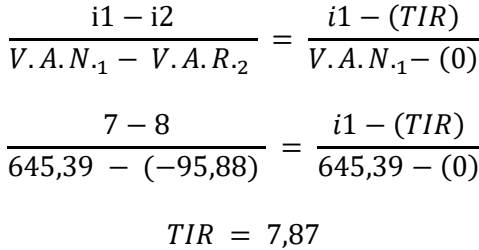

Siendo que la T.I.R. > V.A.N se acepta el proyecto.

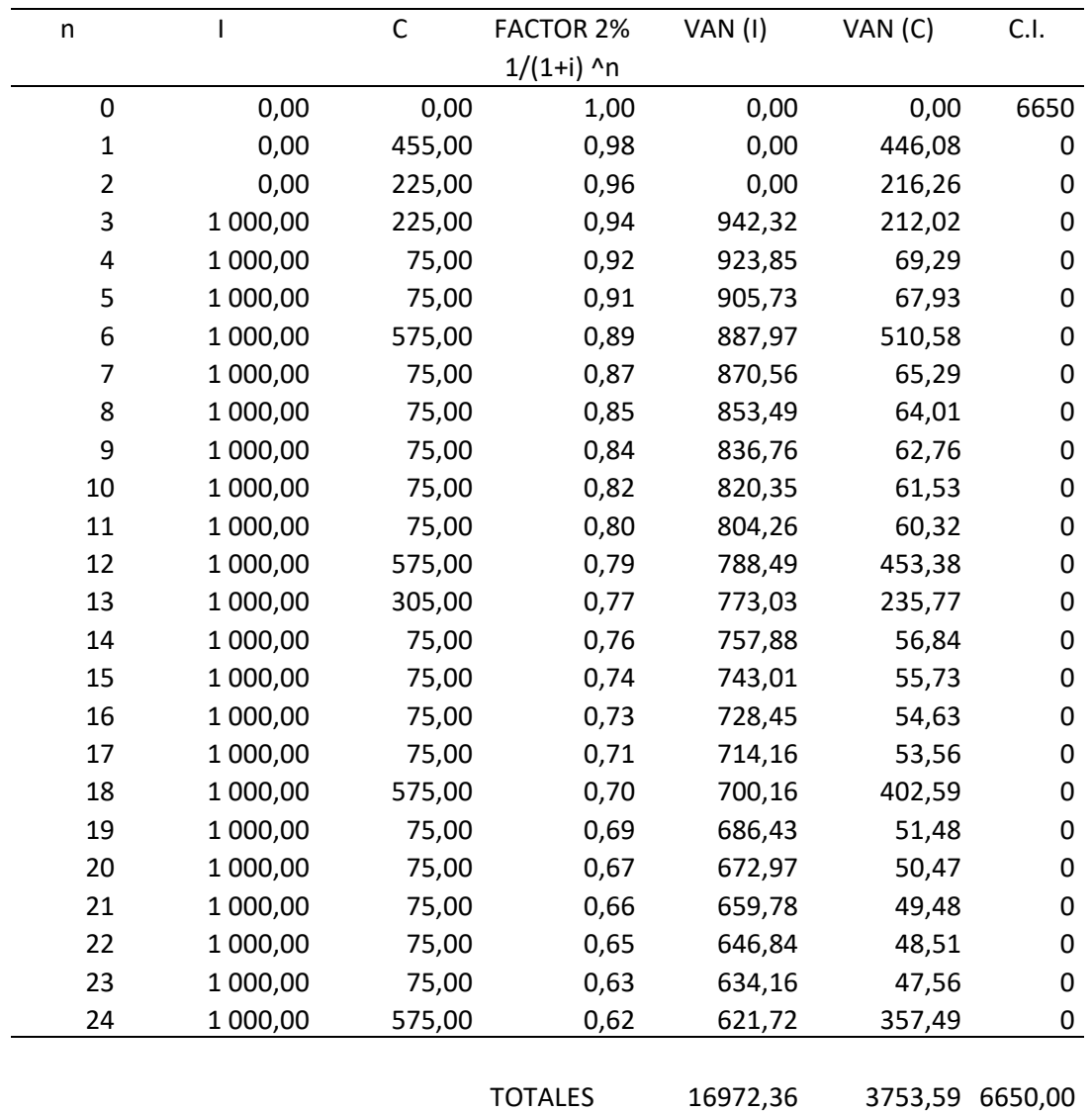

*Cálculo de la Relación Beneficio / Costo (B/C)*

# Donde:

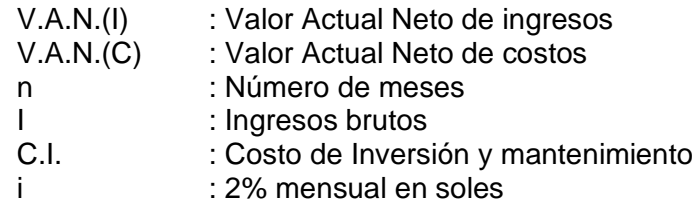

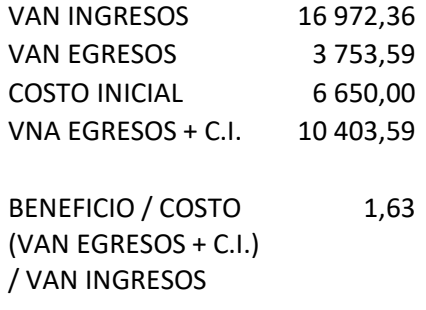

Dado que la relación Beneficio / Costo es de 1,63%, se acepta el proyecto.

### **2.2. Diseño de infraestructura tecnológica**

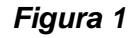

*Diseño de infraestructura tecnológica*

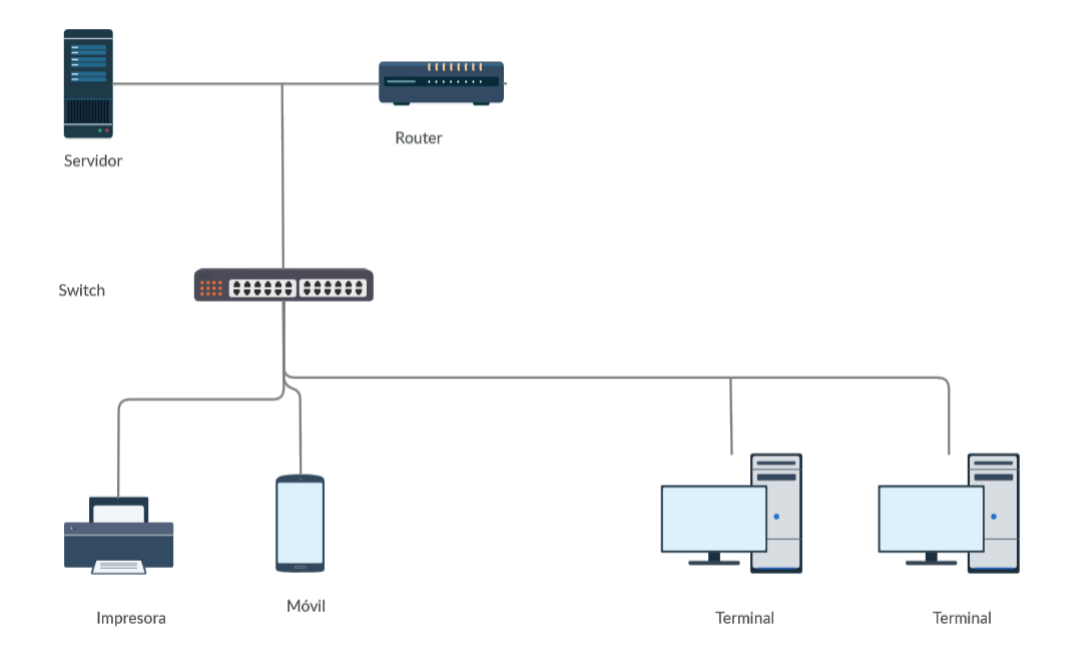

## **2.3. Planificación**

Se establece la comunicación con el cliente. Durante las entrevistas con el cliente, se determinó que se requiere un sistema que pueda gestionar el número de artículos y movimientos que existen en los almacenes. Para la entrega, el Sistema de Gestión de Almacén contará con los siguientes módulos:

- Sesión.
- **Mantenimientos**
- Proceso de movimiento de almacén
- Reportes

Los módulos mencionados, se han recopilado a base de las reuniones con el cliente, y se definieron las historias de usuario.

### **2.3.1. Historias de usuario**

#### **Tabla 10**

*Historia de usuario 01: Acceso al sistema*

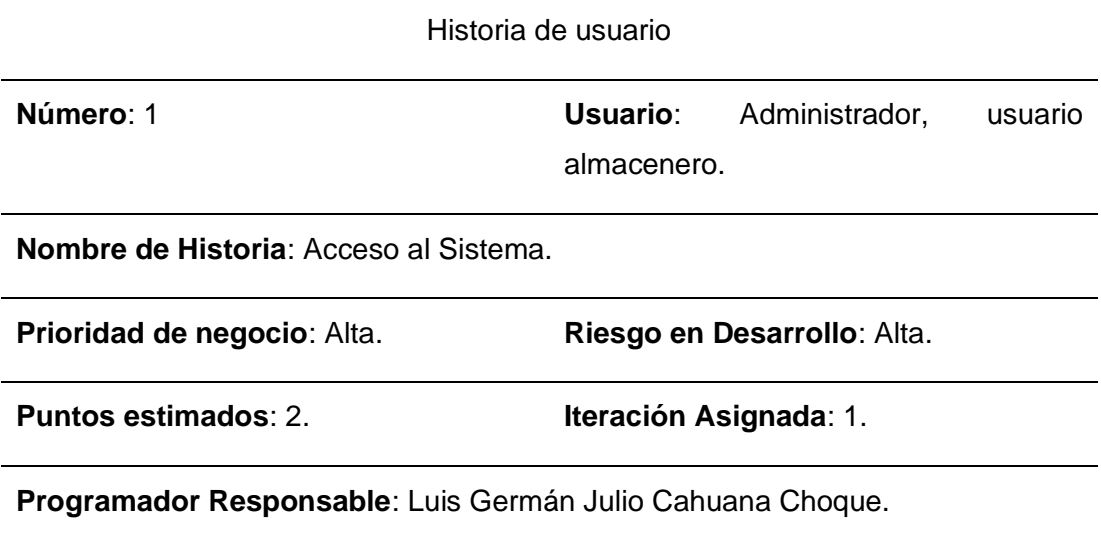

**Descripción**: Los usuarios que ingresen al sistema, tendrán cada uno asignado un código de usuario y una contraseña. Este código de usuario será el identificador del usuario que ingrese al sistema.

**Observaciones**: Sólo podrán usar el sistema los usuarios activos.

*Historia de usuario 02: Gestión de usuario*

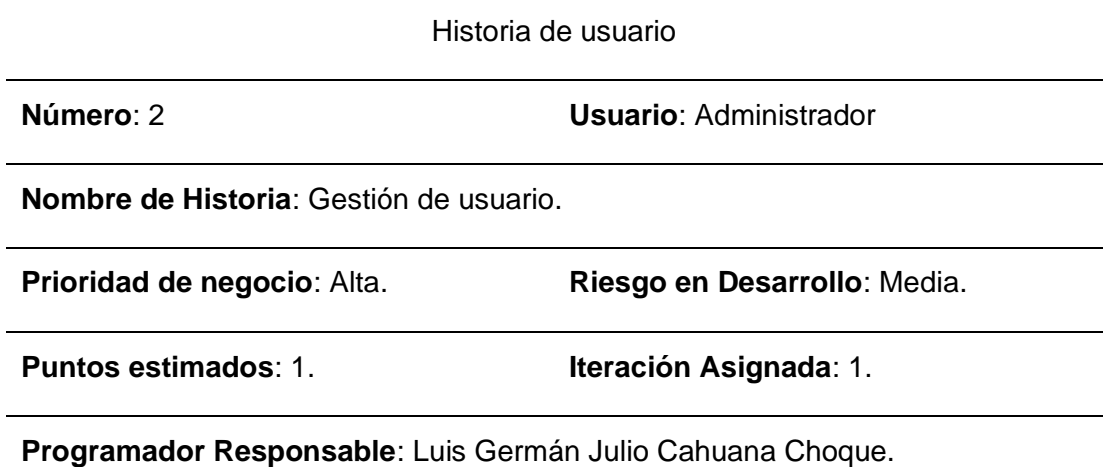

**Descripción**: El usuario podrá activar y desactivar a los usuarios almaceneros o usuarios de menor jerarquía. Además. Podrá agregar usuarios y actualizar sus datos personales.

**Observaciones**: El usuario administrador será el única que tendrá acceso general a todas las funcionalidades del sistema.

*Historia de usuario 03: Mantenimiento de unidad de medida*

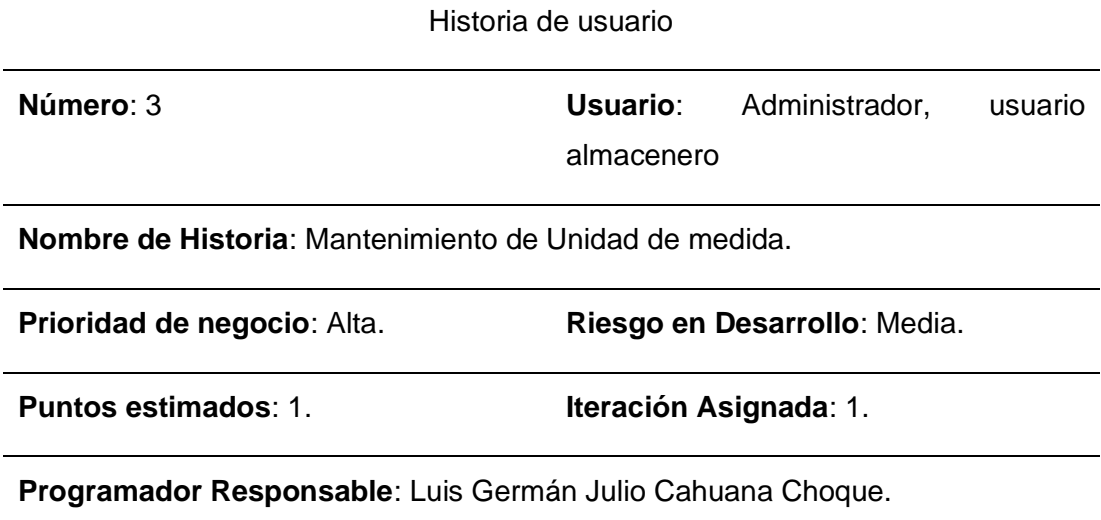

**Descripción**: El usuario podrá crear y modificar las unidades de medida que crea por conveniente. Además, podrá activar e inactivar las unidades de medida según lo requiera

**Observaciones**: Algunas unidades de medida son derivadas de otras, así que ingresar el factor de equivalencia de su unidad base.

*Historia de usuario 04: Mantenimiento de Artículo*

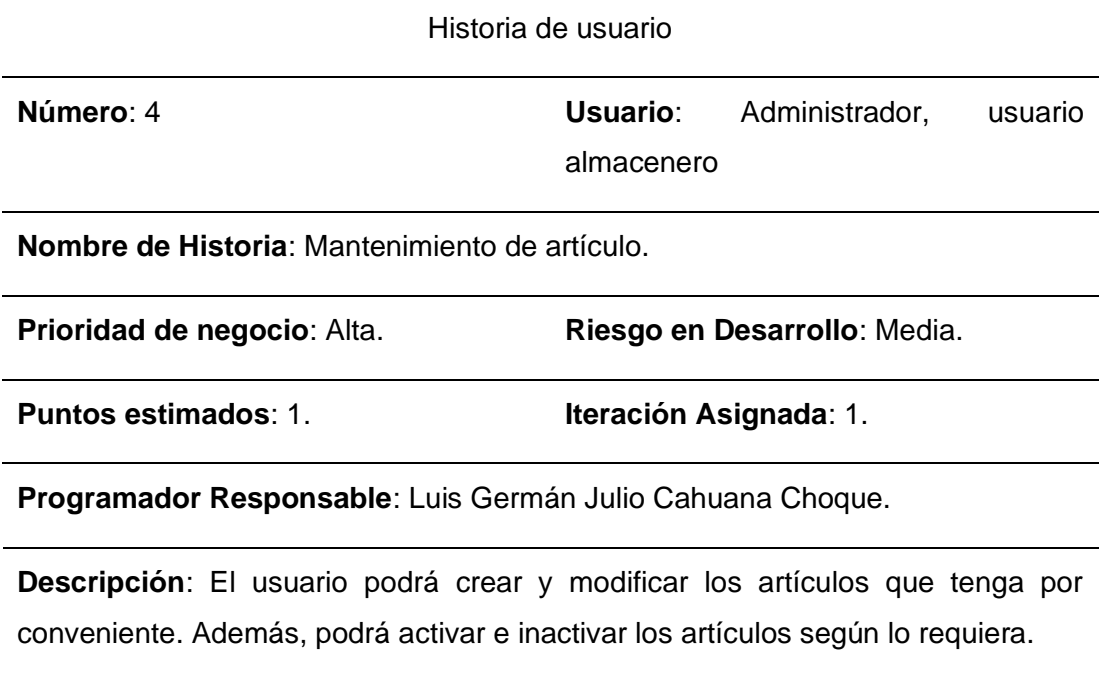

**Observaciones**: Los artículos pueden tener varias unidades de medida del mismo.

*Historia de usuario 05: Mantenimiento de Almacén*

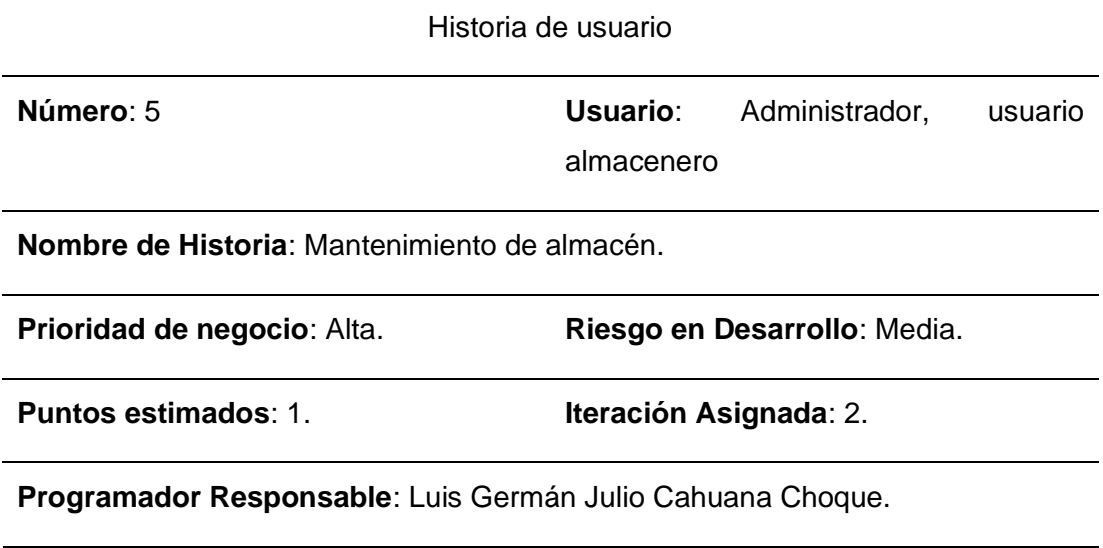

**Descripción**: El usuario podrá crear y modificar los almacenes que tenga por conveniente. Además, podrá activar e inactivar según se habiliten o deshabiliten físicamente.

**Observaciones**: Los almacenes pueden albergar cualquier producto.

*Historia de usuario 06: Mantenimiento de Tipo de Movimiento de almacén*

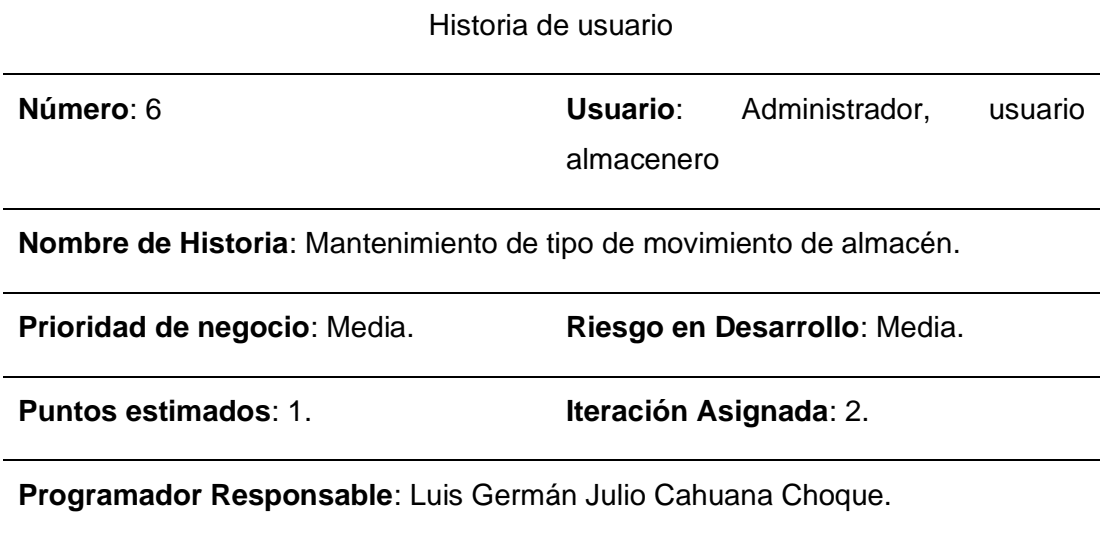

**Descripción**: El usuario podrá crear y modificar los tipos de movimientos de almacén que tenga por conveniente. Además, podrá activar e inactivar según se requiera. Los tipos de movimiento de almacén son los que denotan si el movimiento es un ingreso o salida de artículos del almacén físico.

*Historia de usuario 07: Gestión del movimiento de almacén*

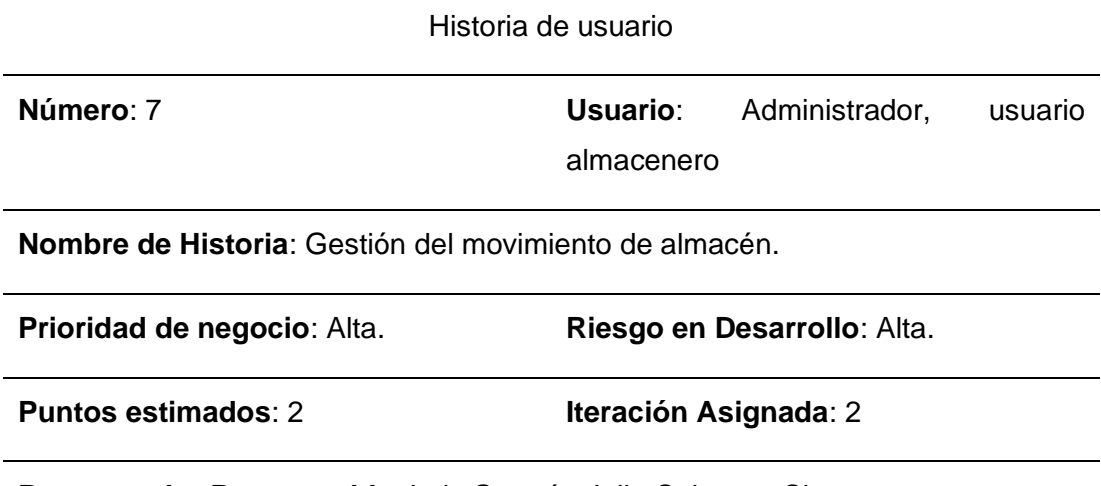

**Programador Responsable**: Luis Germán Julio Cahuana Choque.

**Descripción**: El usuario podrá crear movimientos de almacén: Para ello podrá asignar el tipo de movimiento (entrada o salida de artículos), elegir el almacén que se afectará, elegir el tipo de documento el cual motiva el movimiento (factura, boleta de venta, documento interno, etc.), y seleccionar los artículos que se moverán.

Durante este proceso, el sistema deberá calcular y actualizar automáticamente el stock de todos los productos que sean afectados.

Deberá incluirse una opción de anular el movimiento. En este proceso también deberá calcular y actualizar automáticamente el stock restante.

Se deberá tener un listado de los últimos movimientos creados para tener una visión de los movimientos generados y anulados.

*Historia de usuario 08: Reportes de saldos por almacén*

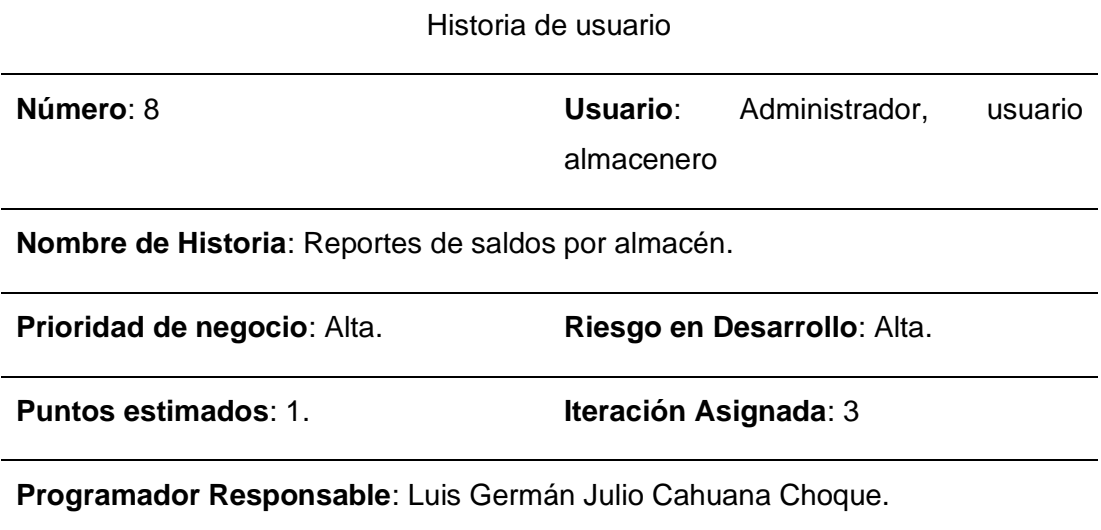

**Descripción**: El usuario podrá buscar un artículo determinado y se deberá mostrar el saldo correspondiente.

También podrá filtrar los artículos por nombre y almacén.

Tendrá opción para exportarse a una hoja de cálculo mostrando: nombre del artículo, almacén donde se ubica, unidad de medida y el saldo del artículo.

*Historia de usuario 09: Reportes de saldos general*

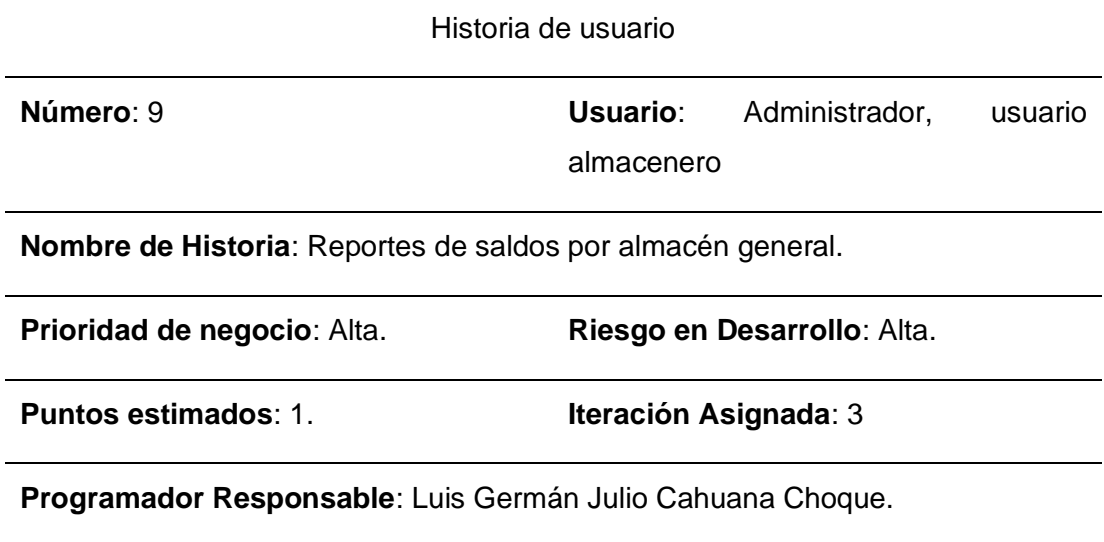

**Descripción**: El usuario podrá buscar un artículo determinado y se deberá mostrar el saldo correspondiente.

Tendrá opción para exportarse a una hoja de cálculo mostrando: nombre del artículo, unidad de medida y el saldo del artículo.

#### **2.3.2. Diagrama de clases**

#### *Figura 2*

*Diagrama de clases*

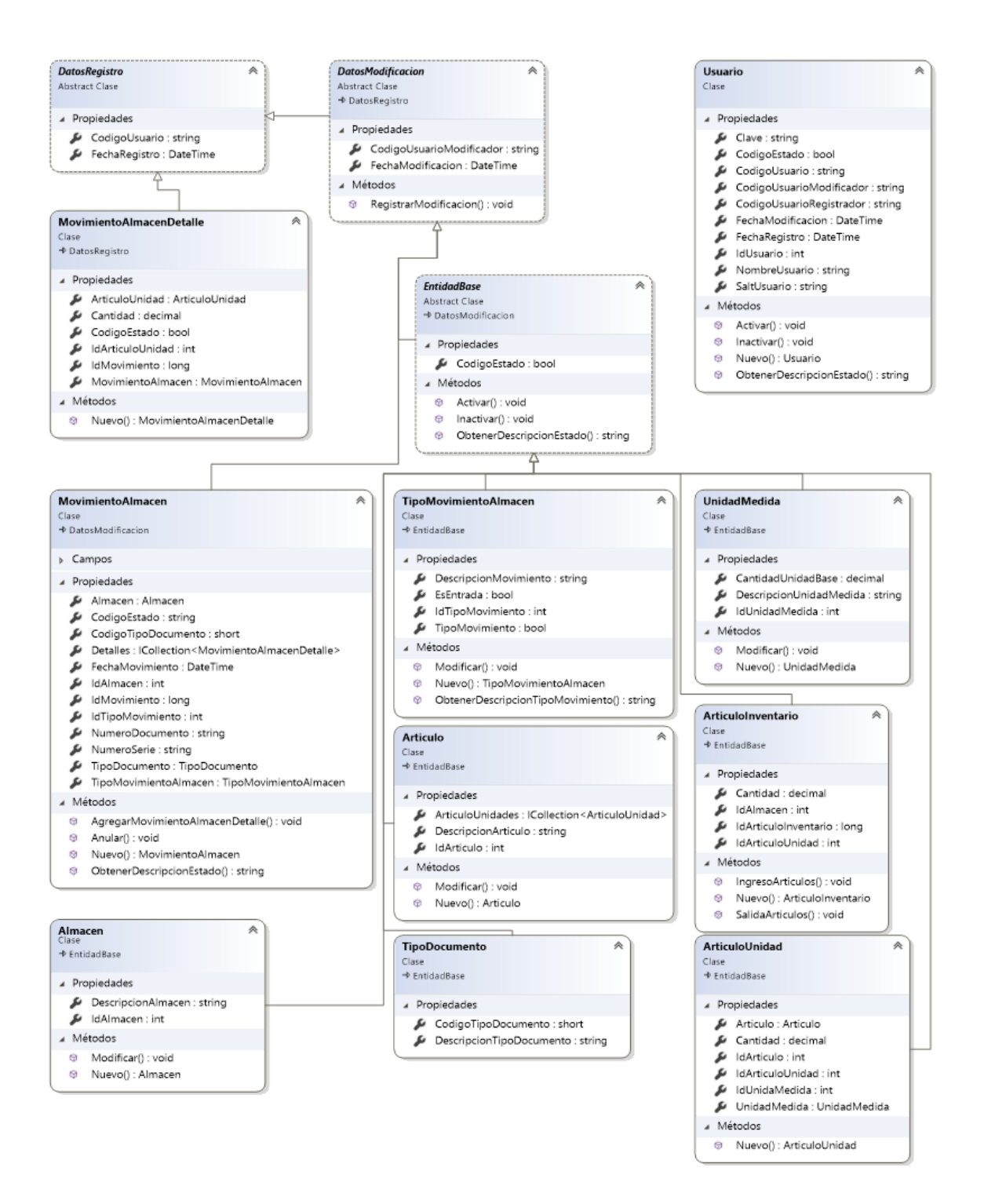

#### **2.3.3. Diagrama Entidad – Relación**

#### *Figura 3*

#### *Diagrama Entidad-Relación*

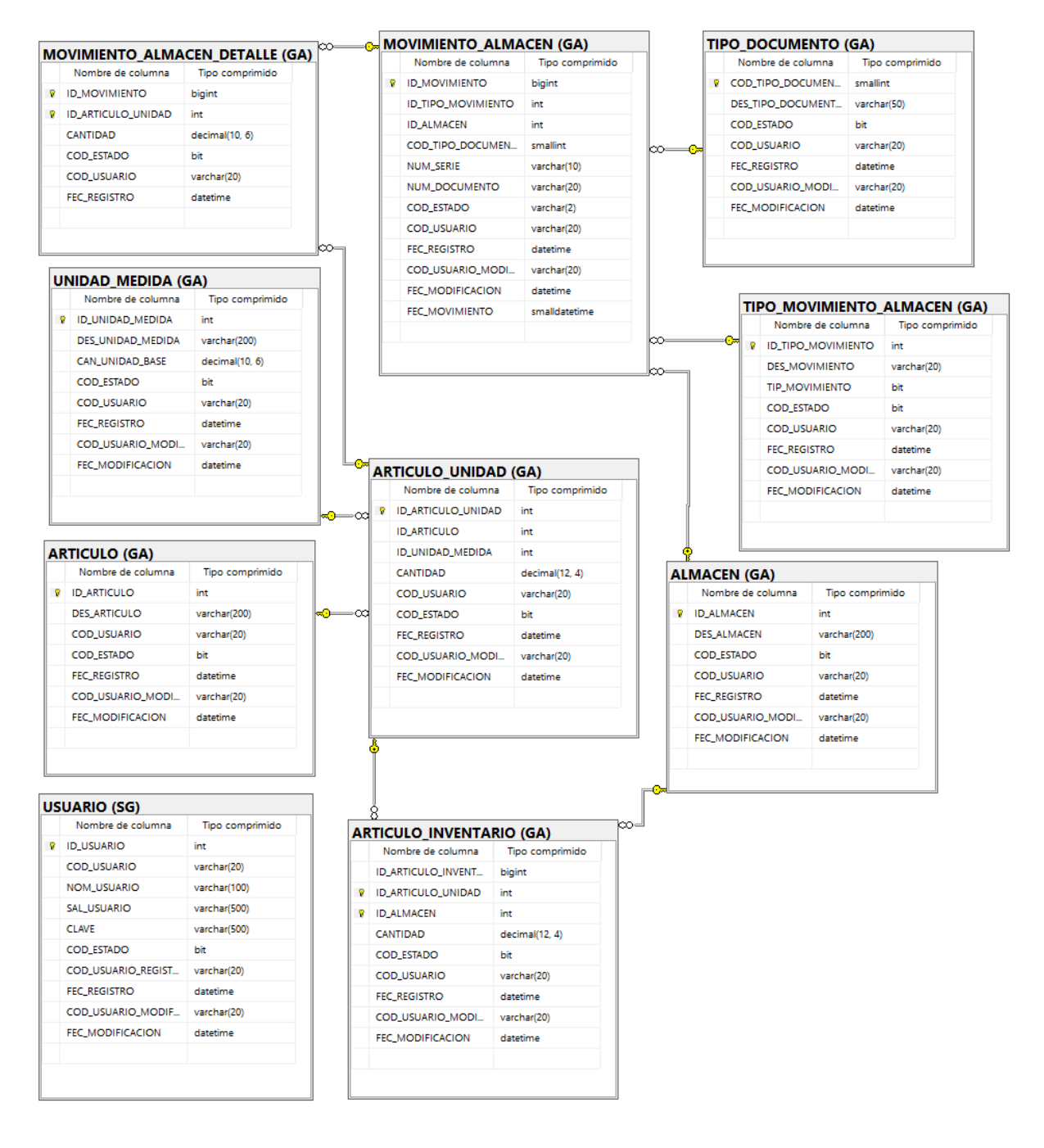

### **2.3.4. Diagrama de paquetes**

### *Figura 4*

*Diagrama de paquetes*

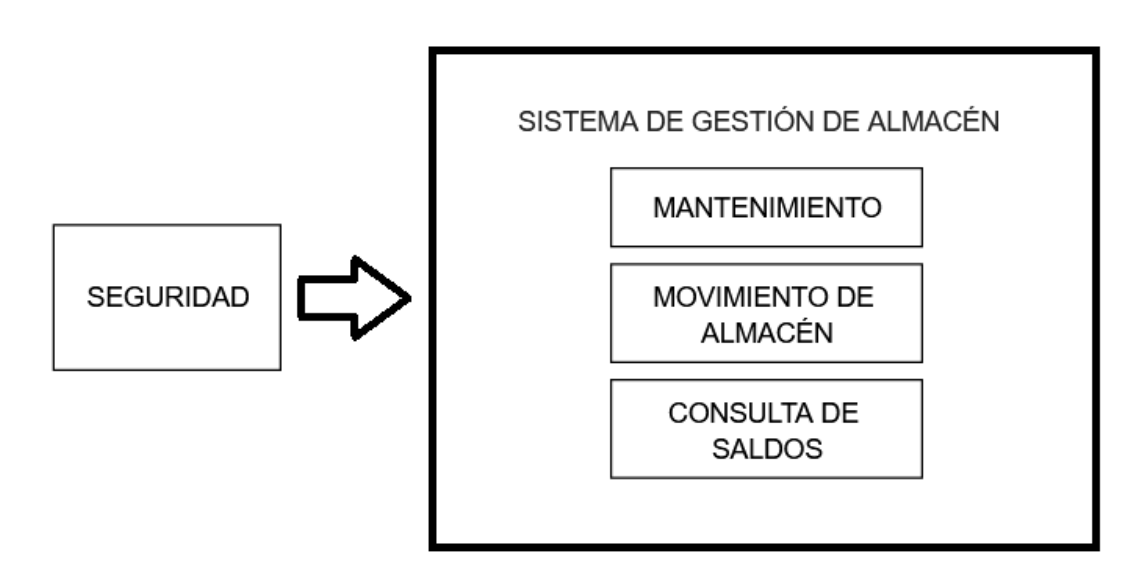

## **2.4. Ciclo de Vida del Sistema de Gestión de Almacén**

#### **2.4.1. Primera Iteración**

Para la siguiente iteración se han desarrollado los módulos "Sesión" y "Mantenimiento", los cuales, para lograr su progreso se ha utilizado cada una de las herramientas que se destacan en la metodología de programación extrema XP.

## **2.4.1.1. Historias de Usuario**

# **Tabla 19**

*Historias de usuario: Primera Iteración*

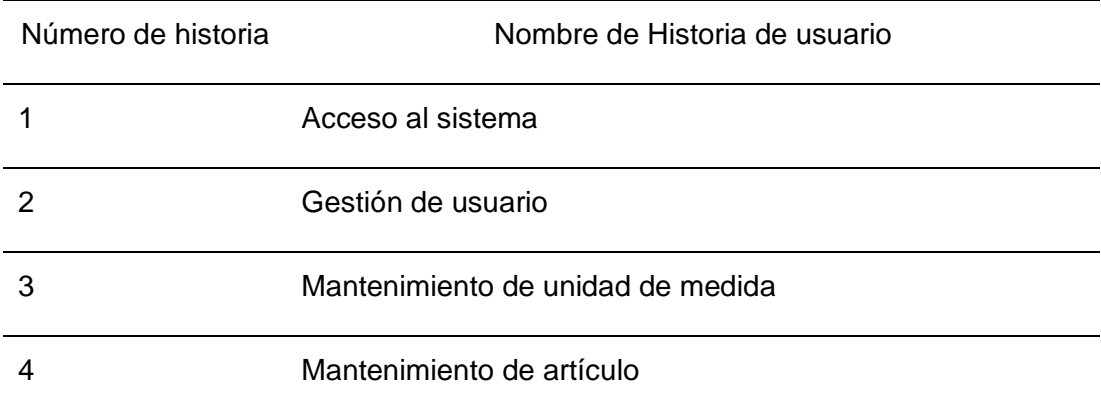

# **2.4.1.2. Casos de uso**

# **Tabla 20**

*Casos de uso: Primera Iteración*

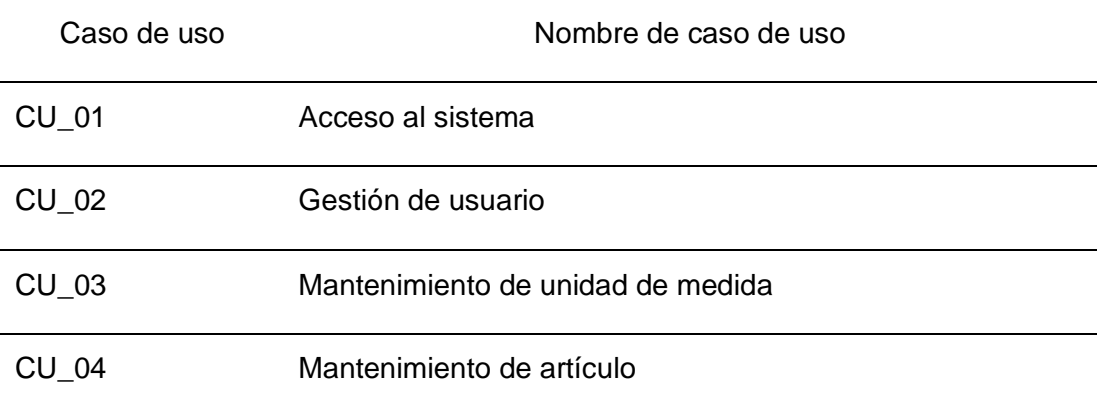

- Caso de uso del escenario: CU\_01 - Acceso al sistema

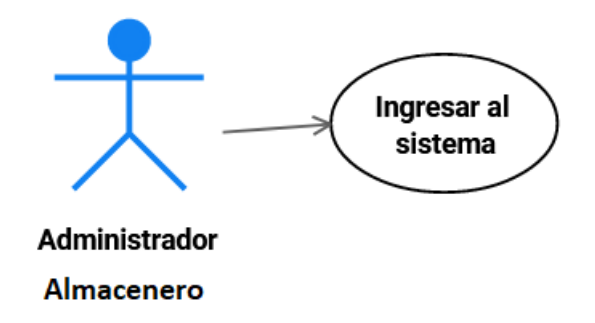

- Caso de uso del escenario: CU\_02 - Gestión de usuario

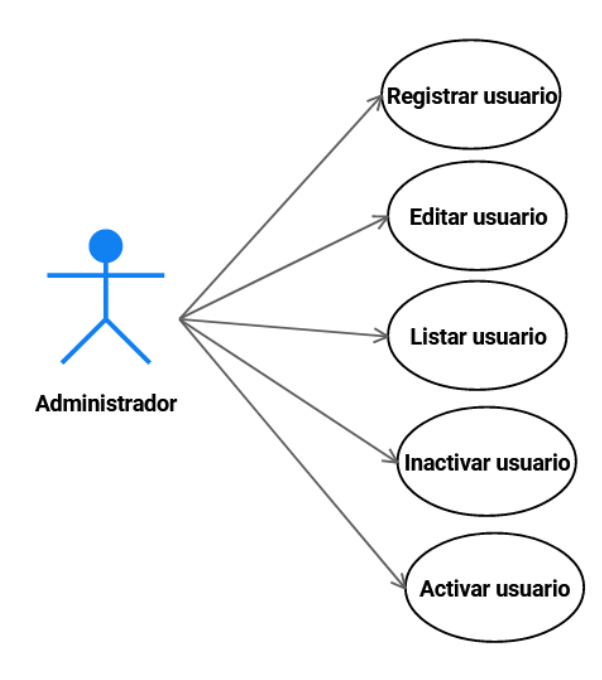

- Caso de uso del escenario: CU\_03 - Mantenimiento de unidad de medida

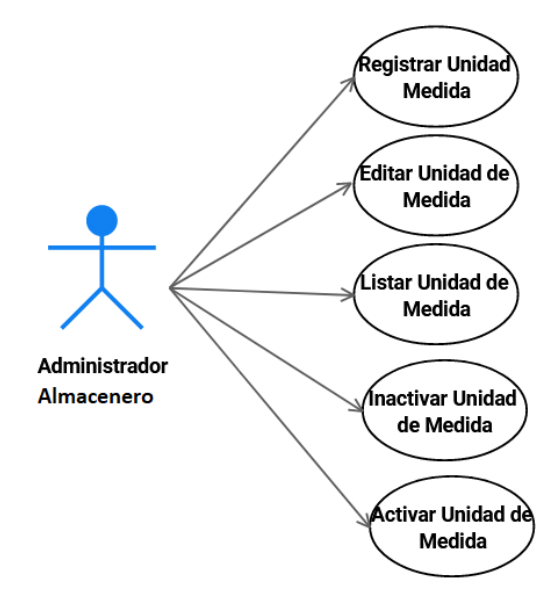

- Caso de uso del escenario: CU\_04 - Mantenimiento de artículo.

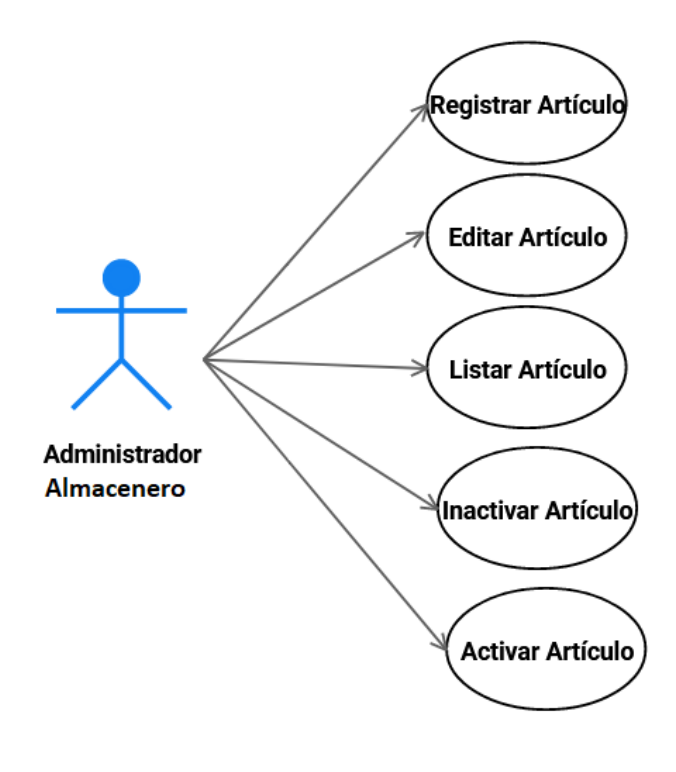
# **2.4.1.3. Tareas de Ingeniería**

# **Tabla 21**

*Tareas de Ingeniería: Primera Iteración*

| Número<br>de<br>Tarea | Número<br>de<br>historia | Nombre de la tarea                                                        |
|-----------------------|--------------------------|---------------------------------------------------------------------------|
| 1                     | 1                        | Diseño de interfaz de acceso al sistema.                                  |
| 2                     | 1                        | Diseño de la base de datos para acceso de usuarios.                       |
| 3                     | $\mathbf{1}$             | Validación de usuarios.                                                   |
| 4                     | $\overline{2}$           | Diseño de interfaz de la gestión de usuarios                              |
| 5                     | $\overline{2}$           | Diseño de base de datos para la gestión de usuarios.                      |
| 6                     | $\overline{2}$           | Desarrollo de reglas de negocio para la gestión usuarios.                 |
| 7                     | 3                        | Diseño de interfaz para la gestión de las unidades de<br>medida.          |
| 8                     | 3                        | Diseño de base de datos para la gestión de las unidades de<br>medida.     |
| 9                     | 3                        | Desarrollo de reglas de negocio para la gestión de unidades<br>de medida. |
| 10                    | 4                        | Diseño de interfaz para el mantenimiento de artículos.                    |
| 11                    | 4                        | Diseño de base de datos para el mantenimiento de artículos                |
| 12                    | 4                        | Desarrollo de reglas de negocio para la gestión de artículos.             |

# **2.4.1.4. Descripción de las tareas de ingeniería**

# **Tabla 22**

*Tarea de Ingeniería 01: Diseño de interfaz de acceso al sistema*

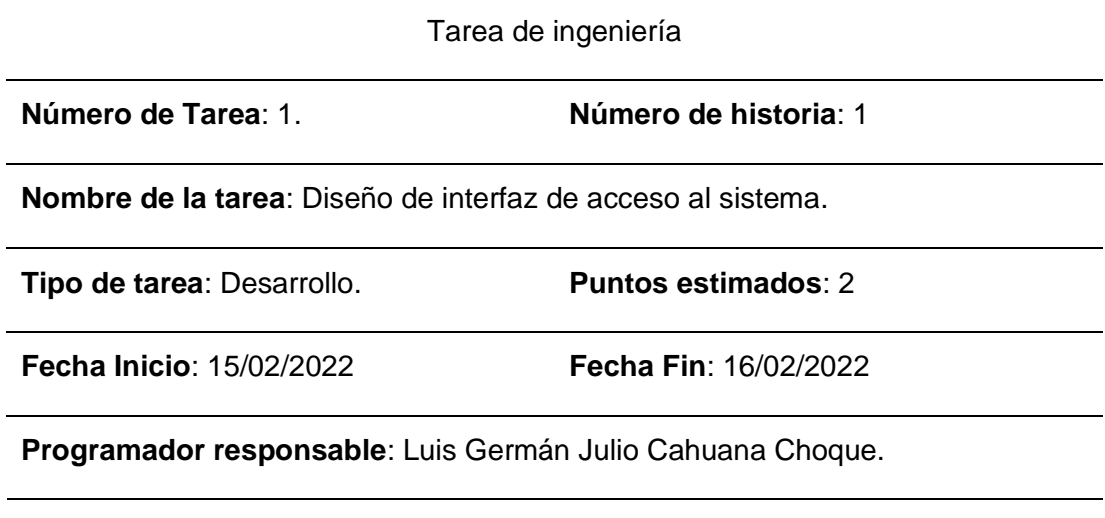

**Descripción**: Se realizará el diseño de interfaz, con el cual los usuarios del sistema deberán ingresar su usuario y contraseña.

*Tarea de Ingeniería 02: Diseño de la base de datos para acceso de usuarios.*

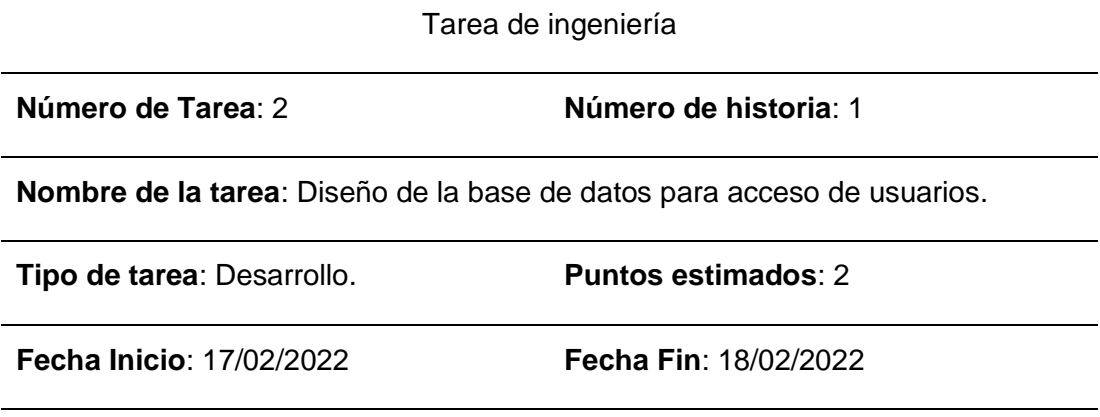

**Programador responsable**: Luis Germán Julio Cahuana Choque.

**Descripción**: Se realizará el diseño de las tablas con los que se validarán el código y la contraseña de los usuarios.

### **Tabla 24**

*Tarea de Ingeniería 03: Validación de usuarios*

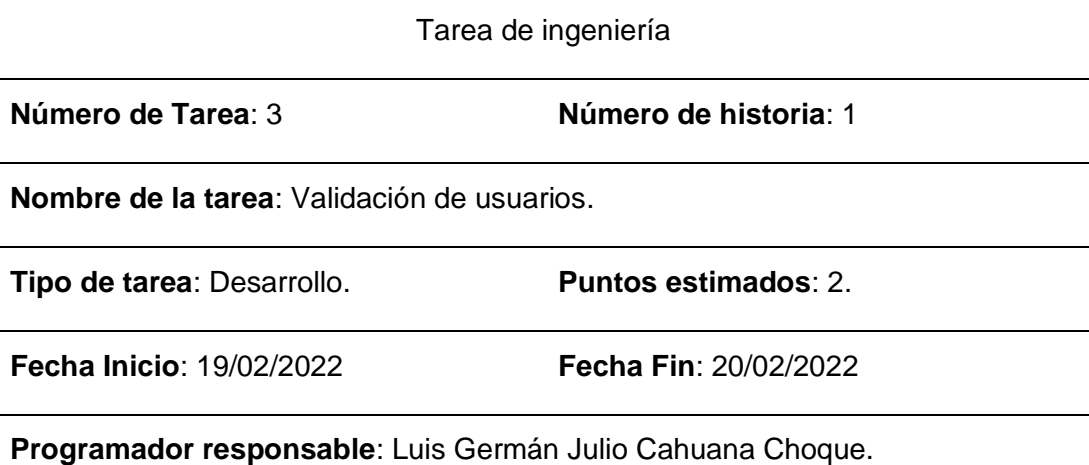

**Descripción**: Se realizará la verificación del código usuario y su contraseña en la base de datos, para que sólo puedan ingresar los usuarios debidamente registrados.

*Tarea de Ingeniería 04: Diseño de interfaz de la gestión de usuarios*

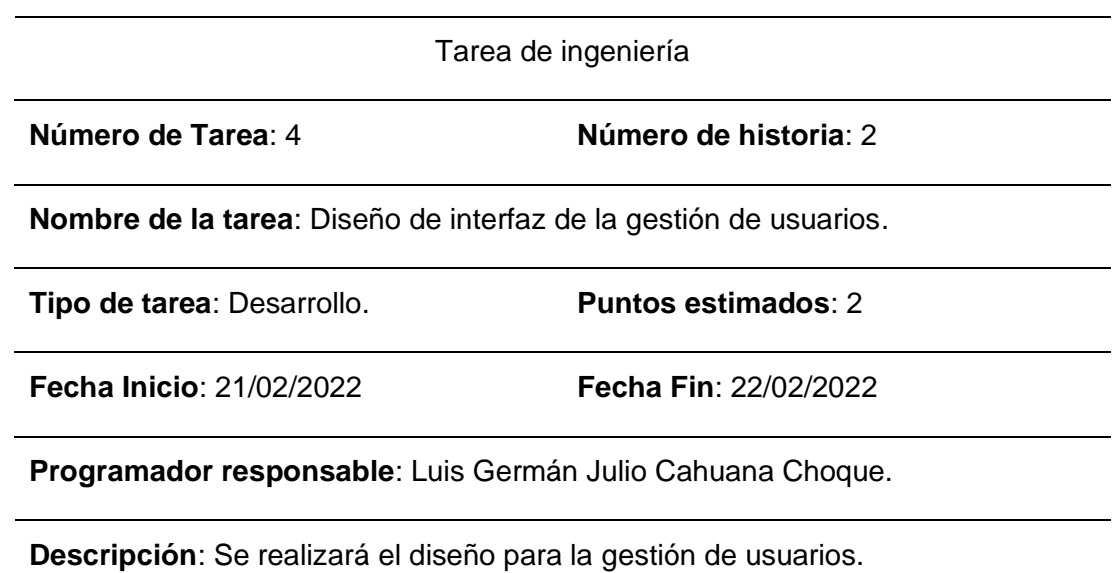

*Tarea de Ingeniería 05: Diseño de base de datos para la gestión de usuarios.*

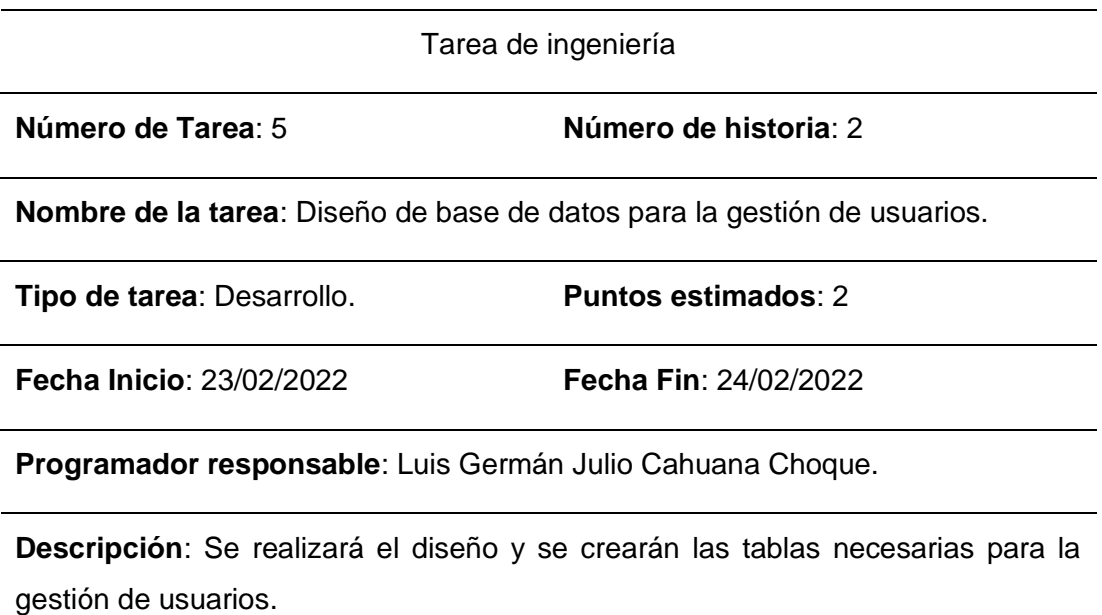

### **Tabla 27**

*Tarea de Ingeniería 06: Desarrollo de reglas de negocio para la gestión usuarios.*

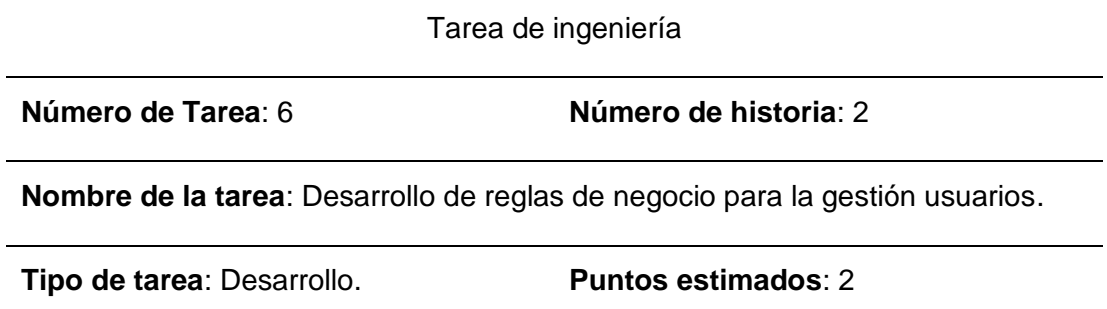

**Fecha Inicio**: 25/02/2022 **Fecha Fin**: 26/02/2022

**Programador responsable**: Luis Germán Julio Cahuana Choque.

**Descripción**: Desarrollo de métodos y de las reglas de negocio para guardar, modificar, listar, activar e inactivar usuarios.

*Tarea de Ingeniería 07: Diseño de interfaz para la gestión de las unidades de medida*

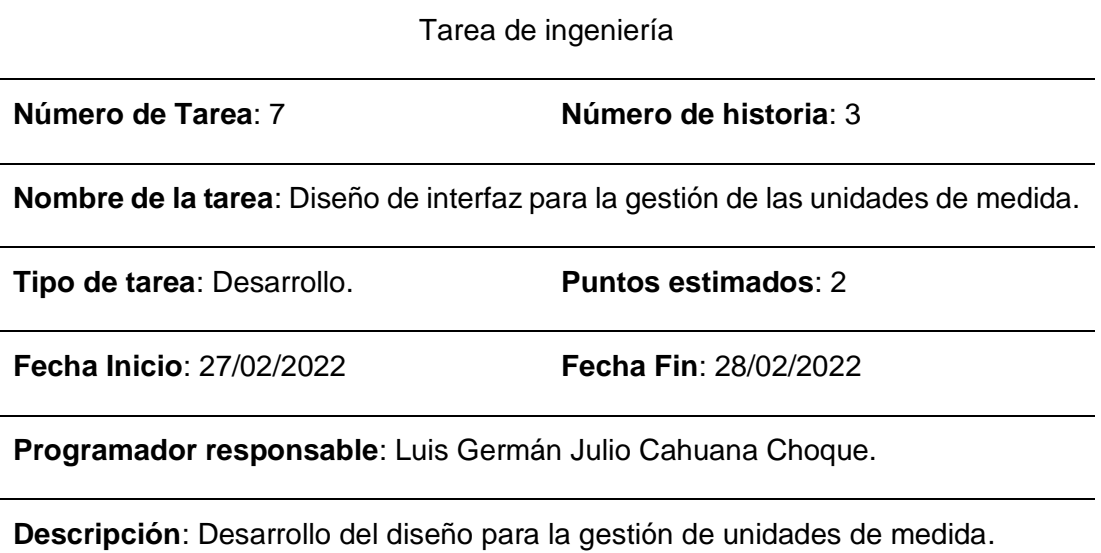

*Tarea de Ingeniería 08: Diseño de base de datos para la gestión de las unidades de medida*

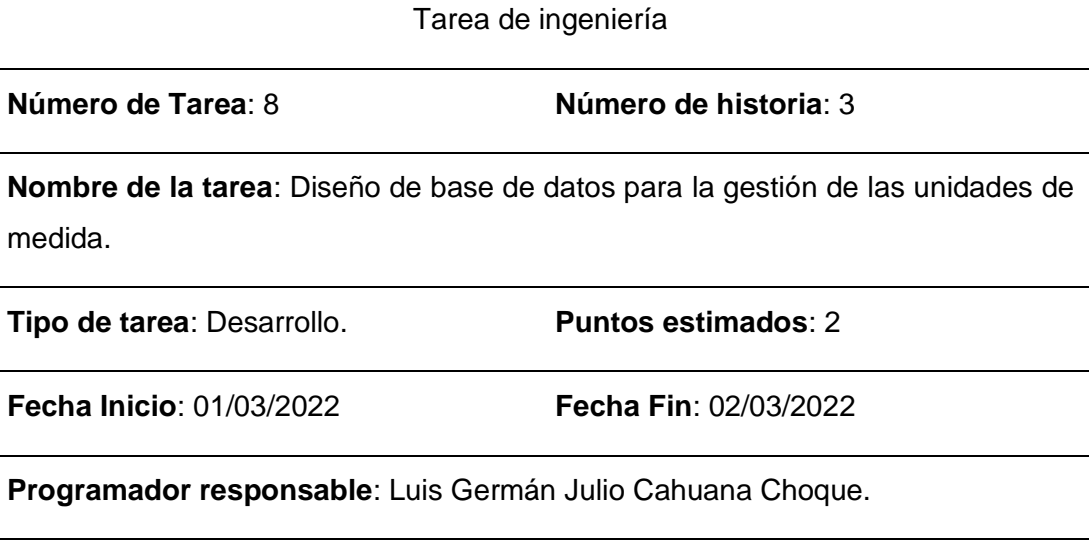

**Descripción**: Se realizará el diseño y se crearán las tablas necesarias para la gestión de unidades de medida.

*Tarea de Ingeniería 09: Desarrollo de reglas de negocio para la gestión de unidades de medida*

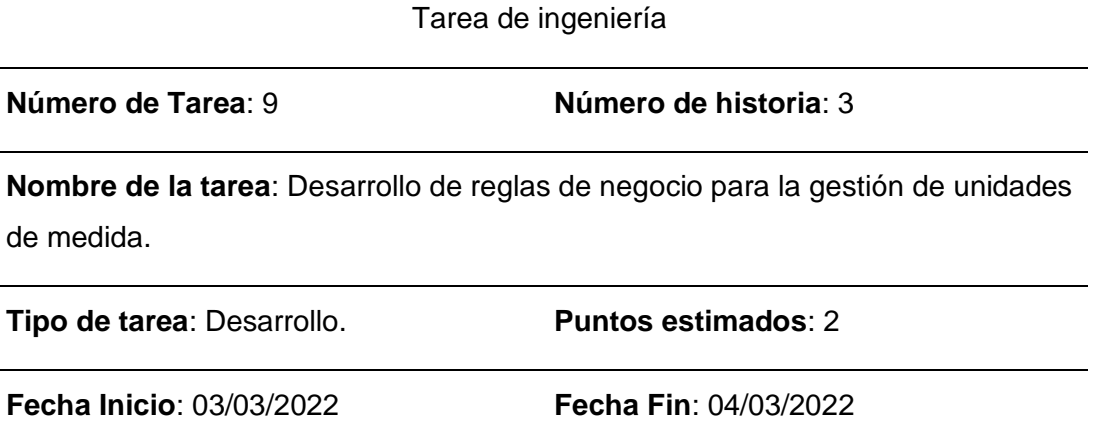

**Programador responsable**: Luis Germán Julio Cahuana Choque.

**Descripción**: Desarrollo de métodos y de las reglas de negocio para guardar, modificar, listar, activar e inactivar unidades de medida.

### **Tabla 31**

*Tarea de Ingeniería 10: Diseño de interfaz para la gestión de artículos*

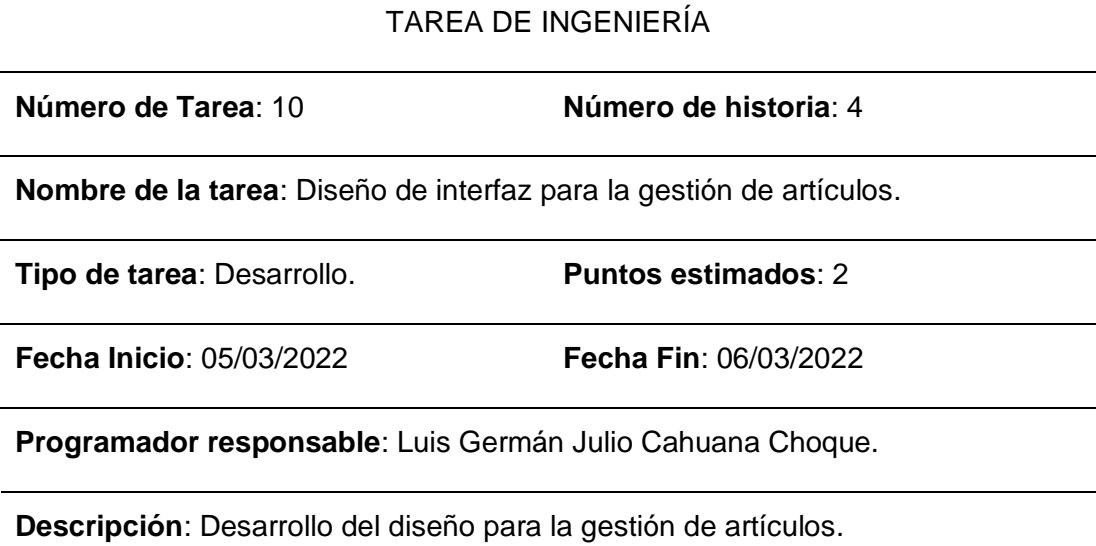

*Tarea de Ingeniería 11: Diseño de base de datos para la gestión de artículos*

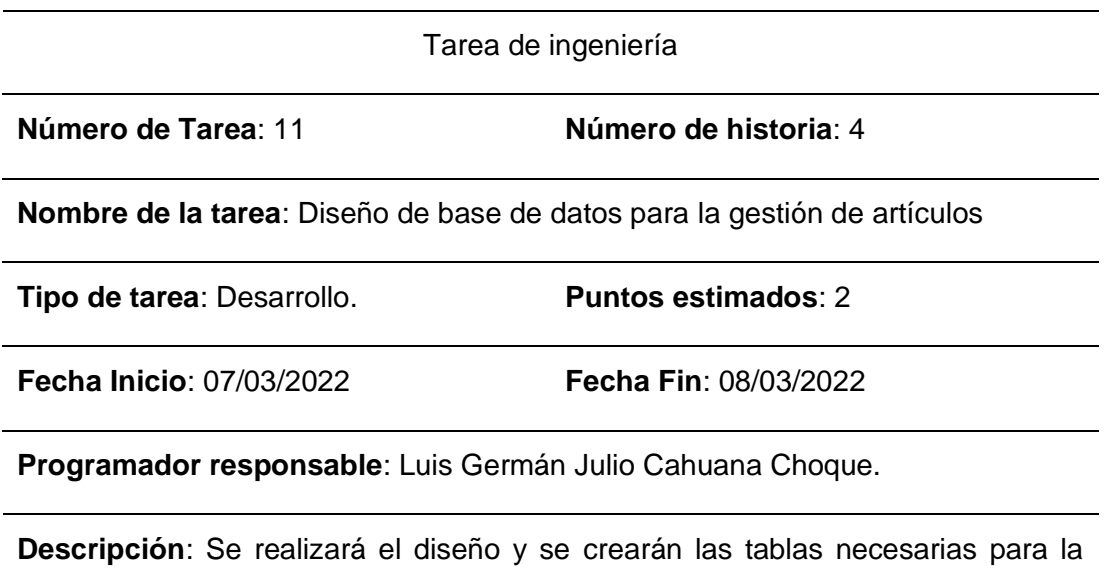

### **Tabla 33**

gestión de artículos.

*Tarea de Ingeniería 12: Desarrollo de reglas de negocio para la gestión de artículos*

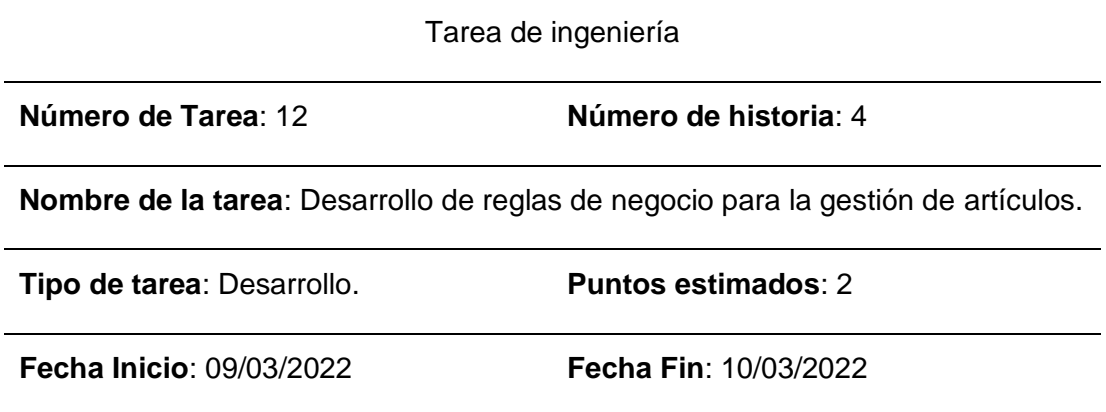

**Programador responsable**: Luis Germán Julio Cahuana Choque.

**Descripción**: Desarrollo de métodos y de las reglas de negocio para guardar, modificar, listar, activar e inactivar artículos.

# **2.4.1.5. Pruebas de aceptación**

# **Tabla 34**

*Pruebas de aceptación*

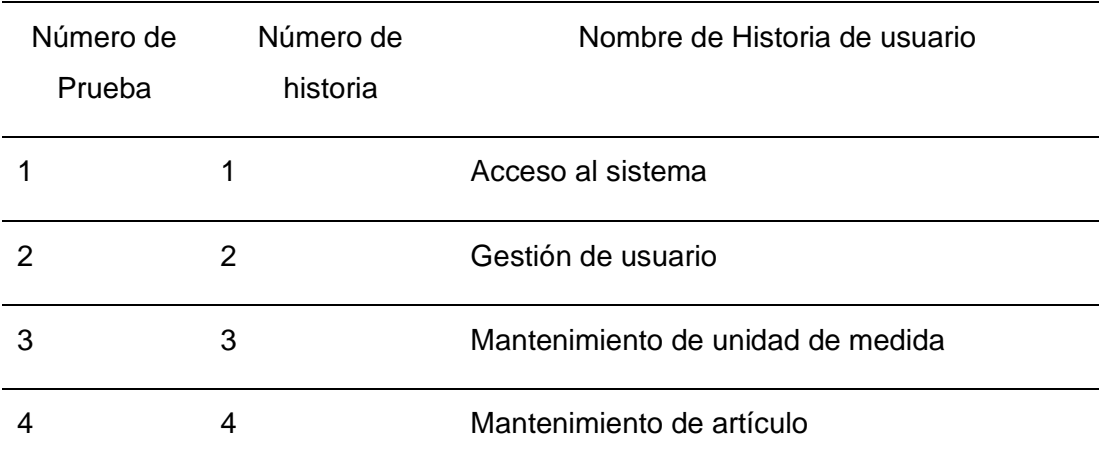

## **2.4.1.6. Descripción de pruebas de aceptación**

### **Tabla 35**

*Caso de prueba 01: Acceso al sistema*

Caso de prueba

**Código**: 1 **Número de historia de usuario**: 1

**Historia de usuario**: Acceso al sistema.

**Condiciones de ejecución**: Cada usuario debe contar con un código de usuario y su contraseña para poder acceder a las funciones del sistema.

**Entrada / Pasos de ejecución**: Desde un navegador web ingresar a la dirección del sistema web.

Se mostrará una ventana para ingresar los datos de usuarios. Llenar los datos de usuario introduciendo su código de usuario y contraseña.

Luego pulsar el botón INGRESAR.

**Resultado esperado**: Acceso a las funcionalidades del sistema.

*Caso de prueba 02: Gestión de usuario*

Caso de prueba

**Código**: 2 **Número de historia de usuario**: 2

**Historia de usuario**: Gestión de usuario.

**Condiciones de ejecución**: El administrador puede agregar usuarios, además podrá activarlos e inactivarlos.

#### **Entrada / Pasos de ejecución**:

Para registrar un nuevo usuario: En el menú, seleccionar "Gestionar Usuarios" y luego la opción "Registrar usuario". Ingresar el código para el usuario y la contraseña para el usuario. Presionar el botón REGISTRAR.

Para activar o desactivar un usuario, en el menú, seleccionar "Gestionar Usuario" y luego la opción "Usuarios". Se listarán todos los usuarios existentes y podrá seleccionar las opciones "Activar" e "Inactivar".

**Resultado esperado**: Se registra correctamente nuevos usuarios. Se puede activar e inactivar los usuarios.

*Caso de prueba 03: Mantenimiento de unidad de medida*

Caso de prueba

**Código**: 3 **Número de historia de usuario**: 3

**Historia de usuario**: Mantenimiento de unidad de medida.

**Condiciones de ejecución**: El usuario puede agregar y modificar unidades de medida. Además, podrá activarlos e inactivarlos.

#### **Entrada / Pasos de ejecución**:

Para registrar una nueva unidad de medida: En el menú, seleccionar "Mantenimiento" y luego la opción "Unidad de medida". En la ventana seleccionar la opción "Crear Nuevo". Ingresar el nombre de la unidad de medida. Presionar el botón REGISTRAR.

Para activar o desactivar unidades: en el menú, seleccionar "Mantenimiento" y luego la opción "Unidad de medida". Se listarán todas las unidades de medida existentes. En esta ventana se podrá elegir entre activar e inactivar.

**Resultado esperado**: Se registra correctamente nuevas unidades de medida. Se puede activar e inactivar las unidades de medida.

*Caso de prueba 04: Mantenimiento de artículos*

Caso de prueba

**Código**: 4 **Número de historia de usuario**: 4

**Historia de usuario**: Mantenimiento de artículos.

**Condiciones de ejecución**: El usuario puede agregar y modificar artículos. Además, podrá activarlos e inactivarlos.

#### **Entrada / Pasos de ejecución**:

Para registrar un nuevo artículo: En el menú, seleccionar "Mantenimiento" y luego la opción "Artículo". En la ventana seleccionar la opción "Crear Nuevo". Ingresar el nombre del artículo. Presionar el botón REGISTRAR.

Para activar o desactivar artículos: en el menú, seleccionar "Mantenimiento" y luego la opción "Artículo". Se listarán todos los artículos existentes. En esta ventana se podrá elegir entre activar e inactivar.

**Resultado esperado**: Se registra correctamente nuevos artículos. Se puede activar e inactivar los artículos.

### **2.4.1.7. Capturas de Pantalla**

**Pantalla de inicio de sesión**: Es la ventana inicial del módulo de seguridad, para la autenticación de los usuarios.

# *Figura 5*

*Pantalla de inicio de sesión.* 

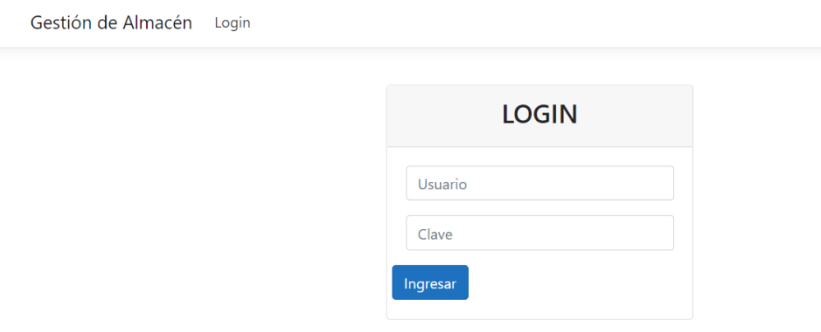

**Página de Bienvenida**: Es la presentación inicial del sistema, donde se mostrarán los menús y las ventanas.

# *Figura 6*

*Página de Bienvenida*

Gestión de Almacén Usuario: invitado Logout

Mantenimiento Usuarios ▼

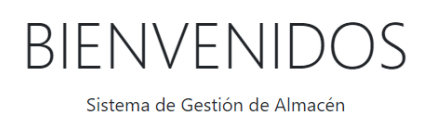

**Registro de usuario**: Es la ventana para registrar los nuevos usuarios que usarán el sistema.

# *Figura 7*

*Registro de Usuarios*

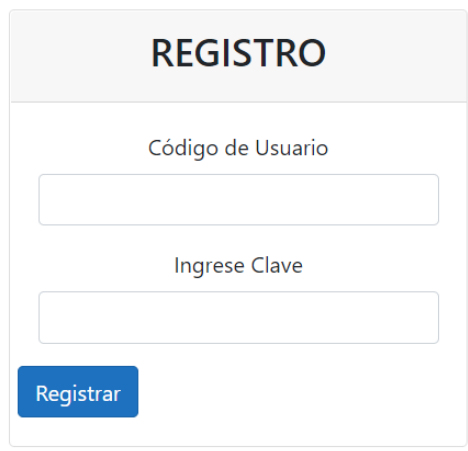

**Registro de unidad de medida**: Es la ventana donde se ingresarán las unidades de medida de los productos.

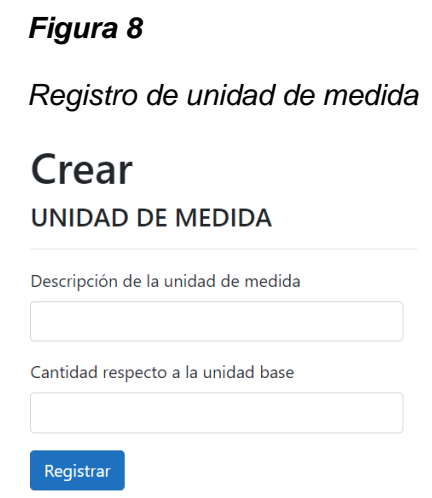

**Registro de artículos**: Es la ventana donde se registrarán los nuevos artículos.

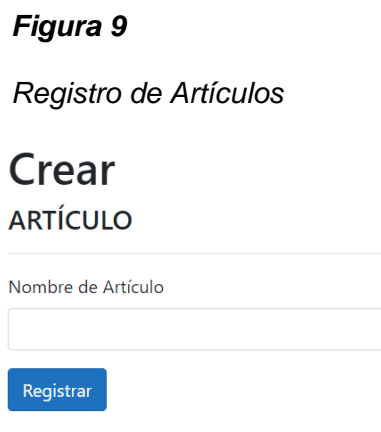

### **2.4.2. Segunda Iteración**

Para la siguiente iteración se continúa el desarrollo del módulo de "Mantenimiento" y se inicia el desarrollo del módulo de "Proceso de movimiento de almacén". Para lograr su progreso se ha utilizado cada una de las herramientas que se destacan en la metodología de programación extrema XP.

### **2.4.2.1. Historias de Usuario**

### **Tabla 39**

Número de historia Nombre de Historia de usuario Mantenimiento de Almacén Mantenimiento de tipo de movimiento de almacén Gestión del movimiento de almacén

*Historias de usuario: Segunda iteración*

# **2.4.2.2. Casos de uso**

# **Tabla 40**

*Casos de uso: Segunda iteración*

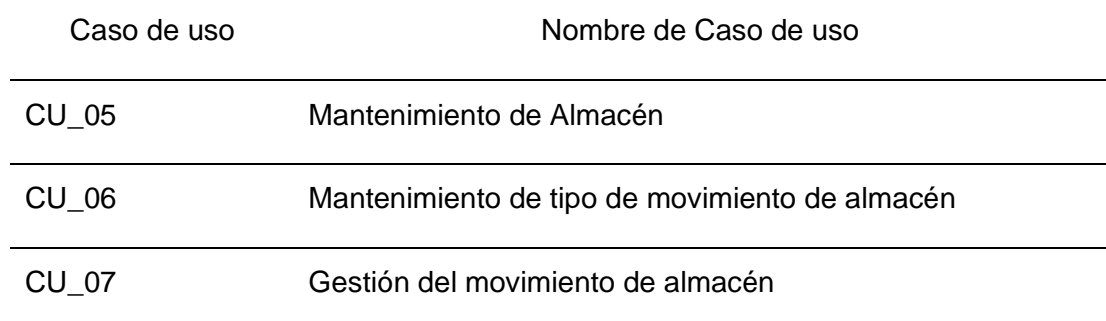

- Caso de uso del escenario: CU\_05 - Mantenimiento de almacén.

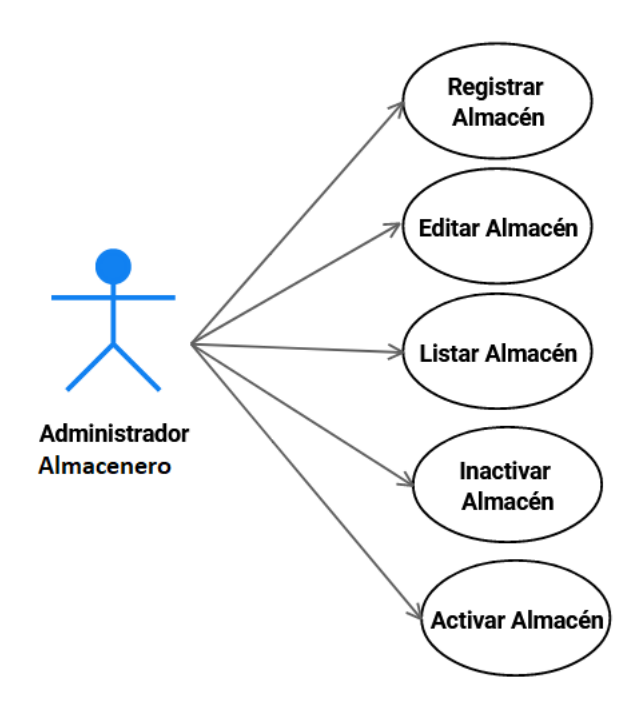

- Caso de uso del escenario: CU\_06 - Mantenimiento de tipo de movimiento de almacén.

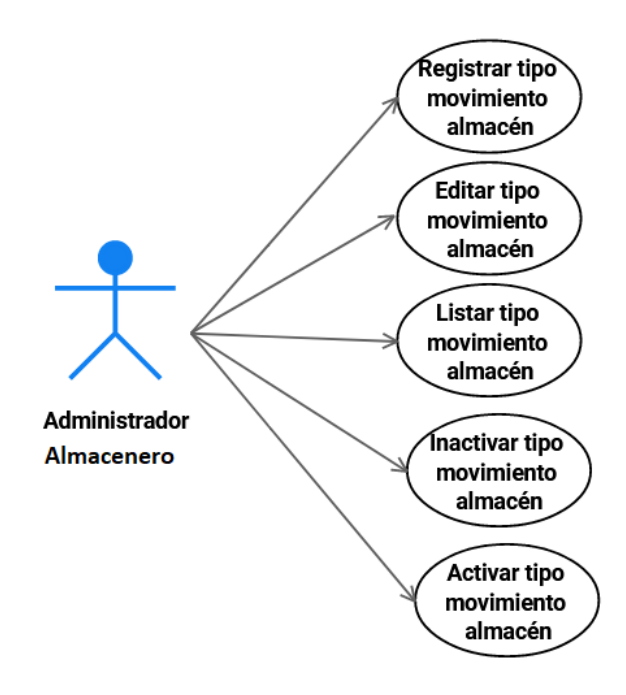

- Caso de uso del escenario: CU\_07 - Gestión del movimiento de almacén.

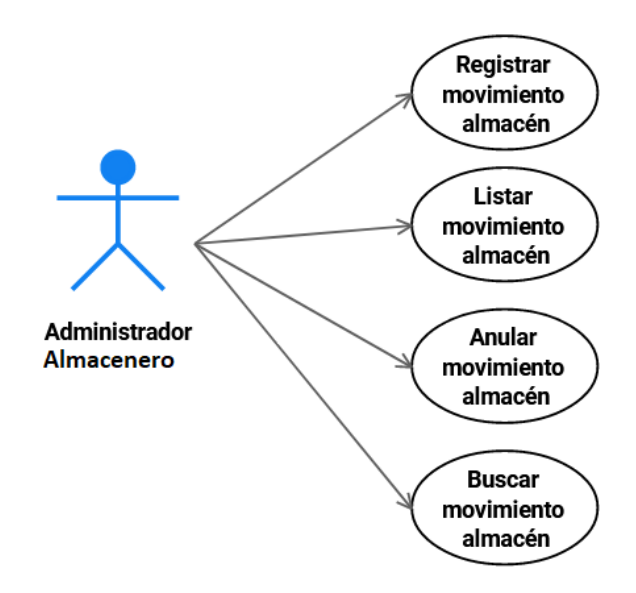

# **2.4.2.3. Tareas de Ingeniería**

# **Tabla 41**

# *Tareas de Ingeniería: Segunda iteración*

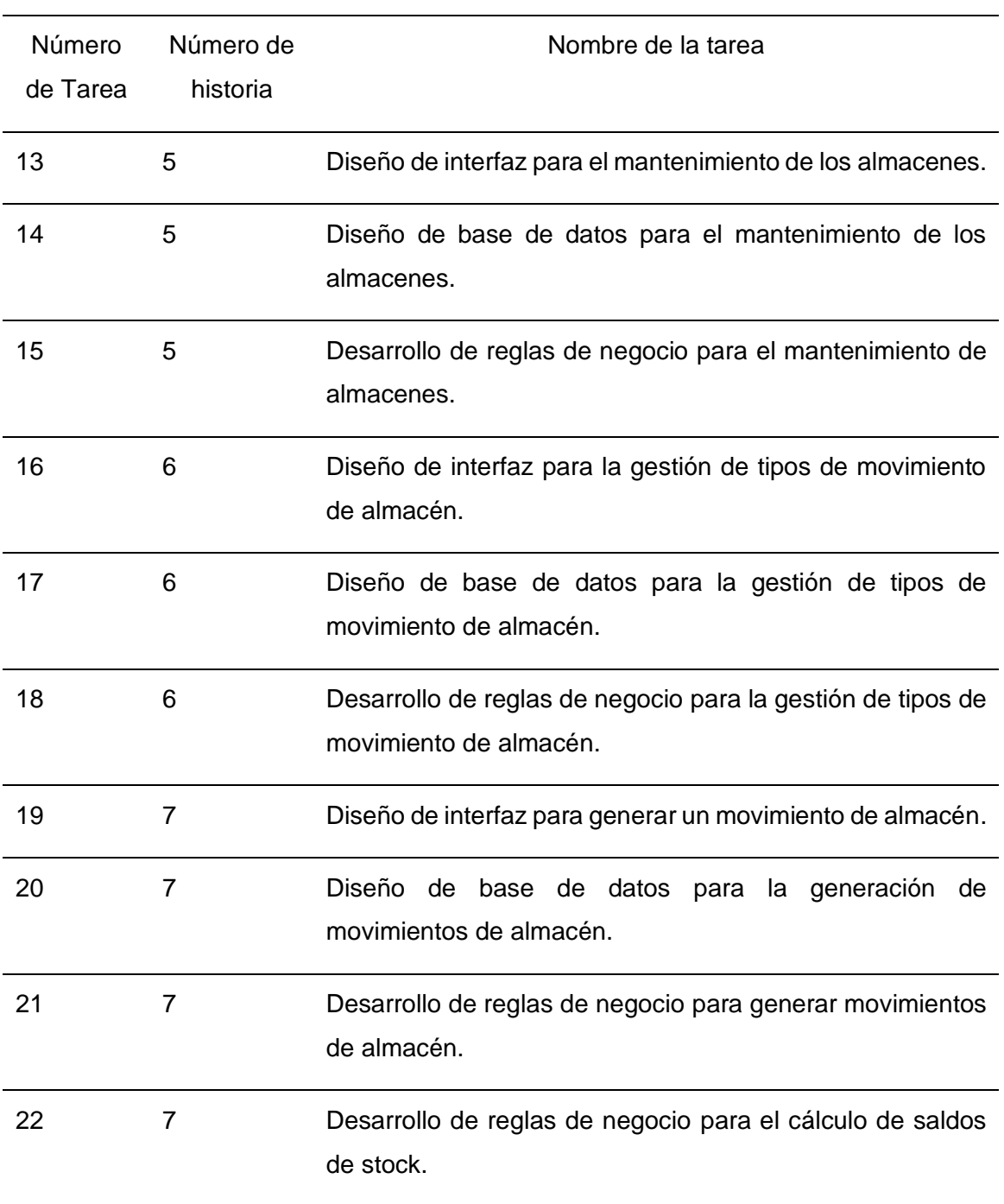

## **2.4.2.4. Descripción de las tareas de ingeniería**

### **Tabla 42**

*Tarea de Ingeniería 13: Diseño de interfaz para el mantenimiento de los almacenes*

Tarea de ingeniería

**Número de Tarea**: 13 **Número de historia**: 5

**Nombre de la tarea**: Diseño de interfaz para el mantenimiento de los almacenes.

**Tipo de tarea**: Desarrollo. **Puntos estimados**: 2

**Fecha Inicio**: 11/03/2022 **Fecha Fin**: 12/03/2022

**Programador responsable**: Luis Germán Julio Cahuana Choque.

**Descripción**: Desarrollo del diseño para el mantenimiento de almacenes.

### **Tabla 43**

*Tarea de Ingeniería 14: Diseño de base de datos para el mantenimiento de almacenes*

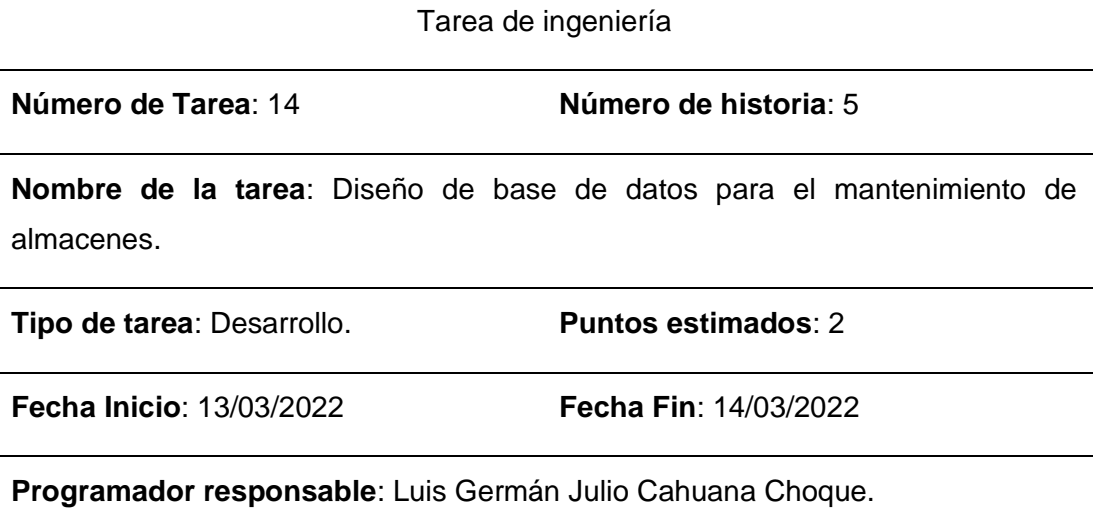

**Descripción**: Se realizará el diseño y se crearán las tablas necesarias para el mantenimiento de almacenes.

*Tarea de Ingeniería 15: Desarrollo de reglas de negocio para el mantenimiento de almacenes*

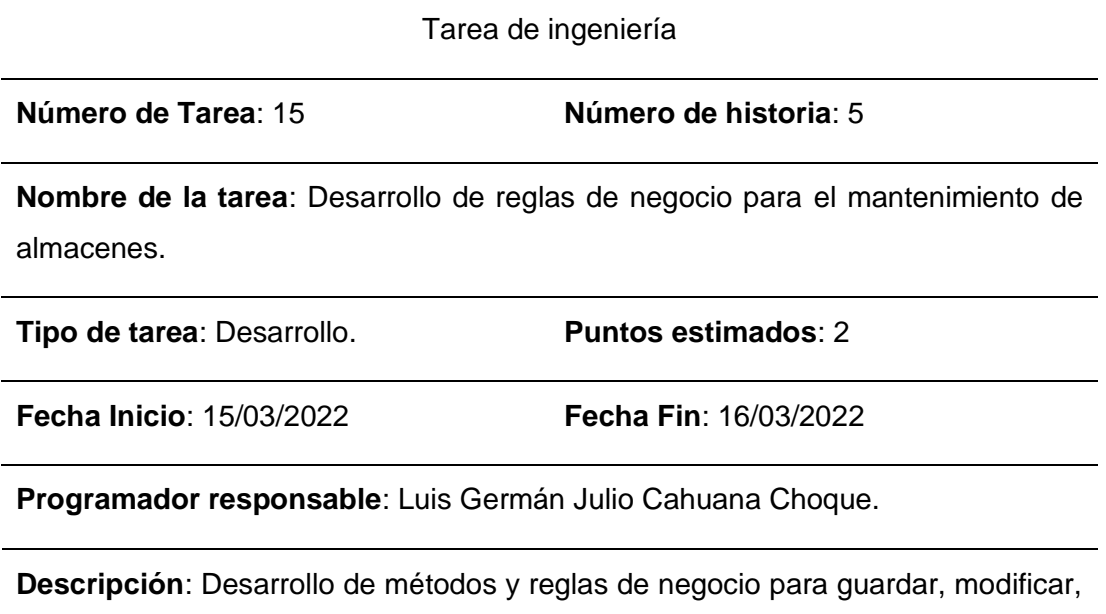

listar, activar e inactivar almacenes.

almacén.

*Tarea de Ingeniería 16: Diseño de interfaz para la gestión de tipos de movimiento de almacén*

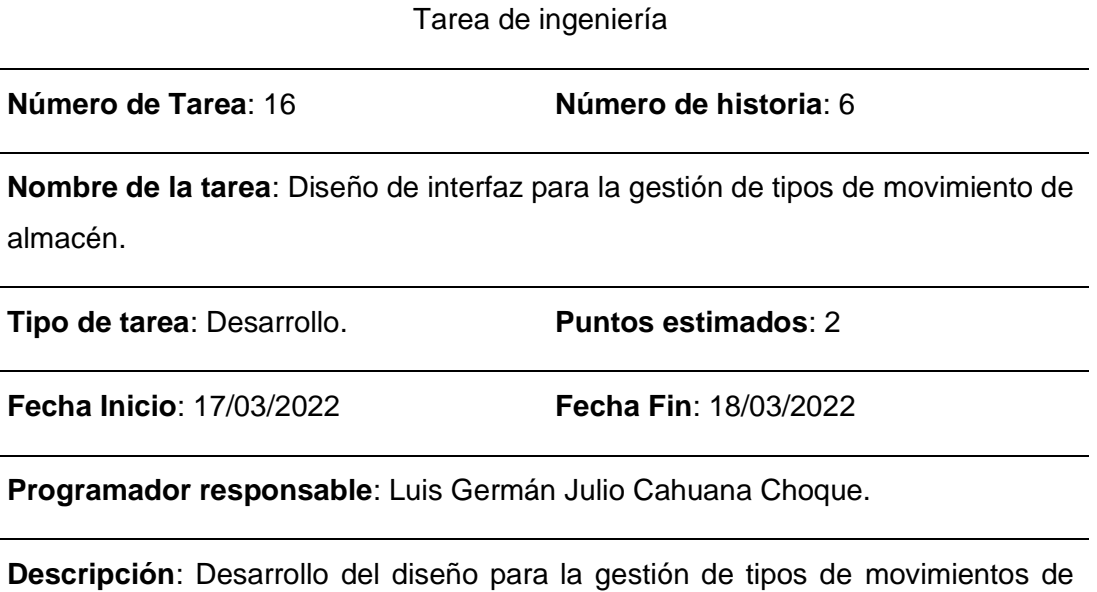

*Tarea de Ingeniería 17: Diseño de base de datos para la gestión de tipos de movimiento de almacén*

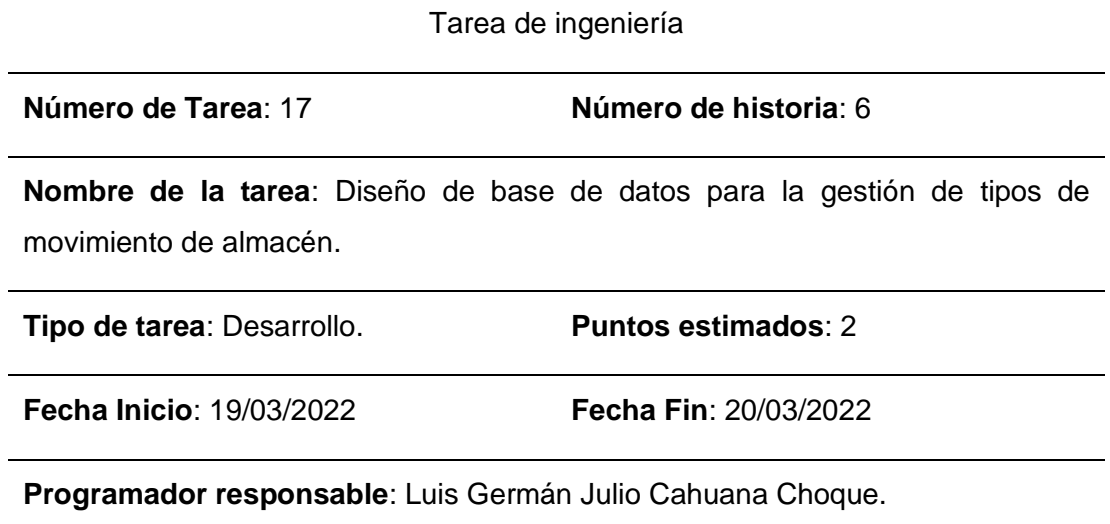

**Descripción**: Se realizará el diseño y se crearán las tablas necesarias para la gestión de tipos de movimiento de almacén.

*Tarea de Ingeniería 18: Desarrollo de reglas de negocio para la gestión de tipos de movimiento de almacén*

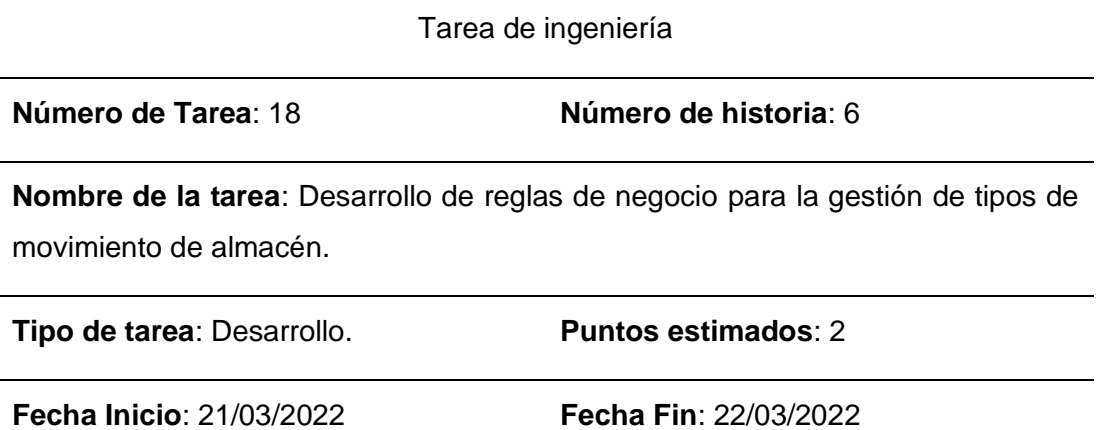

**Programador responsable**: Luis Germán Julio Cahuana Choque.

**Descripción**: Desarrollo de métodos y reglas de negocio para guardar, modificar, listar, activar e inactivar los tipos de movimiento de almacén.

#### **Tabla 48**

*Tarea de Ingeniería 19: Diseño de interfaz para generar un movimiento de almacén*

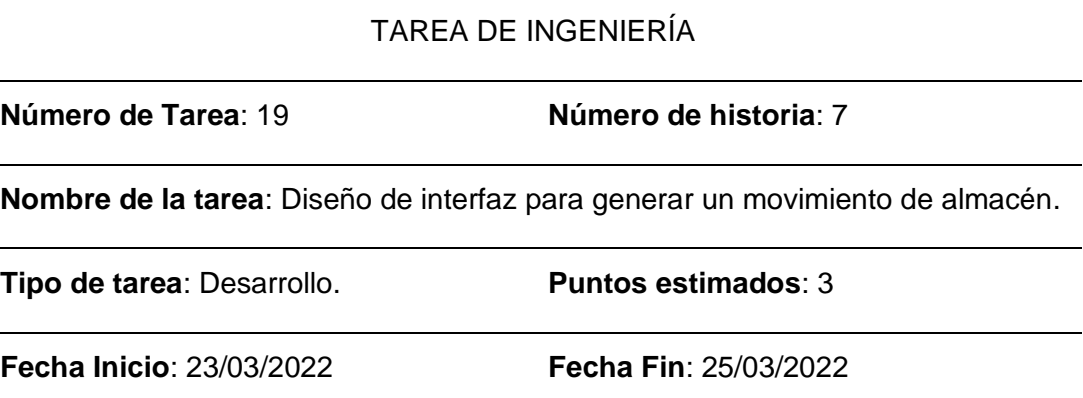

**Programador responsable**: Luis Germán Julio Cahuana Choque.

**Descripción**: Desarrollo del diseño de interfaz para el proceso de generación de un movimiento de almacén.

*Tarea de Ingeniería 20: Diseño de base de datos para la generación de movimientos de almacén*

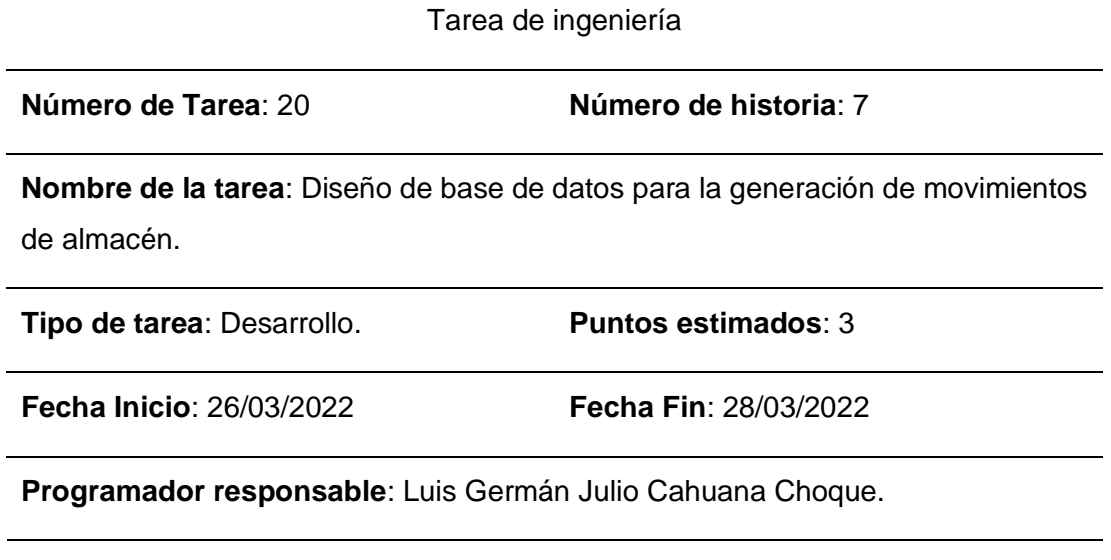

**Descripción**: Diseño de base de datos y creación de las tablas para el almacenar los movimientos de almacén que se generarán en el sistema.

*Tarea de Ingeniería 21: Desarrollo de reglas de negocio para generar movimientos de almacén*

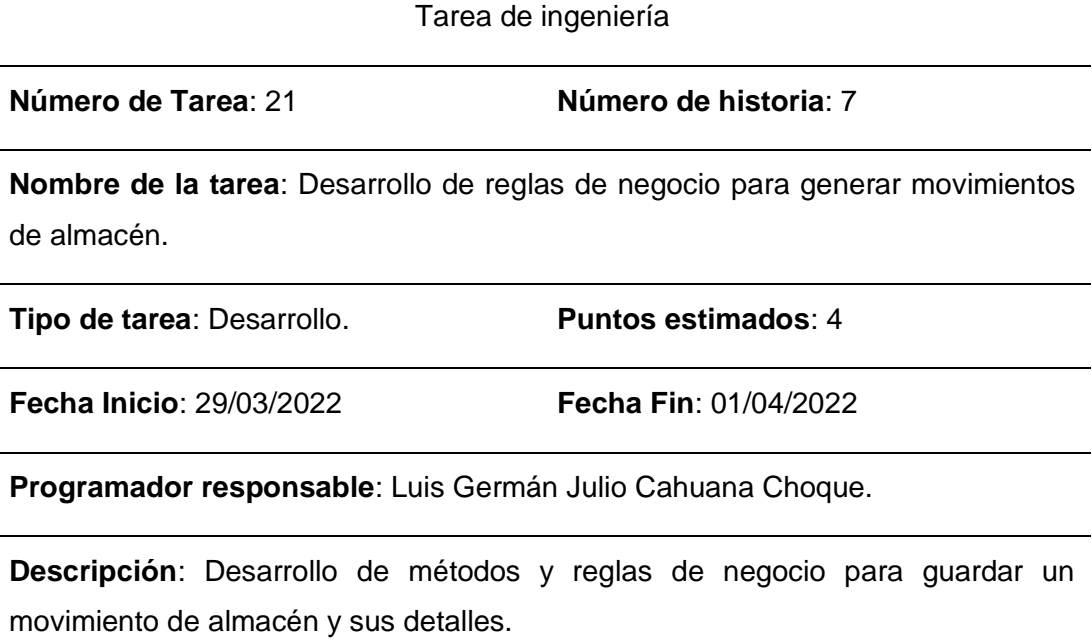

*Tarea de Ingeniería 22: Desarrollo de reglas de negocio para el cálculo de saldos de stock*

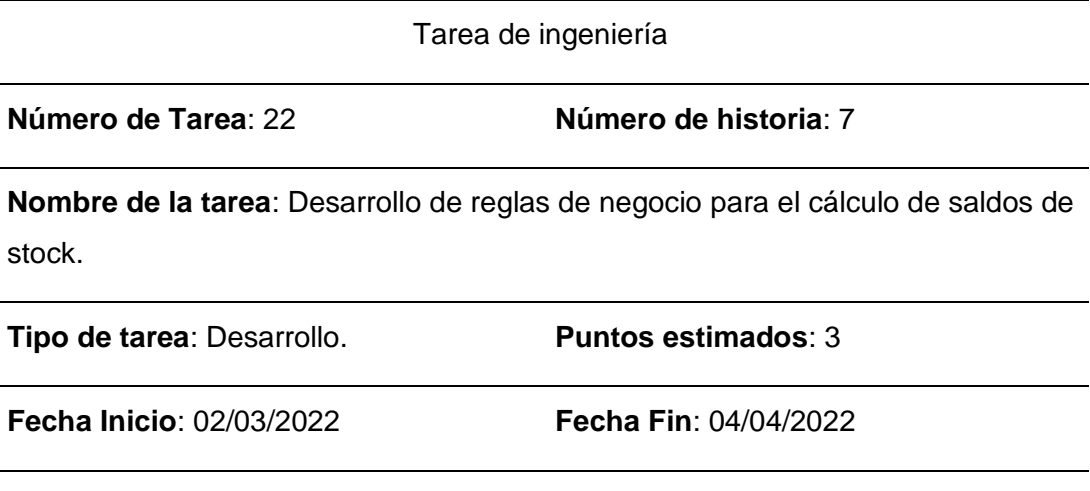

**Programador responsable**: Luis Germán Julio Cahuana Choque.

**Descripción**: Desarrollo de métodos y reglas de negocio para el cálculo de los saldos restantes de los artículos involucrados en los movimientos de almacén, y la actualización de saldos.

# **2.4.2.5. Pruebas de aceptación**

# **Tabla 52**

*Pruebas de aceptación*

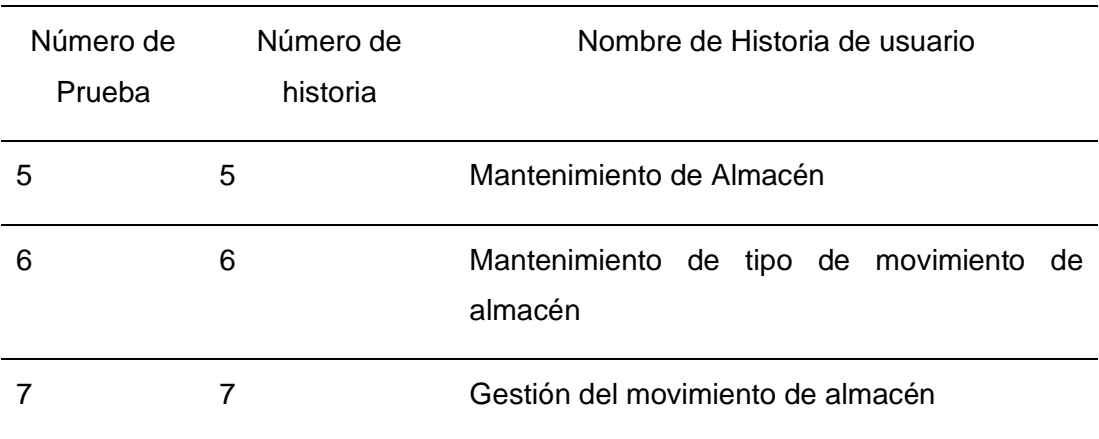

## **2.4.2.6. Descripción de pruebas de aceptación**

### **Tabla 53**

*Caso de prueba 05: Mantenimiento de Almacén*

Caso de prueba

**Código**: 5 **Número de historia de usuario**: 5

**Historia de usuario**: Mantenimiento de Almacén.

**Condiciones de ejecución**: El usuario puede agregar y modificar almacenes. Además, podrá activarlos e inactivarlos.

### **Entrada / Pasos de ejecución**:

Para registrar un nuevo almacén: En el menú, seleccionar "Mantenimiento" y luego la opción "Almacén". En la ventana seleccionar la opción "Crear Nuevo". Ingresar el nombre del almacén. Presionar el botón REGISTRAR.

Para activar o desactivar almacenes: en el menú, seleccionar "Mantenimiento" y luego la opción "Almacén". Se listarán todos los almacenes existentes. En esta ventana se podrá elegir entre activar e inactivar.

**Resultado esperado**: Se registra correctamente nuevos almacenes. Se puede activar e inactivar los almacenes.

*Caso de prueba 06: Mantenimiento de tipo de movimiento de almacén*

Caso de prueba

**Código**: 6 **Número de historia de usuario**: 6

**Historia de usuario**: Mantenimiento de tipo de movimiento de almacén.

**Condiciones de ejecución**: El usuario puede agregar y modificar tipos de movimiento de almacén. Además, podrá activarlos e inactivarlos.

#### **Entrada / Pasos de ejecución**:

Para registrar un nuevo almacén: En el menú, seleccionar "Mantenimiento" y luego la opción "Tipo de movimiento". En la ventana seleccionar la opción "Crear Nuevo". Ingresar el nombre del tipo de movimiento de almacén y el tipo de movimiento (entrada o salida). Presionar el botón REGISTRAR.

Para activar o desactivar artículos: en el menú, seleccionar "Mantenimiento" y luego la opción "Tipo de movimiento". Se listarán todos los tipos de movimiento de almacén existentes. En esta ventana se podrá elegir entre activar e inactivar.

**Resultado esperado**: Se registra correctamente nuevos artículos. Se puede activar e inactivar los artículos.

*Caso de prueba 07: Gestión del movimiento de almacén*

Caso de prueba

**Código**: 6 **Número de historia de usuario**: 6

**Historia de usuario**: Gestión del movimiento de almacén.

**Condiciones de ejecución**: El usuario puede generar movimientos de almacén. Además, pueda anular un movimiento en caso de ser requerido.

### **Entrada / Pasos de ejecución**:

Para registrar un nuevo movimiento de almacén: En el menú, seleccionar "Movimiento Almacén" y luego la opción "Generar movimiento". En la ventana seleccionar la opción "Crear". Ingresar el tipo de movimiento, el almacén, el tipo de documento, opcionalmente se puede ingresar el número de serie y el número de documento, y seleccionar los artículos que estarán involucrados en el movimiento. Presionar el botón TERMINAR.

Para Anular un movimiento, en el menú seleccionar "Movimiento Almacén" y luego la opción "Consultar movimiento". Ubicar el movimiento de almacén que se quiera anular, seleccionar "Detalles". Al cargar la ventana de detalles, se seleccionar el botón ANULAR.

**Resultado esperado**: Se registra correctamente nuevos movimientos de almacén. Se pueden anular movimientos de almacén.

### **2.4.2.7. Capturas de Pantalla**

**Registro de almacén**: Es la ventana donde se registrarán los datos de los nuevos almacenes.

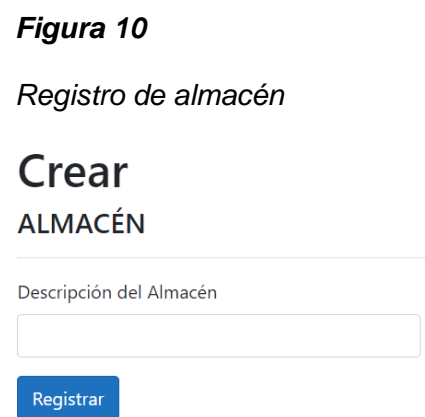

**Registro de tipo de movimiento**: Es la ventana donde se registrarán los tipos de movimiento.

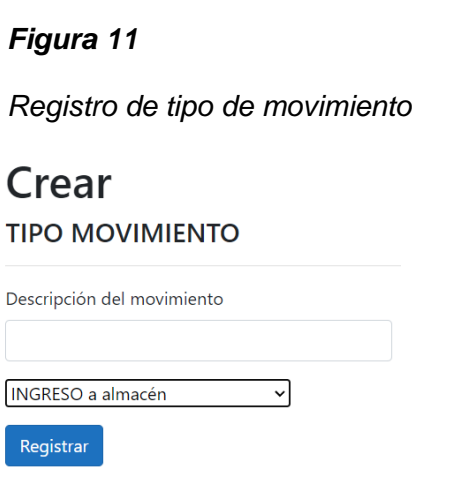

**Registro de movimiento de almacén**: Es la ventana donde se registrarán los diferentes movimientos de almacén, ya sea para ingreso o salida de artículos.

# *Figura 12*

*Registro de Movimiento de almacén*

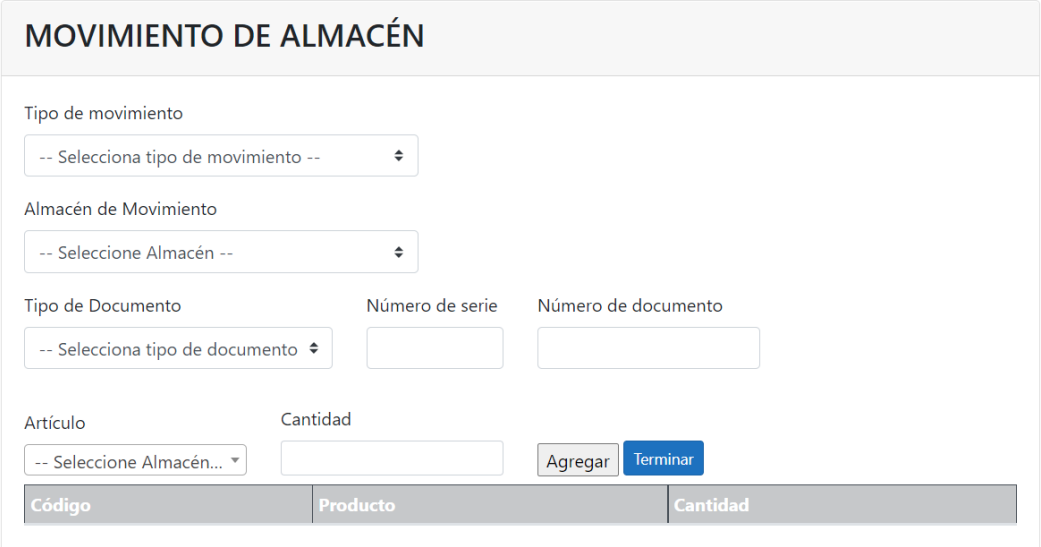

## **2.4.3. Tercera Iteración**

Para la siguiente iteración se continúa el desarrollo del módulo de "Mantenimiento" y se inicia el desarrollo del módulo de "Proceso de movimiento de almacén". Para lograr su progreso se ha utilizado cada una de las herramientas que se destacan en la metodología de programación extrema XP.

### **2.4.3.1. Historias de Usuario**

# **Tabla 56**

*Historias de usuario: Tercera iteración*

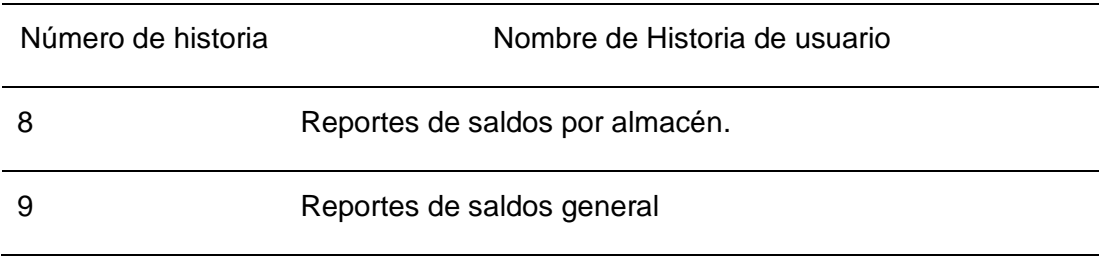

### **2.4.3.2. Casos de uso**

## **Tabla 57**

*Casos de uso: Tercera iteración*

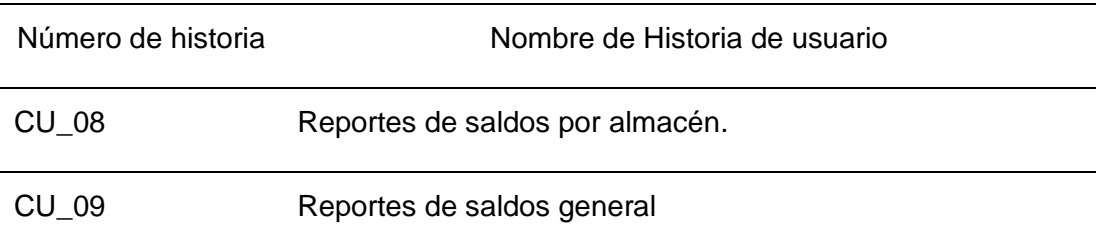

- Caso de uso del escenario: CU\_08 - Mantenimiento de almacén.

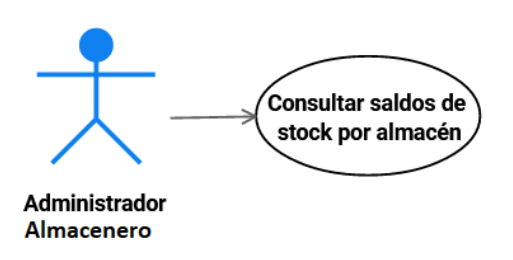

- Caso de uso del escenario: CU\_09 - Mantenimiento de almacén.

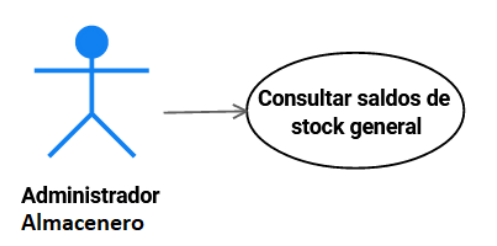
### **2.4.3.3. Tareas de Ingeniería**

### **Tabla 58**

*Tareas de Ingeniería: Tercera iteración*

| Número<br>de Tarea | Número<br>de historia | Nombre de la tarea                                                    |
|--------------------|-----------------------|-----------------------------------------------------------------------|
| 23                 | 8                     | Diseño de interfaz de la consulta de saldos por almacén               |
| 24                 | 8                     | Desarrollo de lógica para obtener consulta de saldos por<br>almacén   |
| 25                 | 9                     | Diseño de interfaz de la consulta del reporte de saldos en<br>general |
| 26                 | 9                     | Desarrollo de lógica para obtener consulta de saldos en<br>general.   |

### **2.4.3.4. Descripción de las tareas de ingeniería**

#### **Tabla 59**

*Tarea de Ingeniería 23: Diseño de interfaz de la consulta de saldos por almacén*

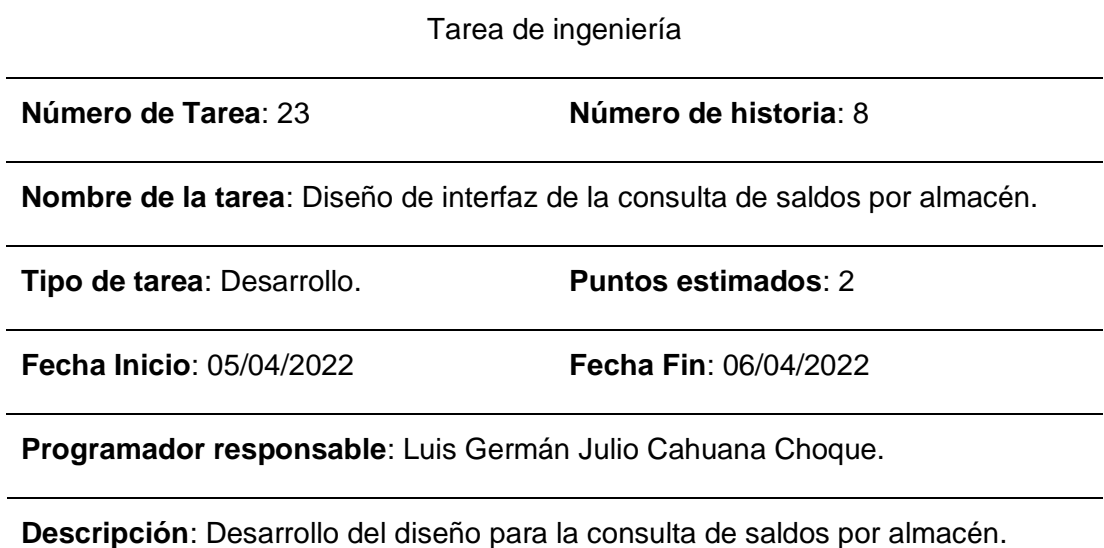

*Tarea de Ingeniería 24: Desarrollo de lógica para obtener consulta de saldos por almacén*

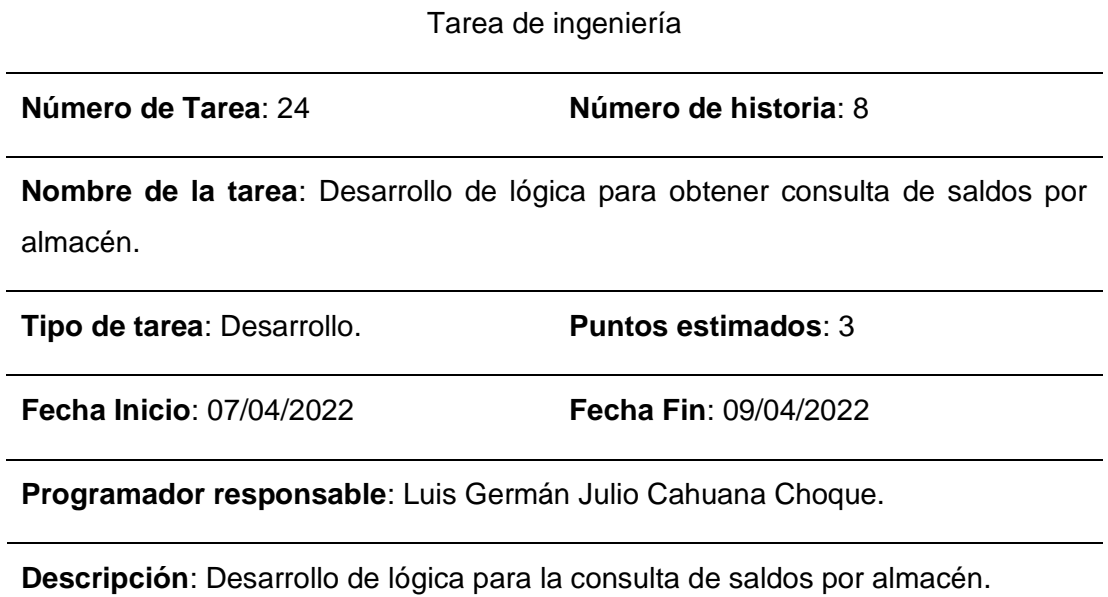

*Tarea de Ingeniería 25: Diseño de interfaz de la consulta del reporte de saldos en general*

Tarea de ingeniería **Número de Tarea**: 25 **Número de historia**: 9 **Nombre de la tarea**: Diseño de interfaz de la consulta del reporte de saldos en general. **Tipo de tarea**: Desarrollo. **Puntos estimados**: 2 **Fecha Inicio**: 10/04/2022 **Fecha Fin**: 11/04/2022 **Programador responsable**: Luis Germán Julio Cahuana Choque. **Descripción**: Desarrollo del diseño para la consulta de saldos por almacén en general.

*Tarea de Ingeniería 26: Desarrollo de lógica para obtener consulta de saldos en general*

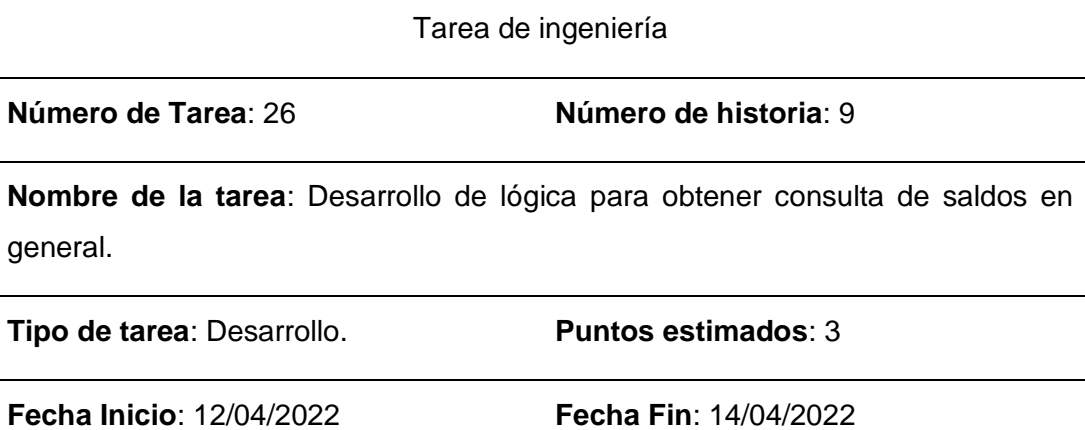

**Programador responsable**: Luis Germán Julio Cahuana Choque.

**Descripción**: Desarrollo de lógica para la consulta de saldos por almacén en general.

### **2.4.3.5. Pruebas de aceptación**

#### **Tabla 63**

*Pruebas de aceptación*

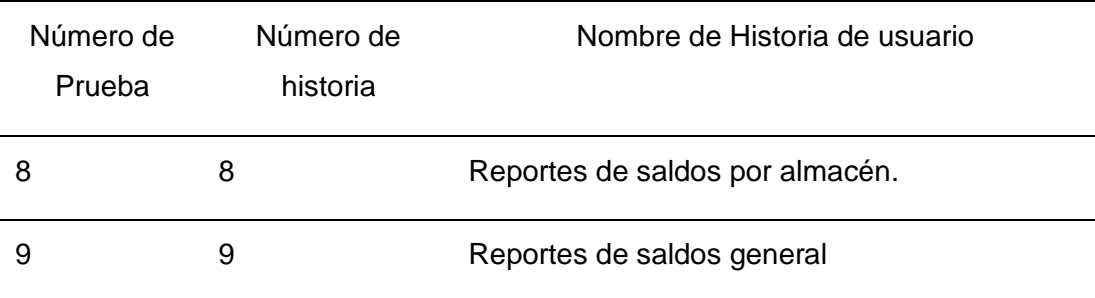

### **2.4.3.6. Descripción de pruebas de aceptación**

#### **Tabla 64**

*Caso de prueba 08: Reportes de saldos por almacén*

Caso de prueba

**Código**: 8 **Número de historia de usuario**: 8

**Historia de usuario**: Reportes de saldos por almacén.

**Condiciones de ejecución**: Cada usuario puede consultar los saldos de los artículos.

### **Entrada / Pasos de ejecución**:

Para consultar los saldos: En el menú, seleccionar "Consultas" y luego la opción "Consulta por Almacén". Al abrir la ventana, seleccionar o elegir los filtros para la consulta. Presionar CONSULTAR.

Para exportar a hoja de cálculo, luego de la consulta de saldos, deberá presionar el botón EXPORTAR.

**Resultado esperado**: Se realiza la consulta y se muestran los datos necesarios y correctos. Se puede exportar a hoja de cálculo.

**Evaluación de la prueba**: La prueba se concluyó satisfactoriamente.

*Caso de prueba 09: Reportes de saldos por almacén*

Caso de prueba

**Código**: 9 **Número de historia de usuario**: 9

**Historia de usuario**: Reportes de saldos general.

**Condiciones de ejecución**: Cada usuario puede consultar los saldos de los artículos.

#### **Entrada / Pasos de ejecución**:

Para consultar los saldos: En el menú, seleccionar "Consultas" y luego la opción "Consulta en general". Al abrir la ventana, seleccionar o elegir los filtros para la consulta. Presionar CONSULTAR.

Para exportar a hoja de cálculo, luego de la consulta de saldos, deberá presionar el botón EXPORTAR.

**Resultado esperado**: Se realiza la consulta y se muestran los datos necesarios y correctos. Se puede exportar a hoja de cálculo.

**Evaluación de la prueba**: La prueba se concluyó satisfactoriamente.

### **2.4.3.7. Capturas de Pantalla**

**Consulta de artículos por almacén**: Es la ventana donde se puede consultar el stock actual de los artículos por almacén. También se puede exportar a Excel los resultados.

### *Figura 13*

#### *Consulta de artículos por almacén*

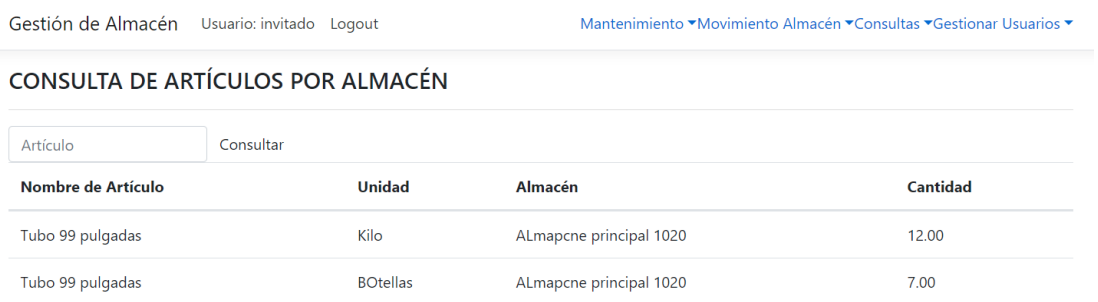

**Consulta de artículos general**: Es la ventana donde se puede consultar el stock actual de los artículos en su totalidad. Es la ventana donde se realiza la elaboración del reporte de stock.

### *Figura 14*

*Consulta de artículos general*

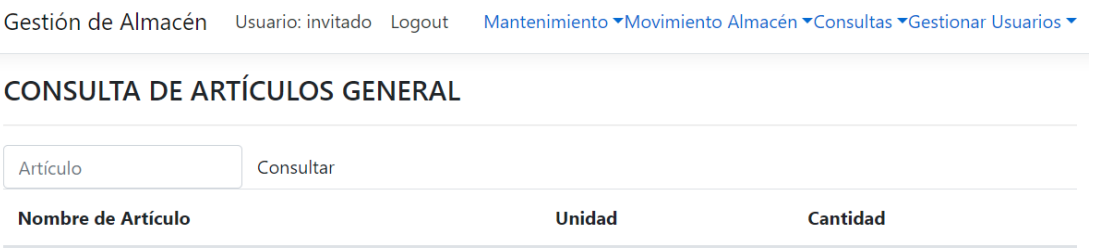

## **Anexo 3. Instrumento de recolección de datos: Encuesta de Nivel Satisfacción del personal administrativo**

*Nota.* Adaptado de Velásquez (2018).

# ENCUESTA DE NIVEL DE SATISFACCIÓN DEL PERSONAL ADMINISTRATIVO

**Objetivo**: Medir el nivel de satisfacción del área encargada de la gestión de almacén en la empresa Brenis E.I.R.L.

**INSTRUCCIONES**: Lea atentamente las preguntas mostradas. A continuación, marque con un aspa la alternativa que más se ajuste a su respuesta.

## **1. ¿Considera usted que se encuentra conforme con el procedimiento de búsqueda de materiales en el almacén?**

- a) Totalmente de acuerdo ( )
- b) De acuerdo ( )
- c) Ni de acuerdo ni en desacuerdo ( )
- d) En desacuerdo ( )
- e) Totalmente en desacuerdo ( )

### **2. ¿Considera usted que el tiempo para registrar los materiales en el almacén es el adecuado?**

- a) Totalmente de acuerdo ( )
- b) De acuerdo ( )
- c) Ni de acuerdo ni en desacuerdo ( )
- d) En desacuerdo ( )
- e) Totalmente en desacuerdo ( )

## **3. ¿Considera usted que el tiempo es el adecuado en la búsqueda de materiales?**

- a) Totalmente de acuerdo ( )
- b) De acuerdo ( )
- c) Ni de acuerdo ni en desacuerdo ( )
- d) En desacuerdo ( )

e) Totalmente en desacuerdo ( )

### **4. ¿Considera usted que el tiempo es el adecuado para generar reportes de stock?**

- a) Totalmente de acuerdo ( )
- b) De acuerdo ( )
- c) Ni de acuerdo ni en desacuerdo ( )
- d) En desacuerdo ( )
- e) Totalmente en desacuerdo ( )

**5. ¿Considera usted que se encuentra conforme con la calidad de información que se obtiene de la gestión de almacén?**

- a) Totalmente de acuerdo ( )
- b) De acuerdo ( )
- c) Ni de acuerdo ni en desacuerdo ( )
- d) En desacuerdo ( )
- e) Totalmente en desacuerdo ( )

### **6. ¿Considera usted que se encuentra conforme con la información obtenida de los reportes?**

- a) Totalmente de acuerdo ( )
- b) De acuerdo ( )
- c) Ni de acuerdo ni en desacuerdo ( )
- d) En desacuerdo ( )
- e) Totalmente en desacuerdo ( )

### **Anexo 4. Acta 01 – Recopilación de datos**

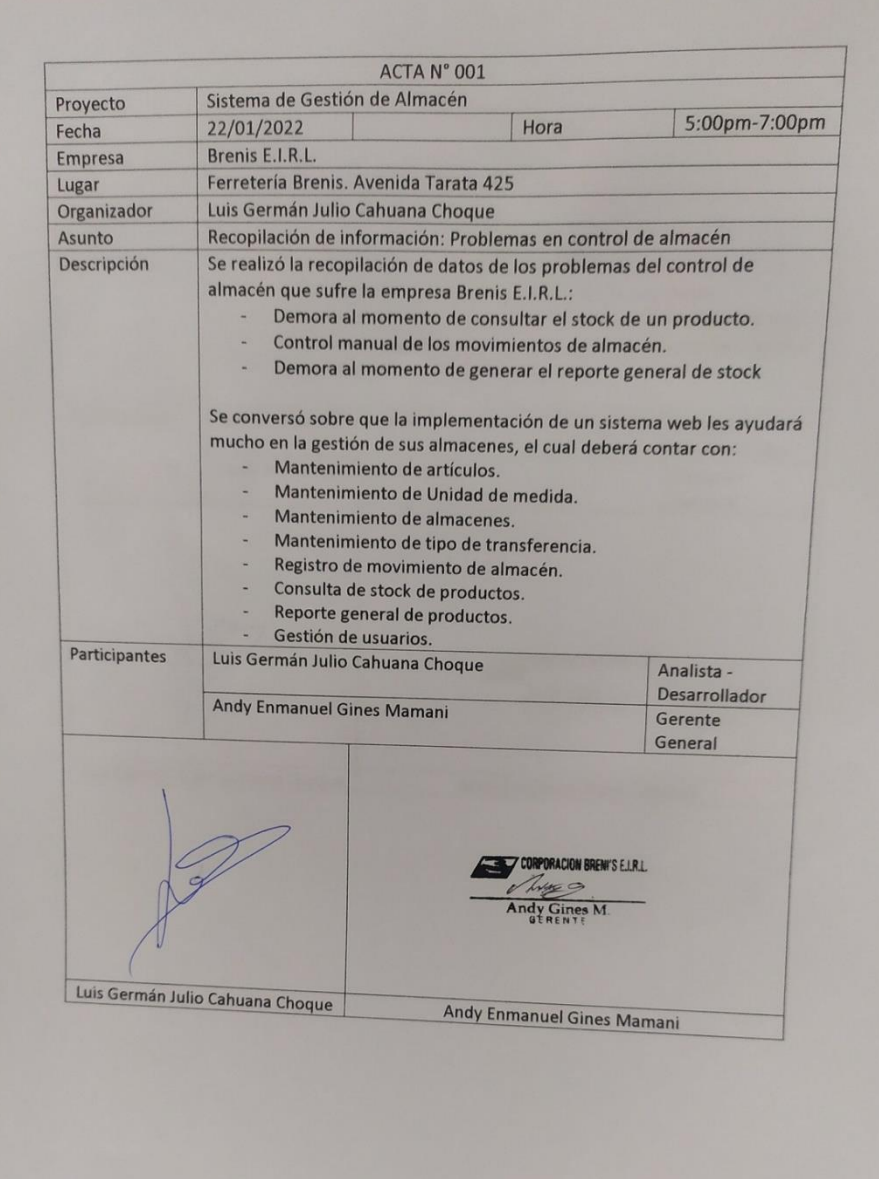

ACTA N° 002 Proyecto Sistema de Gestión de Almacén Fecha 12/03/2022 Hora 5:00pm-7:00pm Empresa Brenis E.I.R.L Lugar Ferretería Brenis. Avenida Tarata 425 Organizador Luis Germán Julio Cahuana Choque Asunto Revisión de avances: Primera Iteración Descripción - Se realizó la presentación de la primera iteración. - Se revisaron detalles de los menús y de las ventanas. - Usuario solicitó que todas las ventanas de mantenimiento sean similares para no tener inconvenientes al momento del registro. Usuario quedó conforme con el avance.  $\blacksquare$ Participantes Luis Germán Julio Cahuana Choque Analista -Desarrollador Andy Enmanuel Gines Mamani Gerente General CORPORACION BRENTS ELRL Luis Germán Julio Cahuana Choque Andy Enmanuel Gines Mamani

Anexo 5. Acta 02 - Primera Iteración

### Anexo 6. Acta 03 - Segunda Iteración

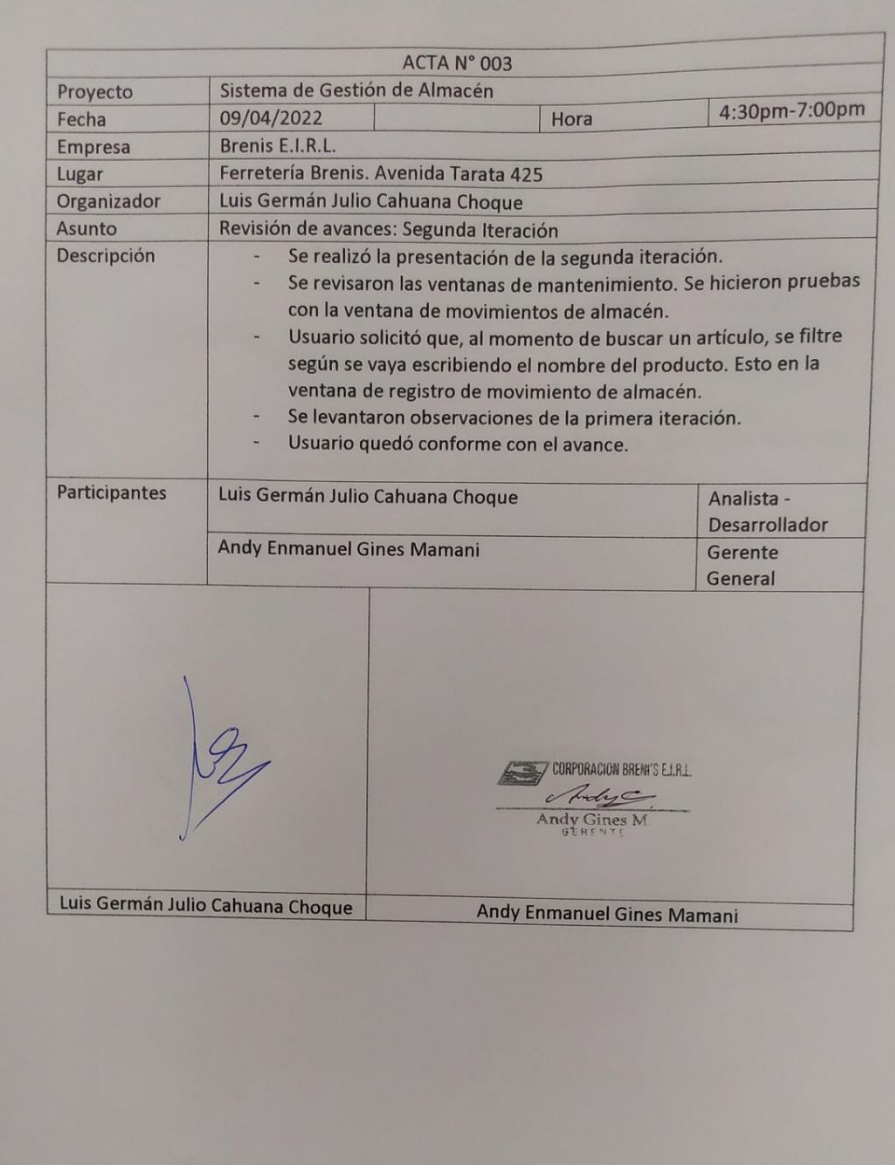

## Anexo 7. Acta 04 - Tercera Iteración

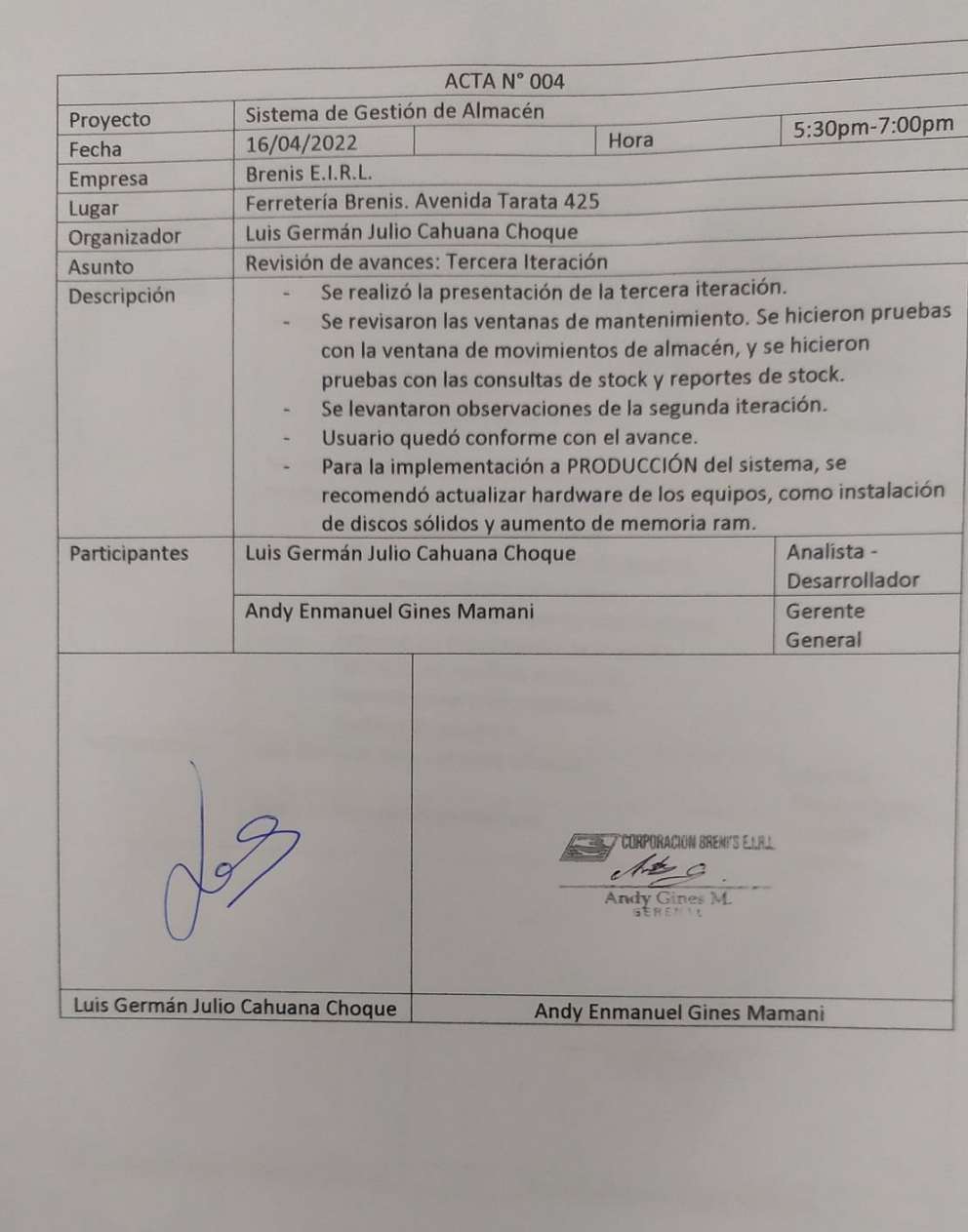

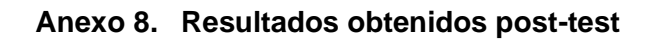

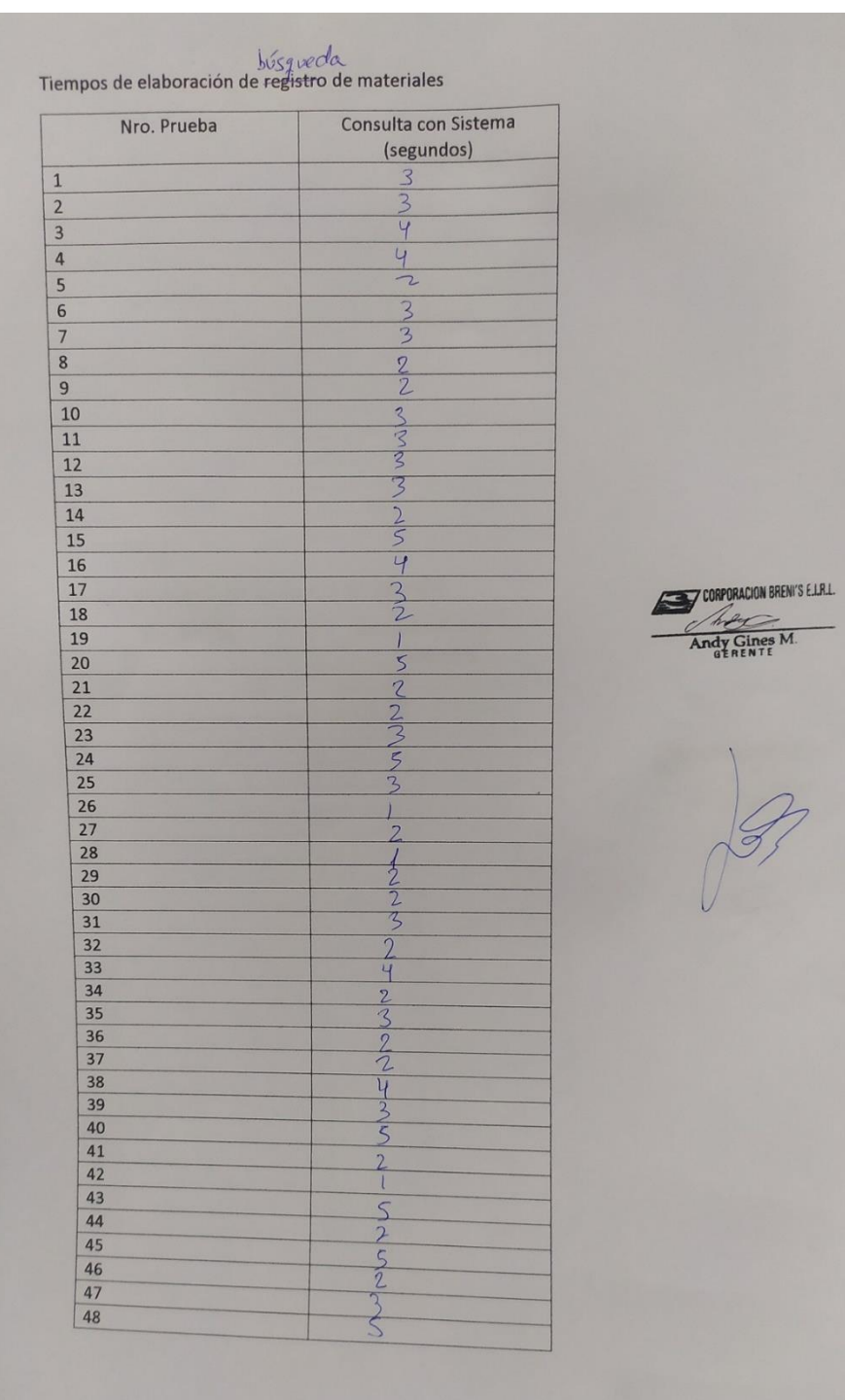

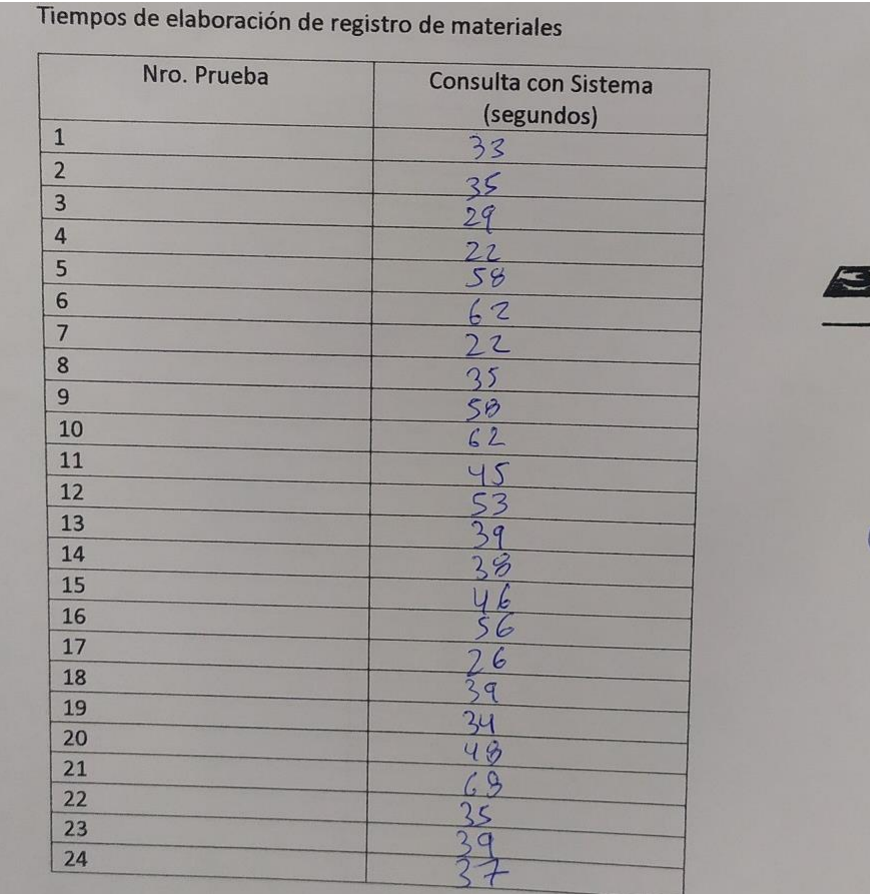

CORPORACION BRENTS ELR1  $\overline{z}$ 

### **Anexo 9. Diccionario de datos**

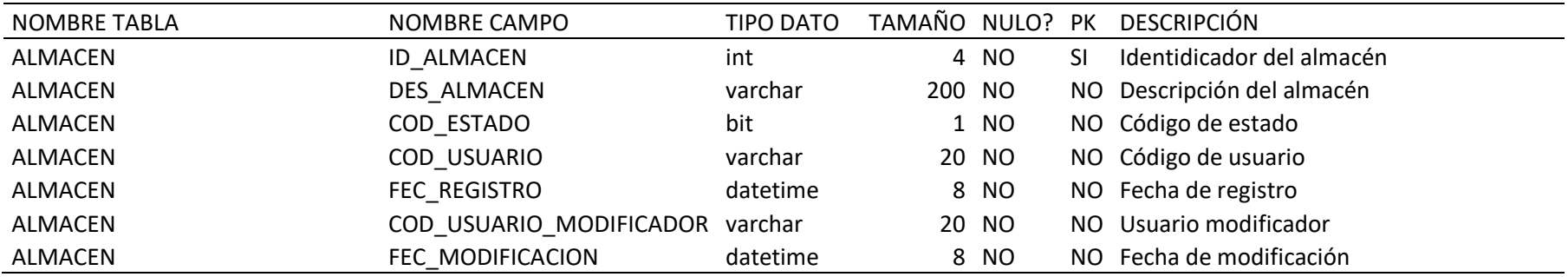

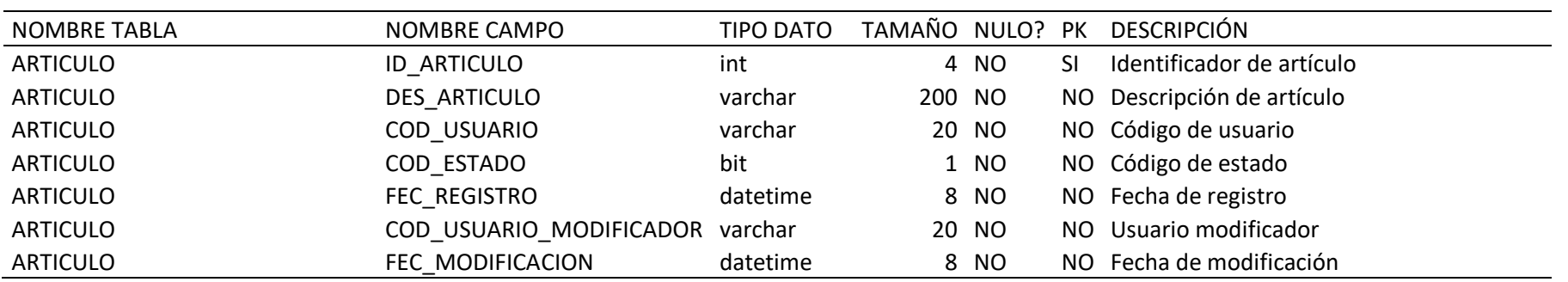

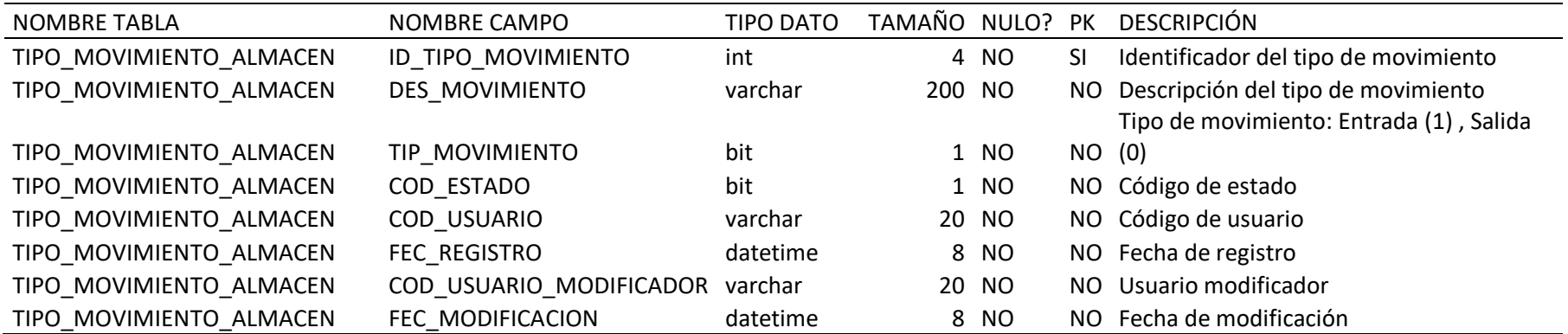

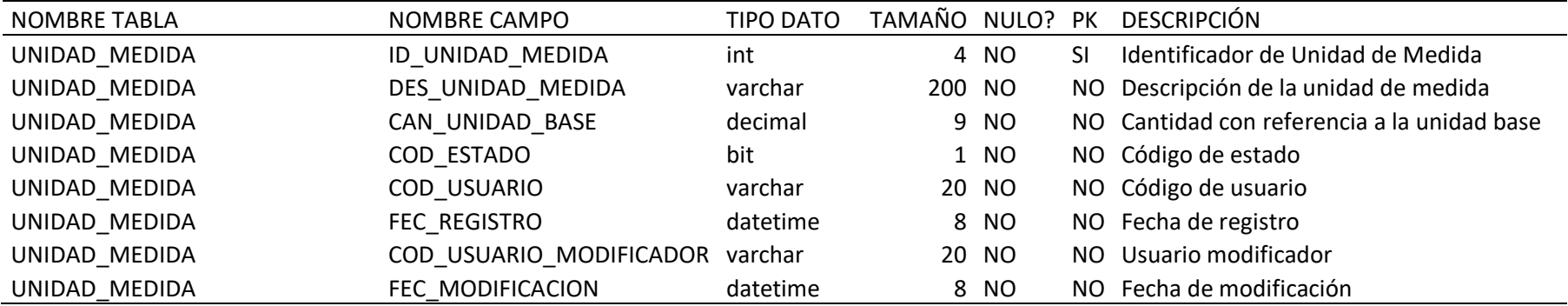

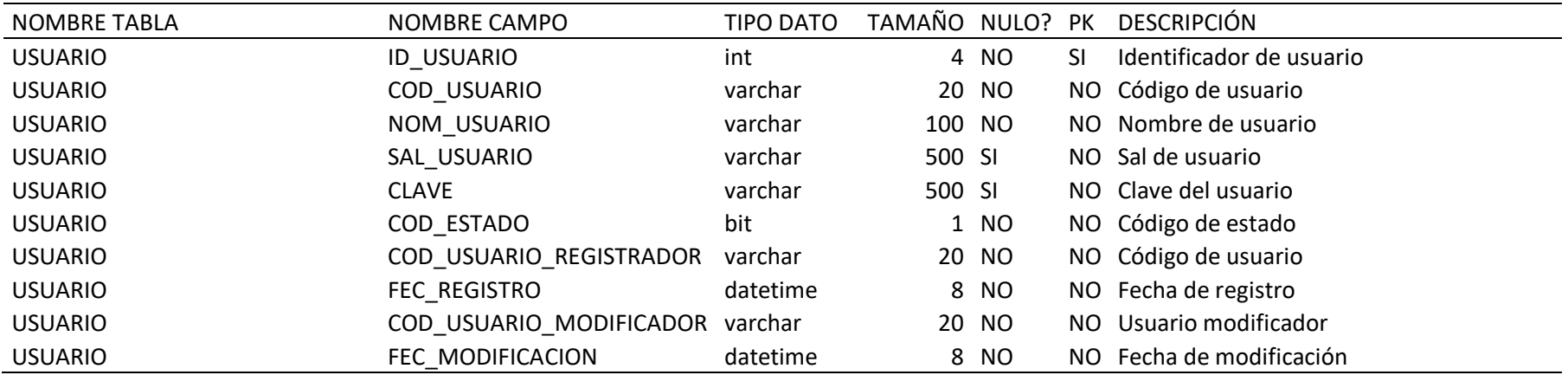

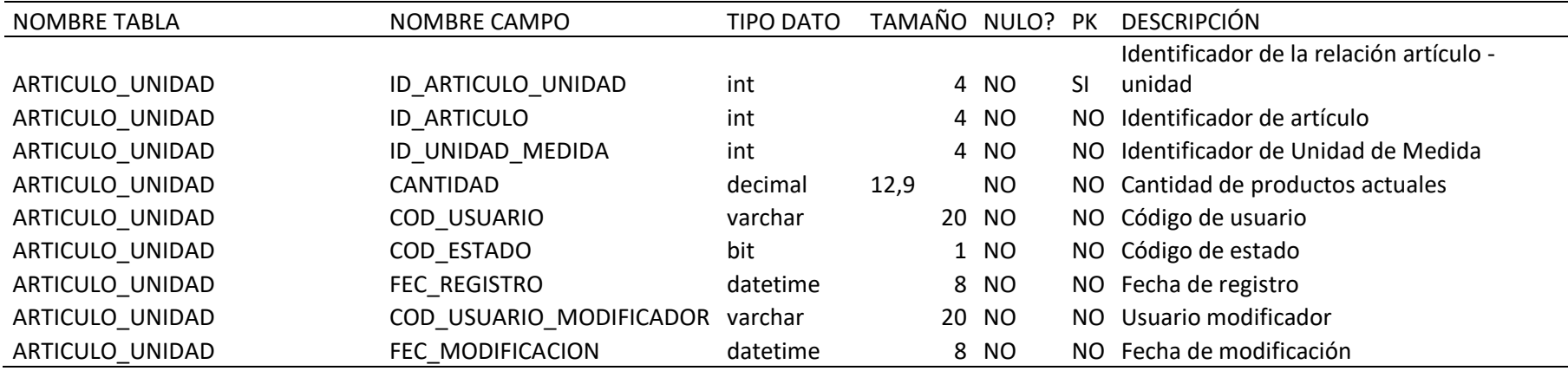

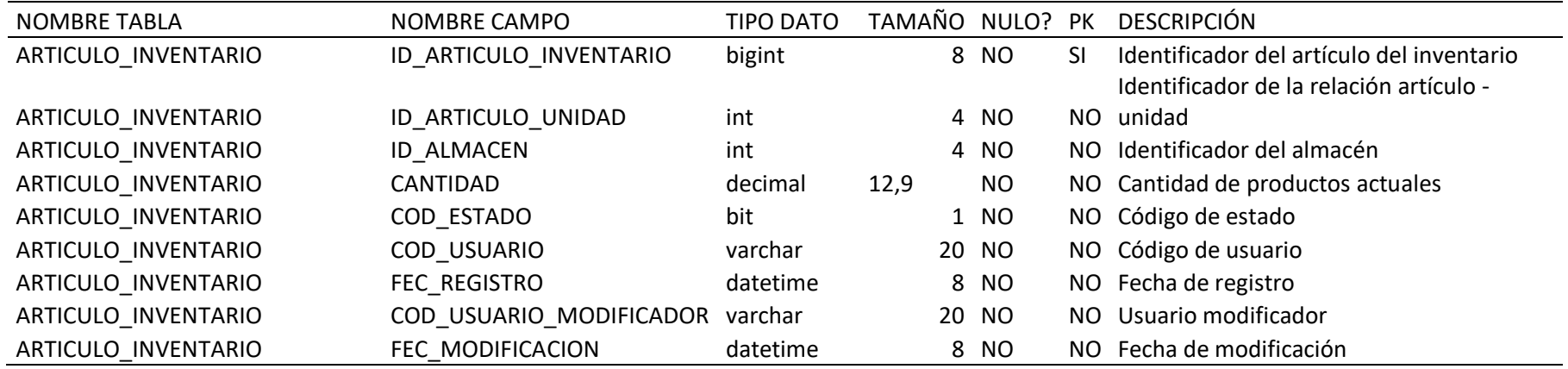

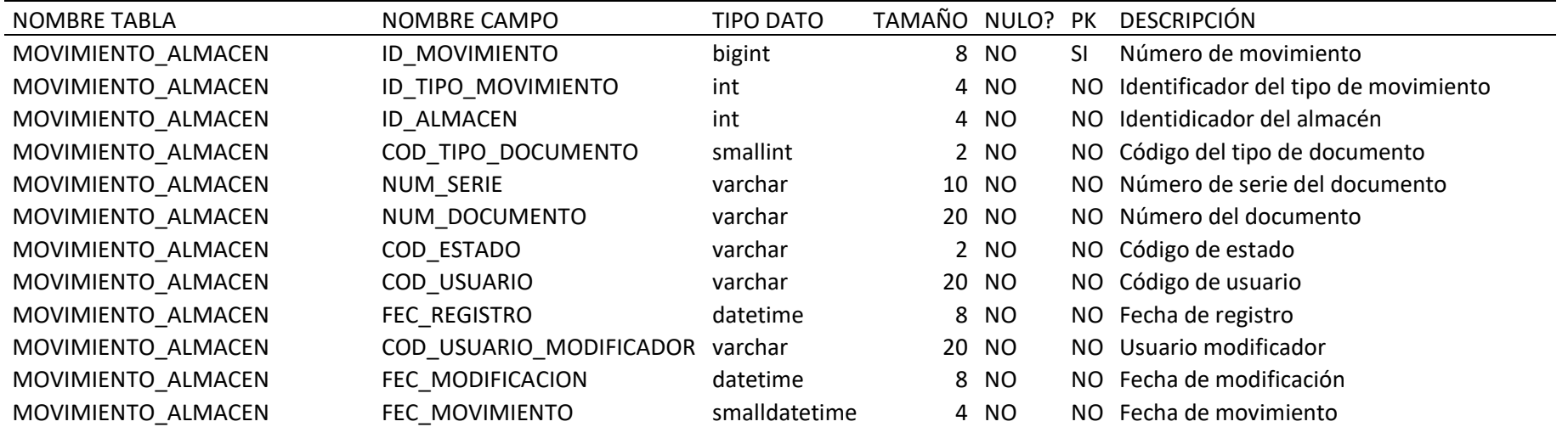

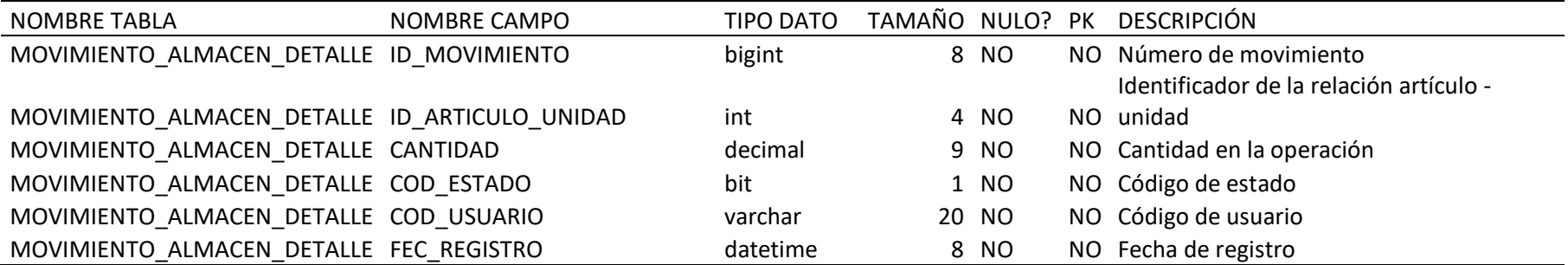

### **Anexo 10. Validación de las encuestas**

### **Validación 01**

*Nota*. Adaptado de Velásquez (2018)

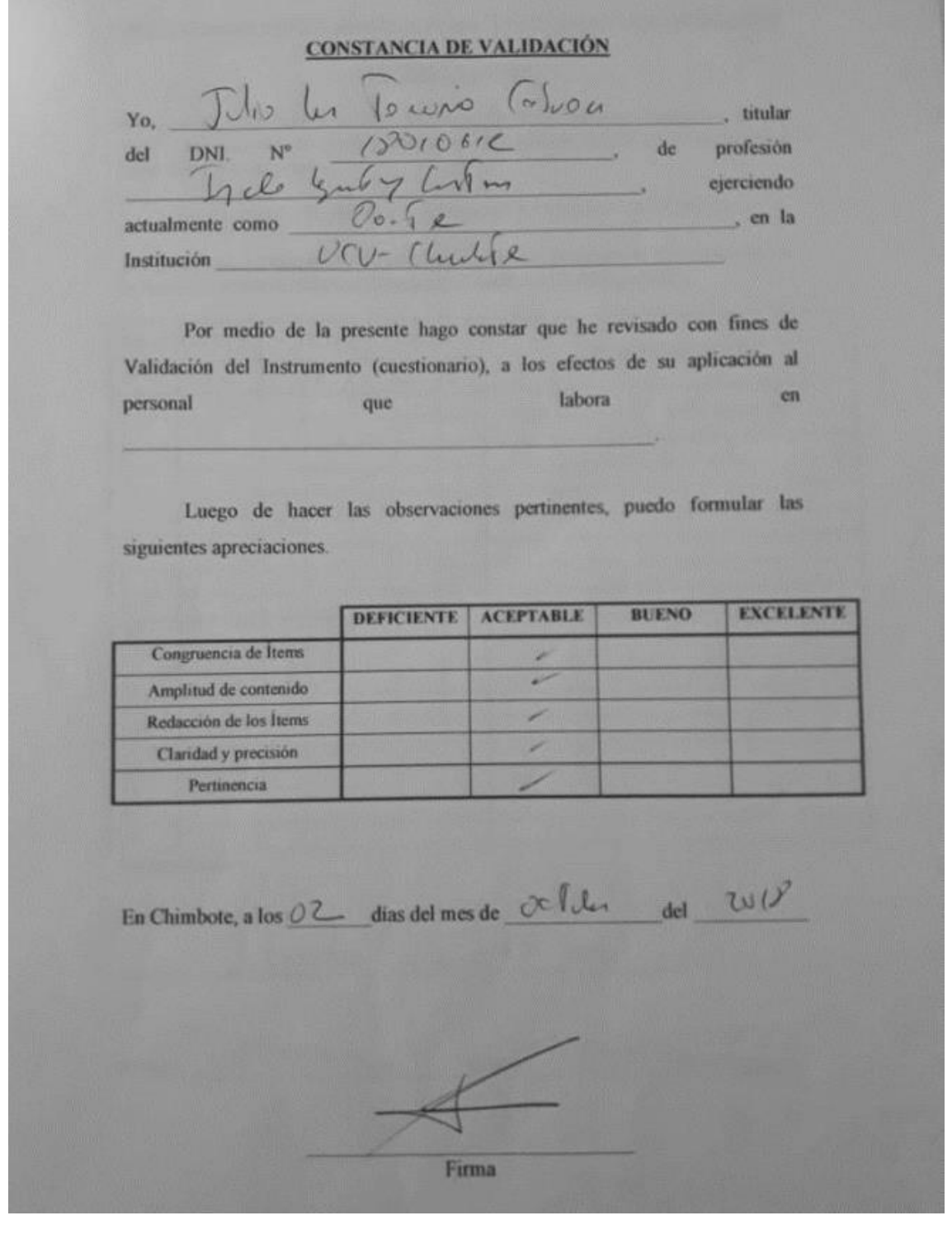

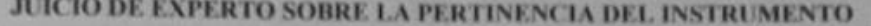

#### **INSTRUCCIONES:**

Coloque en cada casilla la letra correspondiente al aspecto cualitativo que le parece que cumple cada Ítem y alternativa de respuesta, según los criterios que a continuación se detallan.

E - Excelente / B - Bueno / M - Mejorar / X - Eliminar / C - Cambiar

Las categorias a evaluar son: Redacción, contenido, congruencia y pertinencia. En la casilla de observaciones puede sugerir el cambio o correspondencia.

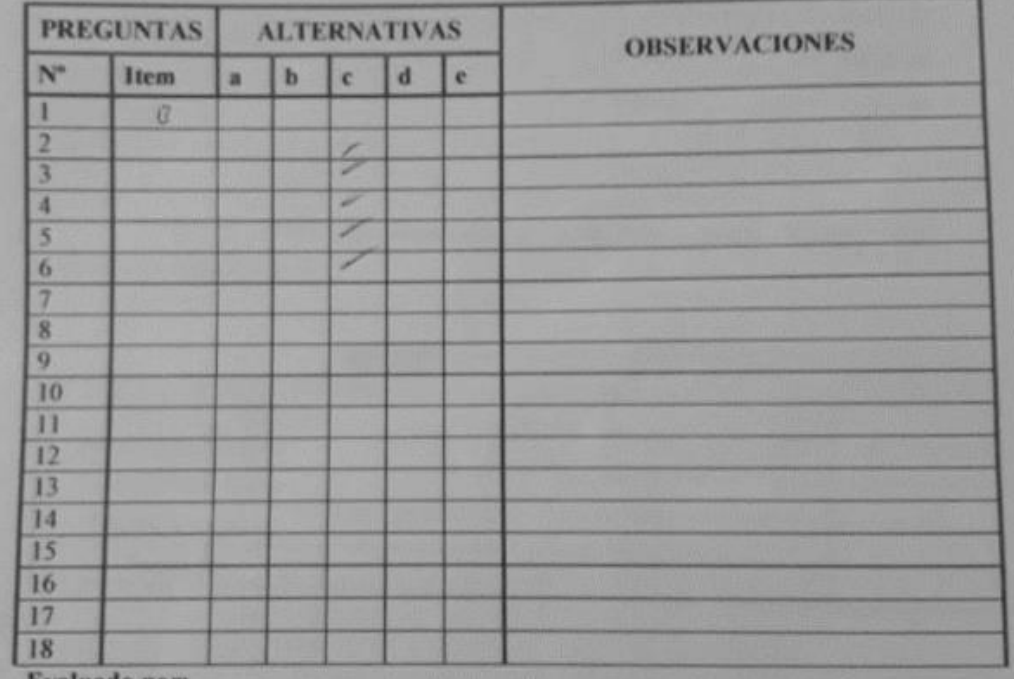

**Evaluado por:** 

Dio la Tem Cason **Nombre y Apellido:** 

 $18010112$  Firma:  $D.N.L.$ 

### **Validación 02**

*Nota*. Adaptado de Velásquez (2018)

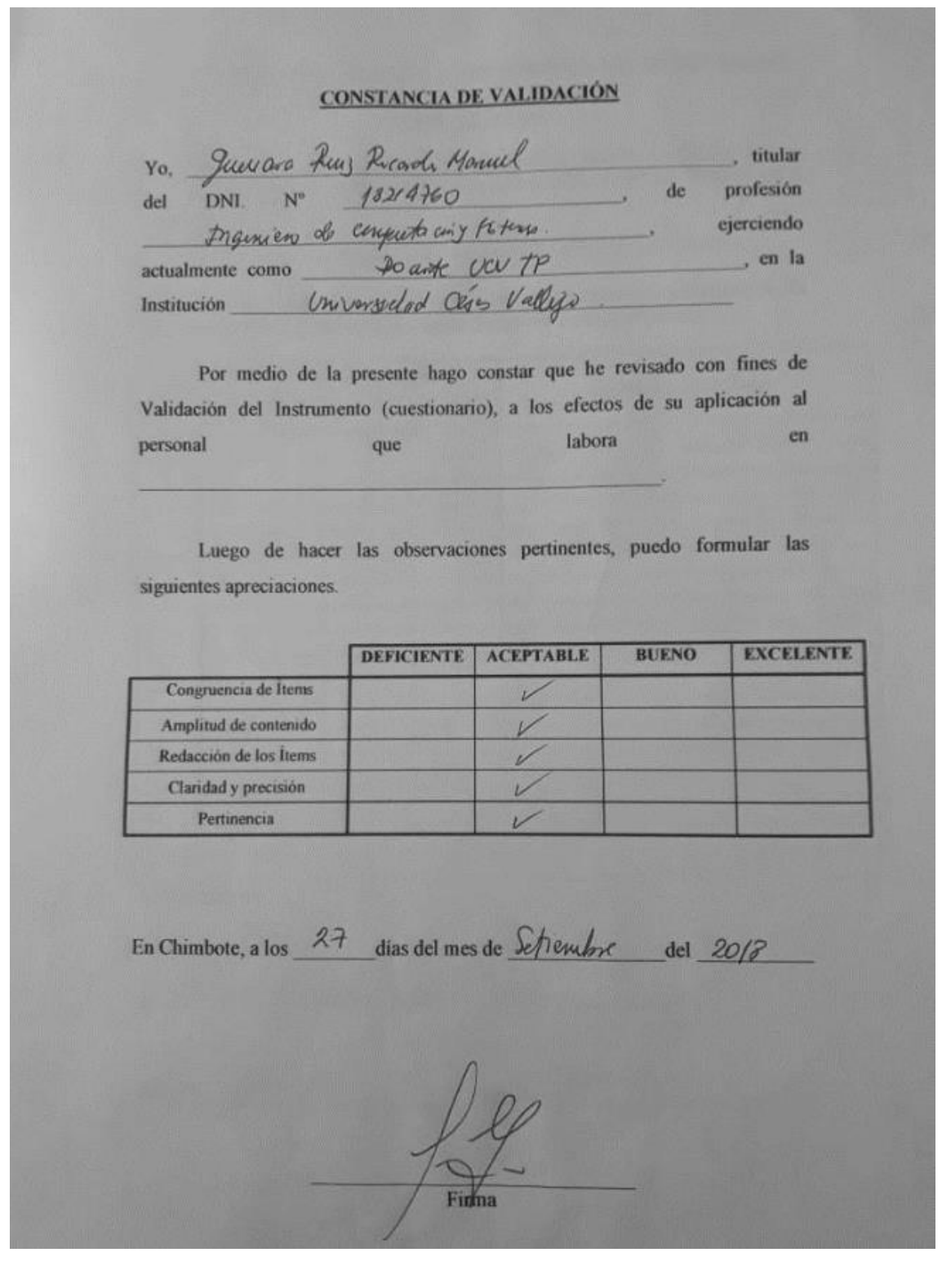

# JUICIO DE EXPERTO SOBRE LA PERTINENCIA DEL INSTRUMENTO

#### **INSTRUCCIONES:**

Coloque en cada casilla la letra correspondiente al aspecto cualitativo que le parece que cumple cada Item y alternativa de respuesta, según los criterios que a continuación se detallan.

E = Excelente / B = Bueno / M = Mejorar / X = Eliminar / C = Cambiar

Las categorias a evaluar son: Redacción, contenido, congruencia y pertinencia. En la casilla de observaciones puede sugerir el cambio o correspondencia.

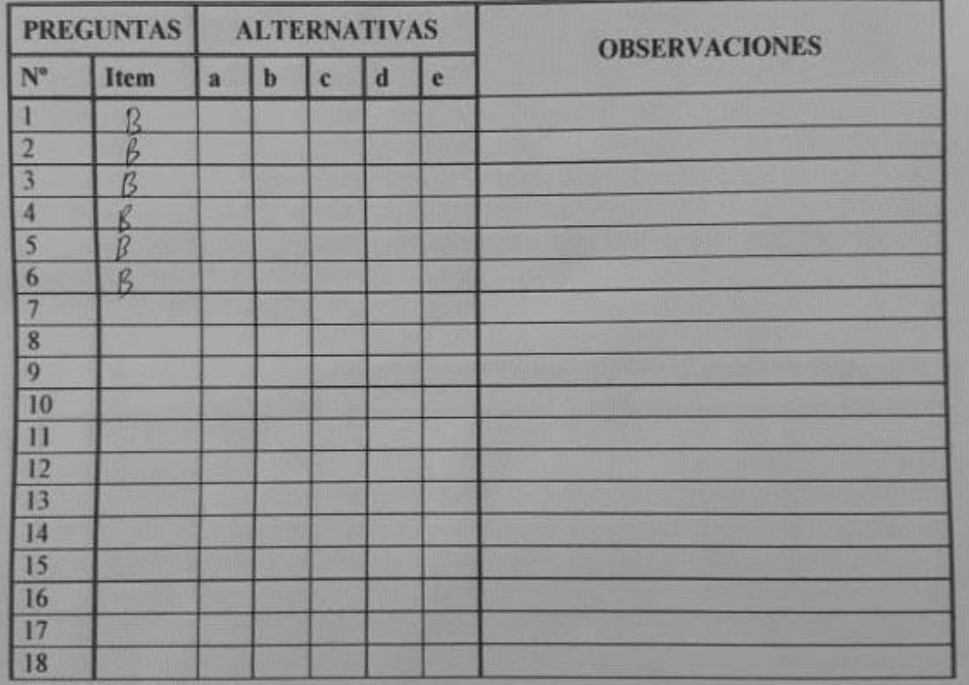

Evaluado por:

Nombre, y Apellido:

Quardo Hancel Julian Rus<br>D.N.L. 18219760 Firma: 18219760

### **Validación 03**

*Nota.* Adaptado de Velásquez (2018)

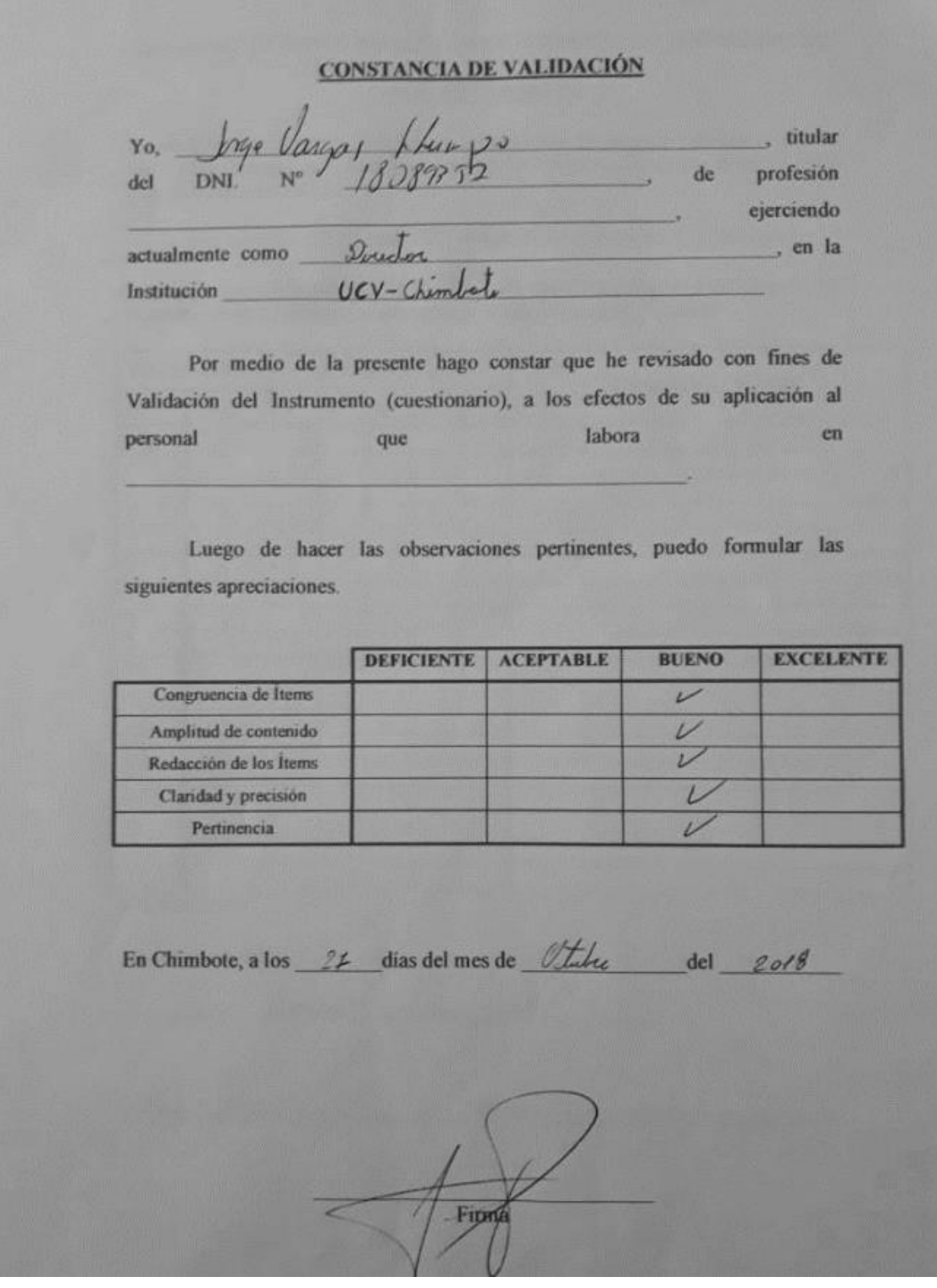

## JUICIO DE EXPERTO SOBRE LA PERTINENCIA DEL INSTRUMENTO

#### **INSTRUCCIONES:**

Coloque en cada casilla la letra correspondiente al aspecto cualitativo que le parece que cumple cada ltem y alternativa de respuesta, según los criterios que a continuación se detallan.

E = Excelente / B = Bueno / M = Mejorar / X = Eliminar / C = Cambiar

Las categorias a evaluar son: Redacción, contenido, congruencia y pertinencia. En la casilla de observaciones puede sugerir el cambio o correspondencia.

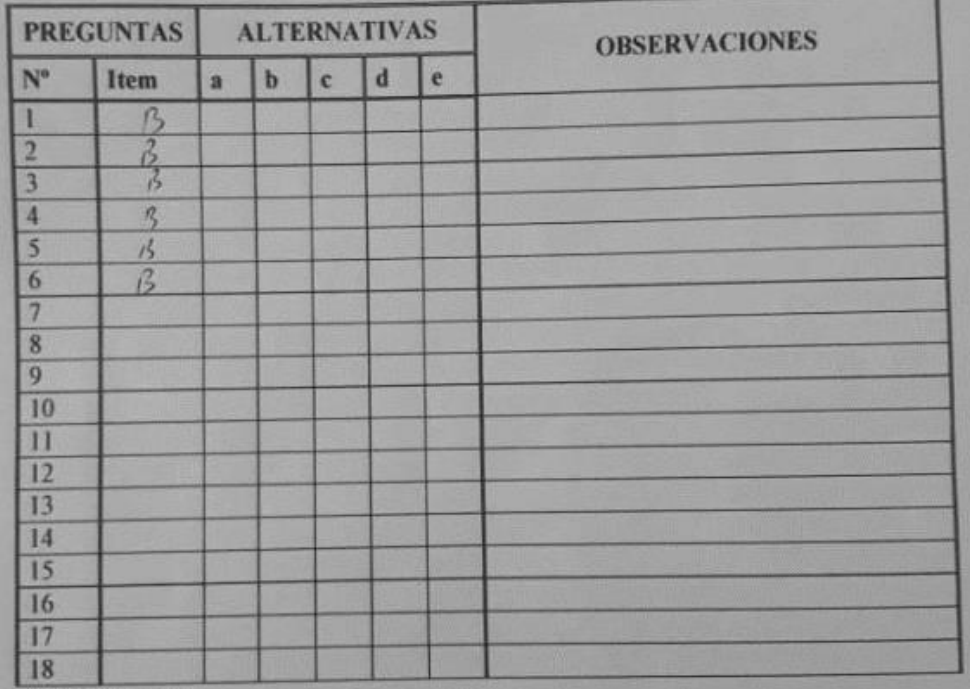

Evaluado por:

**Nombre y Apellido:** 

Vargas dhungs  $D.N.L.$ 18089 **Firma:**